# Shark ION ROBOT™

# RV750

Series • Série • Serie

## INSTRUCTIONS INSTRUCCIONES

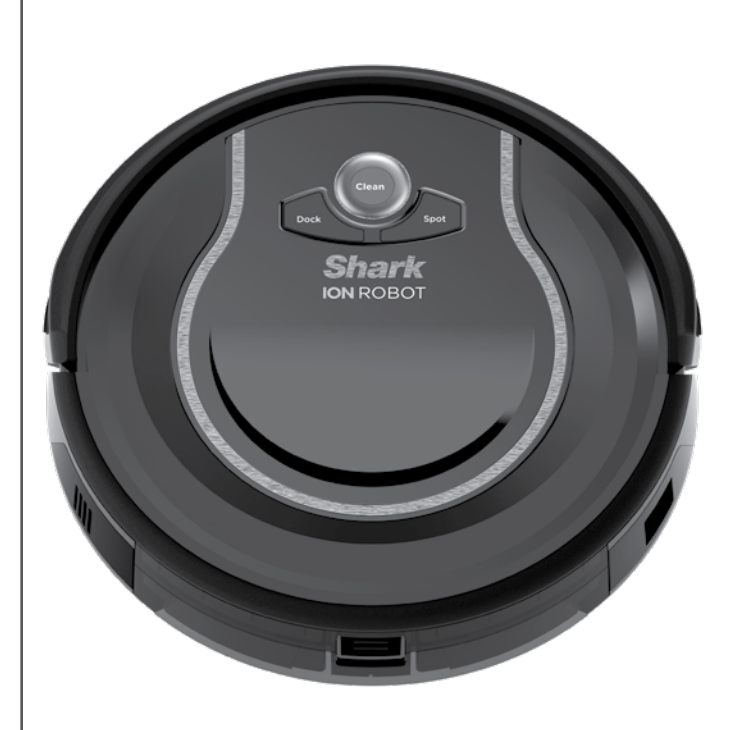

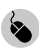

sharkclean.com

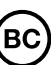

## **CONTENTS**

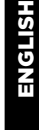

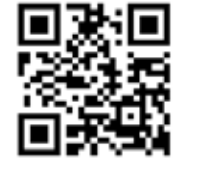

on the OR code label

#### **REGISTER YOUR PURCHASE**

registeryourshark.com

 $\binom{1 - 800 - 798 - 7398}{ }$ 

Scan QR code using mobile device

#### **TIP:** You can find the **RECORD THIS INFORMATION** model and serial numl

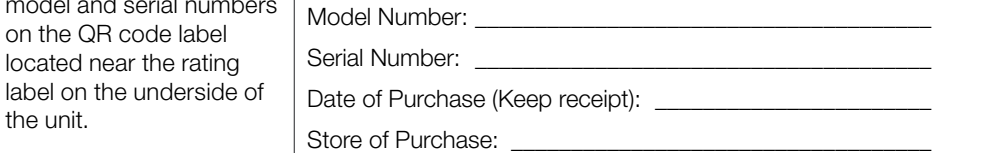

#### **TECHNICAL SPECIFICATIONS**

Voltage: 14.8 V Battery type: DC 14.8 V Li-ion 2900 mAh Expected cleaning time: 60 minutes Expected charging time: 3 hours

#### **PLEASE READ CAREFULLY AND KEEP** FOR FUTURE REFERENCE.

This instruction manual is designed to help you get a complete understanding of your new Shark ION ROBOT

If you have any questions, please call the Customer Service line at 1-800-798-7398.

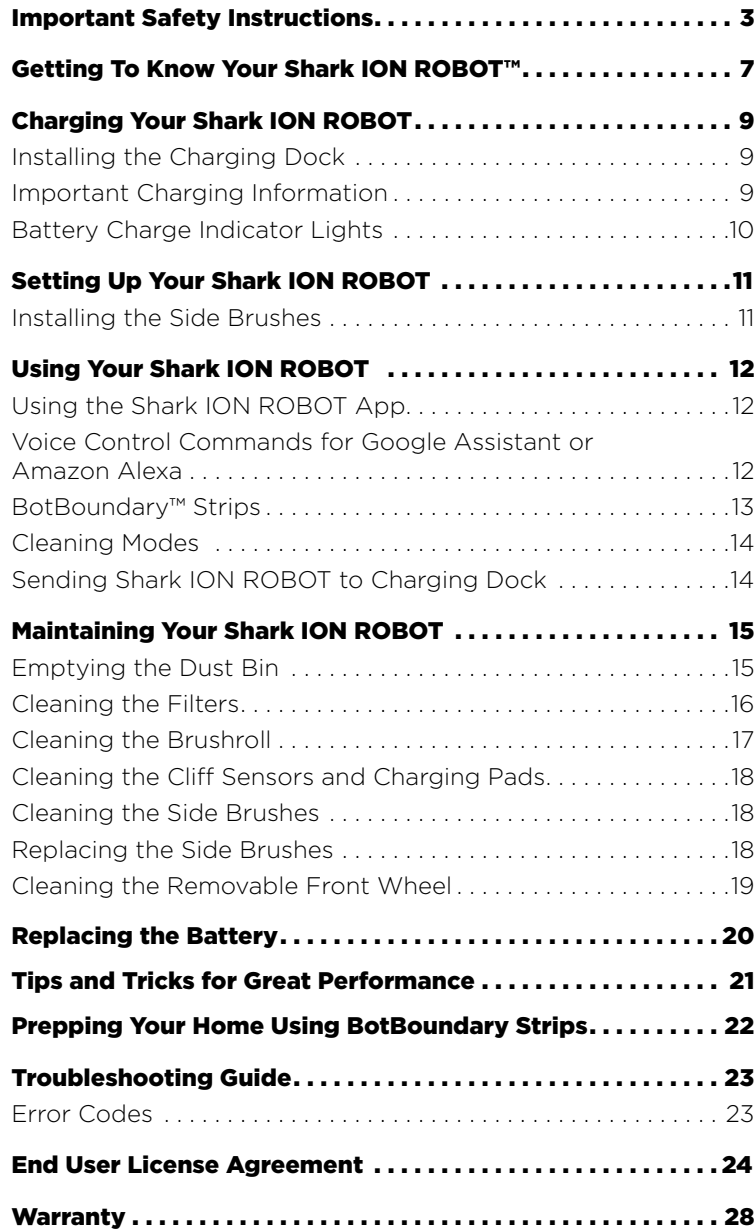

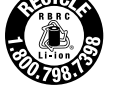

the unit.

The RBRC™ (Rechargeable Battery Recycling Corporation) seal on the Lithium Ion battery (or battery pack) indicates that the costs to recycle the battery (or battery pack) at the end of its useful life have already been paid by SharkNinja. In some areas, it is illegal to place spent Lithium Ion batteries in the trash or municipal solid waste stream and the RBRC program provides an environmentally conscious alternative.

RBRC in cooperation with SharkNinia and other battery users, has established programs in the United States and Canada to facilitate the collection of spent Lithium Ion batteries. Help protect our environment and conserve natural resources by returning the spent Lithium Ion battery to an authorized SharkNinia service center or to your local retailer for recycling. You may also contact your local recycling center for information on where to drop off the spent battery, or call 1-800-798-7398.

# IMPORTANT SAFETY INSTRUCTIONS SAVE THESE INSTRUCTIONS

PLEASE READ CAREFULLY BEFORE USE • FOR HOUSEHOLD USE ONLY

# WARNING

To reduce the risk of injury, fire, electric shock, and property damage resulting from improper use of the appliance, carefully observe the following instructions. This unit contains electrical connections and moving parts that potentially present risk to the user.

#### When using an electrical appliance, basic precautions should always be followed, including the following:

- **1** Inspect battery, charging dock, and charger before use. **DO NOT** use battery, dock, or charger if damaged or modified. Damaged or modified batteries may exhibit unpredictable behavior, resulting in fire, explosion, or risk of injury.
- 2 DO NOT use outdoors or on wet surfaces
- **3** If vacuum cleaner is not working as it should, or has been dropped, damaged, left outdoors, or immersed in water return it to SharkNinja Operating LLC for examination, repair, or adjustment.
- 4 DO NOT handle charger, charging dock, or Shark ION ROBOT™ with wet hands.
- 5 Keep charging dock away from heated surfaces. **DO NOT** expose unit or battery to fire or excessive temperature. Exposure to fire or temperature above 265°F (130°C) may cause explosion.
- 6 Use only Shark<sup>®</sup> chargers and batteries for your robot. Other types of batteries may burst, causing injury and damage.

#### GENERAL USE

- **7** Use only as described in this manual.
- 8 Keep your work area well lit.
- 9 DO NOT place vacuum cleaner on unstable surfaces such as chairs or tables.
- 10 DO NOT put any objects into openings. **DO NOT** use with any opening blocked; keep free of dust, lint, hair, and anything that may reduce airflow.
- 11 DO NOT allow young children to operate the appliance or use as a toy. **DO NOT** operate the vacuum in a room where an infant or child is sleeping. Close supervision is necessary when using near children or pets.
- 12 DO NOT use without brushroll, dust bin, and all filters in place.
- 13 DO NOT stand or sit on the Shark ION ROBOT.
- 14 Store unit indoors. DO NOT use or store unit below 37.4°F (3°C). Ensure unit is at room temperature before operating.
- 15 Clean unit with a dry cloth. **DO NOT** use water or any other liquids.
- 16 Keep hair, loose clothing, fingers, and all parts of body away from all openings and moving parts.
- **17** Before using vacuum cleaner, pick up objects like clothes, paper, and cords for blinds or curtains. Move power cords and fragile objects out of the way. DO NOT operate unit in areas where there are lit candles or fragile objects on the floor or on furniture that the unit may accidentally bump into.
- **18** Unit should not be used near balconies or stairs. Use a physical barrier or BotBoundary™ strip to prevent unit from accessing balconies and stairs.
- 19 DO NOT place anything on top of the unit.
- 20 Take care when walking in work areas to avoid stepping on or tripping over the unit as it moves on its own.
- 21 DO NOT operate unit on floors with exposed electrical outlets.
- 22 There are no user-serviceable parts. DO NOT attempt to service the electronics of this unit, the battery, or the dock.
- 23 Use only on hard-floor surfaces or low-pile carpet. DO NOT use on unsealed or unfinished floors.
- 24 To prevent unintentional starting, ensure the main power switch is in the OFF position before connecting to charger or dock, and before picking up or carrying the unit. DO NOT carry unit with your finger on the power switch.

#### FILTERS

- 25 Make sure that all filters are thoroughly dry after routine cleaning.
- 26 Use only Shark®-brand filters and accessories. Using other brands will void warranty.

#### GENERAL CLEANING

- **27 DO NOT** vacuum up hard or sharp objects such as glass, nails, screws, or coins that could damage the vacuum cleaner.
- 28 DO NOT vacuum up drywall dust, fireplace ash, or embers.
- 29 DO NOT vacuum up smoking or burning objects such as hot coals, cigarette butts, or matches.
- **30 DO NOT** vacuum up flammable or combustible materials (e.g., lighter fluid, gasoline, or kerosene) or use vacuum in areas where they may be present.
- **31 DO NOT** vacuum up toxic solutions (e.g., chlorine bleach, ammonia, or drain cleaner).
- **32 DO NOT** use in an enclosed space where vapors are present from paint, paint thinner, moth-proofing substances, flammable dust, or other explosive or toxic materials.
- **33 DO NOT** vacuum up any liquids.
- **34 DO NOT** immerse vacuum cleaner in water or other liquids.

# IMPORTANT SAFETY INSTRUCTIONS SAVE THESE INSTRUCTIONS

PLEASE READ CAREFULLY BEFORE USE • FOR HOUSEHOLD USE ONLY

## WARNING

To reduce the risk of injury, fire, electric shock, and property damage resulting from improper use of the appliance, carefully observe the following instructions. This unit contains electrical connections and moving parts that potentially present risk to the user.

#### BATTERY AND CHARGING

- 35 Recharge only with the charging dock and charger specified by the manufacturer. A charger that is suitable for one type of battery may create a risk of fire when used with another battery.
- **36 DO NOT** charge at temperatures below 50°F (10°C) or above 104°F (40°C). Charging improperly or at temperatures outside of the specified range may damage the unit and increase the risk of fire.
- 37 Under abusive conditions, liquid may be ejected from the battery; avoid contact. If contact accidentally occurs, flush with water. If liquid contacts eyes, seek medical help. Liquid ejected from the battery may cause irritation or burns.
- **38** Appliance should be serviced only by a qualified repair person using only identical replacement parts. DO NOT modify or attempt to repair Shark ION ROBOT™ or charging dock yourself, except as indicated in the instructions for use and care.
- **39** Before disposing of the Shark ION ROBOT. the battery must be removed. To remove, unscrew the battery cover with a Phillips-head screwdriver, then detach the battery from the connector.
- 40 Used batteries must be disposed of or recycled in accordance with local ordinances or regulations. Note that in some areas, it is illegal to place spent lithium-ion batteries in the trash or in a municipal solid waste stream.

#### CONFORMITY INFORMATION

This equipment has been tested and found to comply with the limits for a Class B digital device, pursuant to part 15 of the FCC Rules. These limits are designed to provide reasonable protection against harmful interference in a residential installation. This equipment generates, uses, and can radiate radio frequency energy, and if not installed and used in accordance with the instructions, may cause harmful interference to radio communications. However, there is no guarantee that interference will not occur in a particular installation. If this equipment does cause harmful interference to radio or television reception (which can be determined by turning the equipment off and on) the user is encouraged to try to correct the interference by one or more of the following measures:

- Reorient or relocate the receiving antenna.
- Increase the distance between the equipment and receiver.
- Connect the equipment into an outlet on a circuit different from that to which the receiver is connected.
- Consult the dealer or an experienced radio/TV technician for help.

Changes or modifications not expressly approved by the party responsible for compliance could void the user's authority to operate the equipment.

## GETTING TO KNOW YOUR SHARK ION ROBOT™

#### WELCOME!

Congratulations on your purchase. Use this instruction manual to learn about your new vacuum's great features. From assembly to use to maintenance, you will find it all in here.

NOTE: When using for the first time, fully charge and discharge your Shark ION ROBOT to condition the battery. Failure to do so may cause LED indications to work incorrectly.

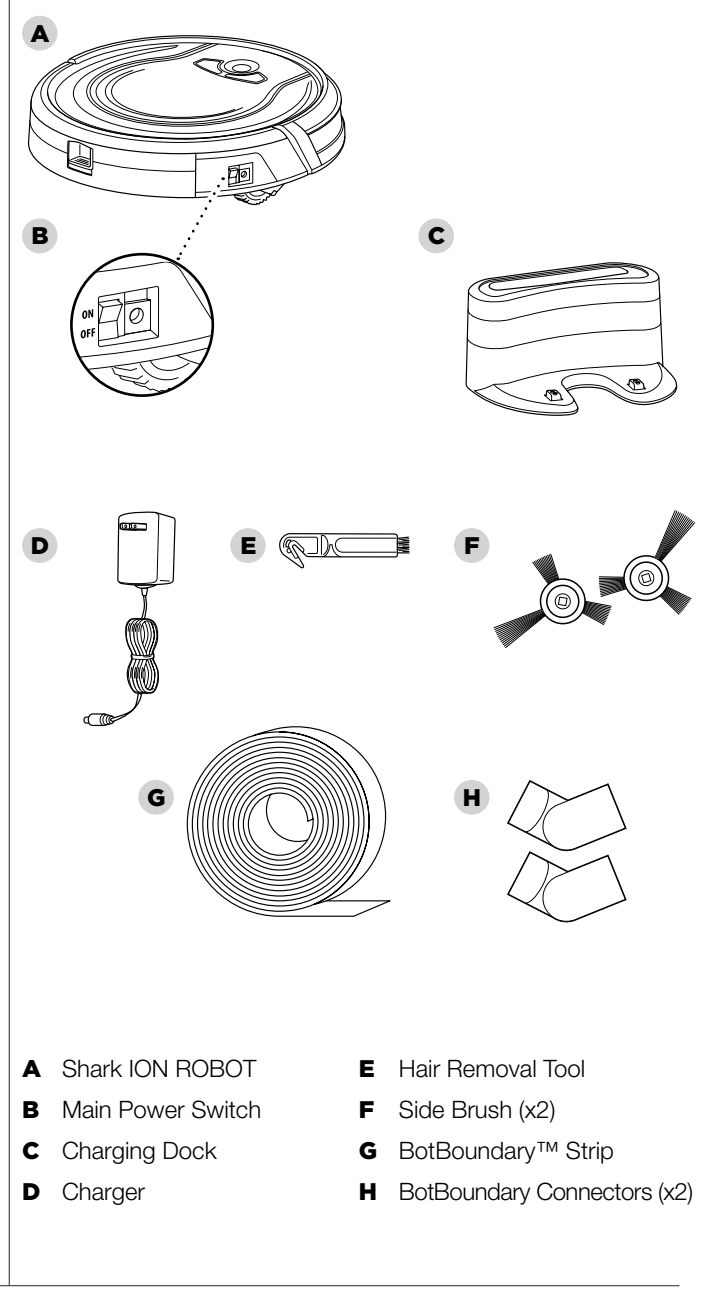

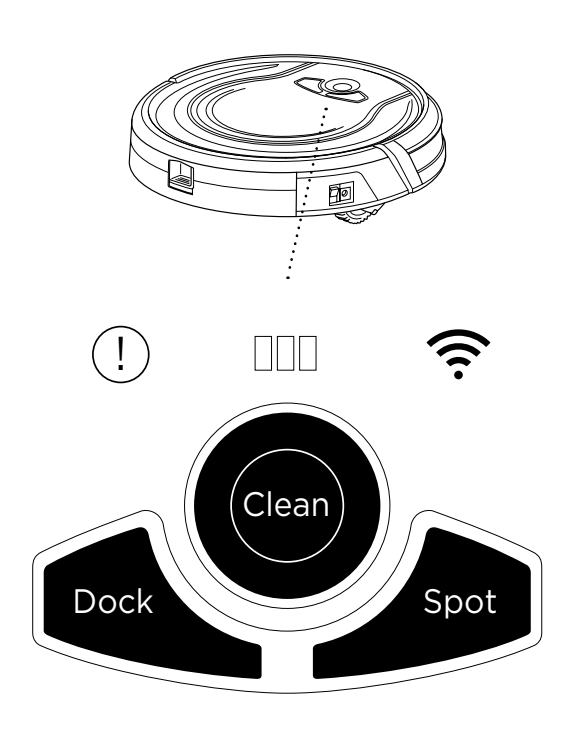

Clean Clean

#### CLEAN BUTTON

To begin cleaning with your Shark ION ROBOT™, press the **CLEAN** button. Press button again to stop.

#### DOCK BUTTON

Press **DOCK** button to stop cleaning and send the unit back to the charging dock.

#### SPOT BUTTON

For thorough cleaning of an area of concentrated dust or debris, press the SPOT button

#### BATTERY CHARGE INDICATOR LIGHTS

The indicator lights display the amount of charge remaining in the battery. See page 10 for more details.

#### "!" ERROR INDICATOR

When a blockage or a filter problem occurs, the "!" error indicator light will illuminate. Clear any blockages and clean filters. Remove dust bin and make sure nothing is blocking suction. See page 21 for a full list of error codes.

#### WI-FI INDICATOR

Illuminates blue when unit is connected to Wi-Fi. If the icon illuminates red, the connection has been lost. When the icon is flashing blue, the robot is in setup mode. When the icon is off, the robot has not been set up to connect to the Internet.

#### location that can be easily accessed by your Shark ION ROBOT.

Always keep the charging dock plugged in, or the Shark ION ROBOT will not be able to automatically return to the base.

**IMPORTANT: Install** the charging dock in a

> The Shark ION ROBOT will beep when it is first connected to power or when it starts charging on the dock.

#### RECYCLING YOUR **BATTERY**

When your robot's battery needs to be replaced, dispose of it or recycle it in accordance with local ordinances or regulations. In some areas, it is illegal to place spent lithium-ion batteries in the trash or in a municipal solid waste stream. Return spent batteries to an authorized recycling center or to retailer for recycling. Contact your local recycling center for information on where to drop off the spent battery.

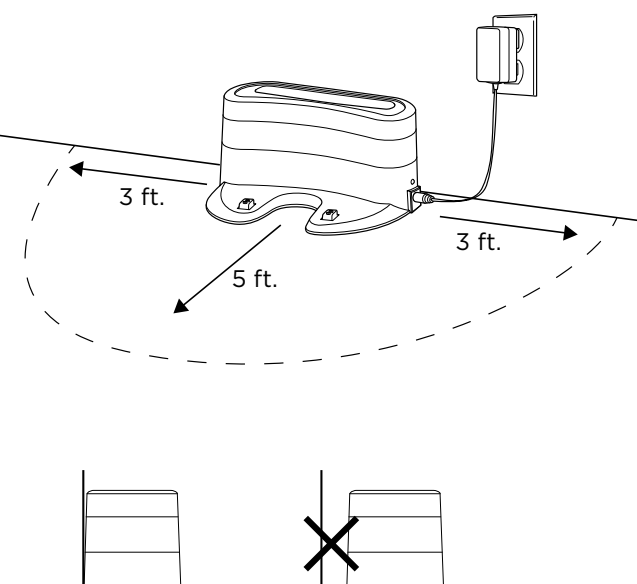

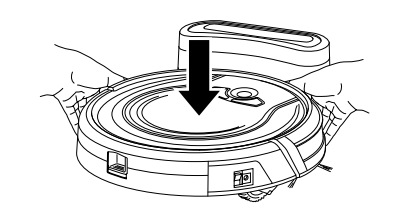

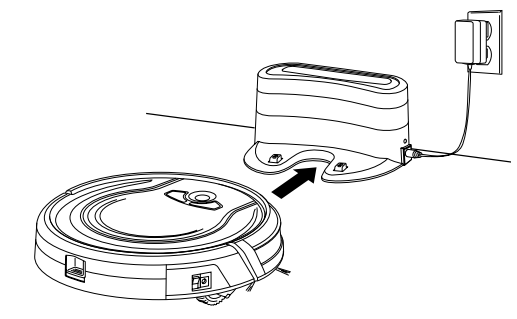

 $\bigcap$ ∕€ H Clean Dock  $\bigvee$  Spot

#### BATTERY CHARGE INDICATOR LIGHTS

While the battery is charging, all three blue LED lights will cycle until fully charged.

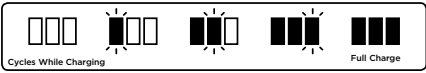

As the unit cleans, its battery discharges. The blue lights indicate how much charge is remaining.

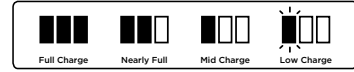

If all the battery indicator lights are off, then either the power switch is turned off or there is no charge remaining. Turn the power switch to the ON position. If all indicator lights remain off, then charge the unit directly, using the charger.

#### INSTALLING THE CHARGING DOCK

Set the charging dock on a hard, level surface, with its back against the wall. Remove any objects that are closer than 3 feet (1 meter) from either side of the base, or closer than 5 feet (1.52 meters) from the front of the base. Plug the charging cable into the port on the side of the dock, and connect the charger plug to a wall outlet.

#### IMPORTANT CHARGING INFORMATION

The Shark ION ROBOT has a pre-installed rechargeable battery. Battery must be fully charged before using. The power switch must be in the ON position in order to charge the battery.

When the cleaning cycle is complete or the battery is running low, Shark ION ROBOT will automatically return to the charging dock.

If your unit doesn't return to the dock, the battery charge may have run out. See charging instructions on page 10.

## Shark ION ROBOT™ can be charged three different ways:

- 1 Manually place Shark ION ROBOT on the charging dock, aligning its charging pads with the charging contacts on the base.
- 2 Using the app, press the **DOCK** button to automatically send Shark ION ROBOT to the charging dock.
- **3** To charge unit directly, plug the charger into a wall outlet, then connect the charger cable to the jack on the side of the Shark ION ROBOT.

## SETTING UP YOUR SHARK ION ROBOT™ USING YOUR SHARK ION ROBOT™

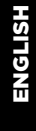

NOTE: Some carpets may cause the robot to malfunction due to pile height.

**IMPORTANT: Before** cleaning an entire room for the first time, we recommend that you first test your unit on a small section of the floor to ensure there is no scratching.

**IMPORTANT: Shark ION** ROBOT uses cliff sensors to avoid stairs and other steep drops. Sensors may work less effectively when they are dirty. For best results, clean sensors as needed.

TIP: Turn off the power switch if Shark ION ROBOT will not be used for a long period of time.

TIP: To preserve battery life, unit should be recharged at least once every three months.

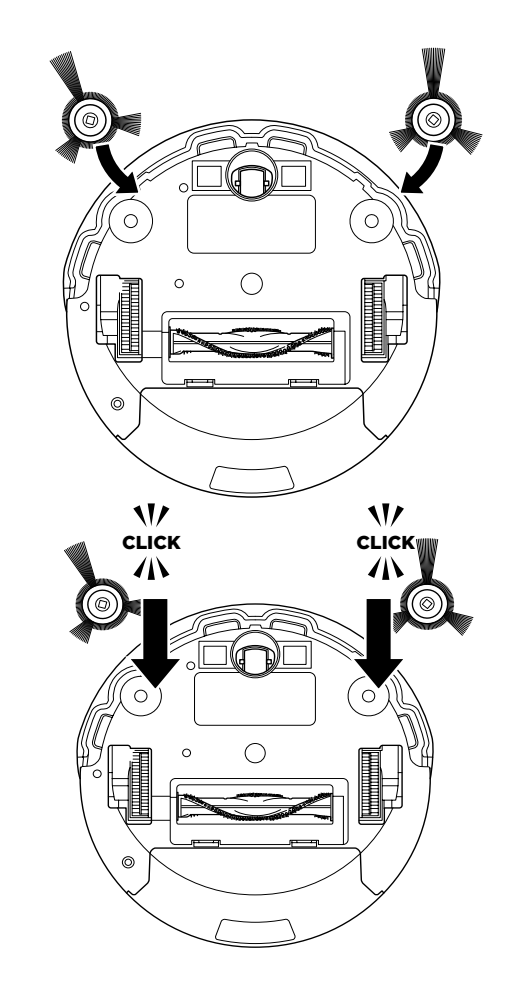

#### INSTALLING THE SIDE BRUSHES

- 1 Turn the unit over
- 2 Align hole in center of side brush over brush post on bottom of unit.
- **3** Press side brush down over the post until it snaps into place.

#### GET IT ON **App Store Google Play**

## USING THE SHARK ION ROBOT APP AND VOICE CONTROLS

The Shark ION ROBOT app will guide you through easy setup of your Shark ION ROBOT and allow you to:

• Schedule cleaning times for up to 7 days a week.

#### Control the unit remotely:

• Start, stop, or dock your Shark ION ROBOT from your phone anywhere with Wi-Fi connectivity.

The app will also provide you access to:

• Tips, Tricks, and FAQs • Tech Support • Troubleshooting

#### DOWNLOADING THE SHARK ION ROBOT APP

Follow the steps below or scan the QR code to go directly to the download page.

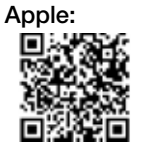

- Tap on the App Store icon
- Search the Apple App Store for "Shark ION ROBOT"
- Tap on the Shark ION ROBOT App
- Tap Install on the next page
- Your installation should begin

**OR** 

Type the address below into your web browser: bit.ly/shark-ios

Android:

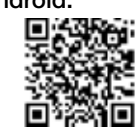

- Tap on the Google Play Store icon
- In the Play Store, search for "Shark ION ROBOT"
- Tap on the Shark ION ROBOT App
- Tap install on the Shark ION ROBOT App page
- Your installation should begin

#### **OR**

Type the address below into your web browser: bit.ly/shark-droid

#### SETTING UP VOICE CONTROL WITH THE GOOGLE ASSISTANT OR AMAZON ALEXA

Visit SharkClean.com/App for setup instructions.

#### **VOICE CONTROL COMMANDS FOR THE GOOGLE ASSISTANT OR AMAZON ALEXA:**

#### Amazon Alexa:

"Alexa tell Shark to start cleaning" "Alexa tell Shark to pause my robot" "Alexa tell Shark to send my robot to the dock"

#### Google Assistant:

"OK Google tell Shark to start cleaning" "OK Google tell Shark to pause my robot" "OK Google tell Shark to send my robot to the dock"

## USING YOUR SHARK ION ROBOT™ - continued

NOTE: Before cleaning, the robot's power must be turned on. Press the top of the power switch on the side of the unit to turn on power.

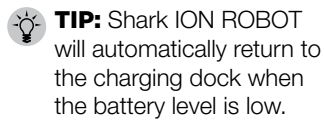

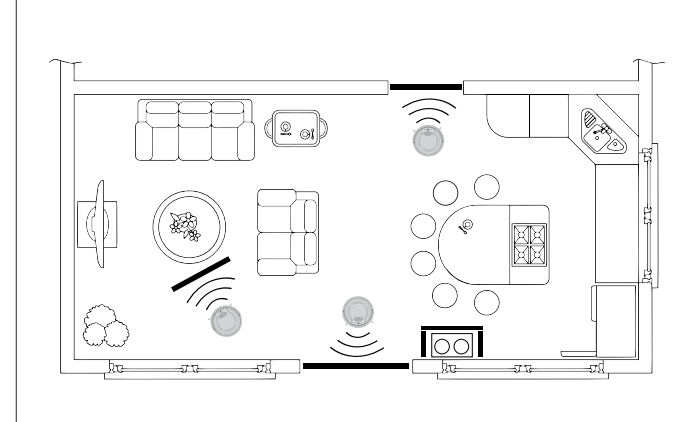

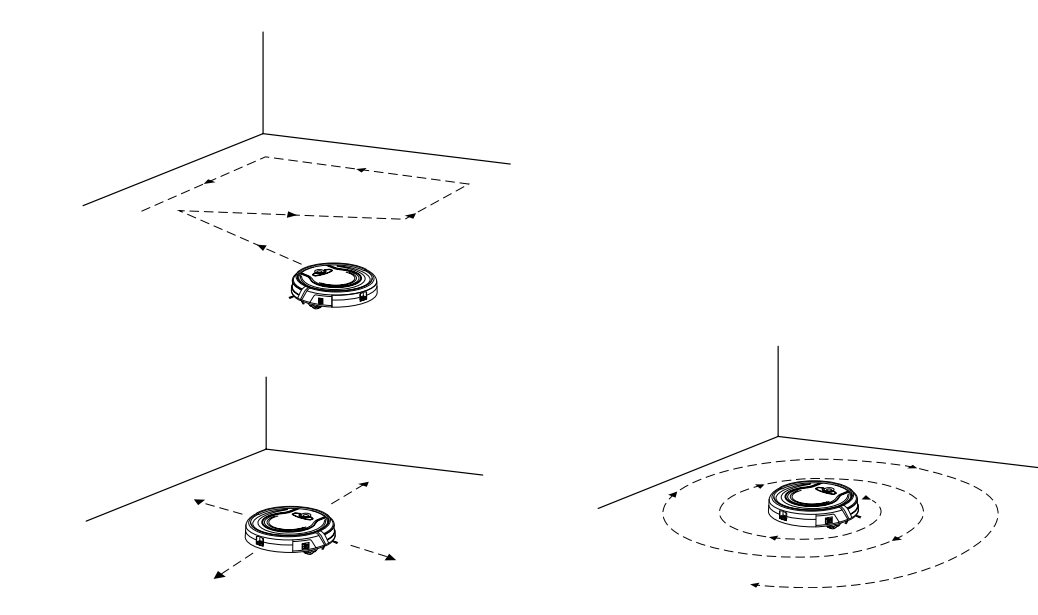

#### BOTBOUNDARY™ STRIPS

You may need to keep Shark ION ROBOT away from certain areas, such as pet bowls, fragile objects, power strips, or doorways. Use the BotBoundary strips to quickly and easily create "no-go zones" to keep your robot out of the areas you would like it to avoid.

1 Identify areas or objects you want Shark ION ROBOT to avoid. Cut the BotBoundary strip to the desired length so that it covers the entire perimeter of an object or spans the length of the doorway you want to block off.

With the provided connecting joints, you can shape the strips to fit your needs. Insert the ends of the strips into the connecting joints to form angles and create customized boundaries. You can connect up to four BotBoundary strips at a time.

2 Place the strips on the floor or under an area rug to create perimeters around the objects and areas you'd like to block. NOTE: If blocking an object, place the BotBoundary strip two inches in front to ensure ION ROBOT will not bump into it.

NOTE: You do not need to use BotBoundary Strips on stairs. Your robot has cliff sensors what will prevent from falling off any cliffs or stairs.

#### CLEANING MODES Manual Start/Stop

You can manually start and stop Shark ION ROBOT™.

- 1 To start cleaning, press the **CLEAN** button on your robot or the **CLEAN/ENTER** button on the mobile app. Your robot selects different cleaning modes and automatically operates until cleaning is complete.
- **2** To stop the unit before it automatically finishes cleaning and returns to dock, press the **CLEAN** button on your robot or the **CLEAN/ENTER** button on the mobile app.

#### Spot Cleaning

In Spot mode, Shark ION ROBOT will thoroughly clean an area in a spiral pattern. Use Spot mode to clean a concentrated area of dust or debris.

**1** To start cleaning in Spot mode, press the **SPOT** button on Shark ION ROBOT or on the mobile app.

#### SENDING SHARK ION ROBOT TO CHARGING DOCK

To return the unit to the Charging Dock, press the **DOCK** button on the unit or on the mobile app.

## **MAINTAINING YOUR SHARK ION ROBOT™**

**CAUTION:** Wash the dust bin and filter cover with water only. Be sure to air-dry them completely before reassembling. **DO NOT** wash the filter with water, as it may damage the filter and reduce suction power.

**CAUTION:** Turn off power before performing any maintenance.

**TIP:** For best results, empty the dust bin after every cleaning.

#### RECOMMENDED CLEANING SCHEDULE:

Dust Bin Empty after each use

Main Brushroll Check weekly

Side Brushes Check weekly

Dust Bin Filter Clean weekly

Front Caster Wheel Remove and clean weekly

RECOMMENDED REPLACEMENT SCHEDULE:

Main Brushroll Every 6–12 months

Side Brushes When visibly worn

Dust Bin Filter Every 2 months

Front Caster Wheel Every 12 months

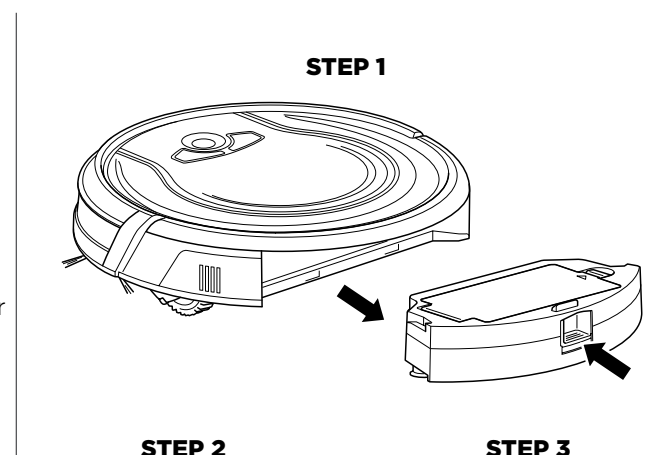

**1** Press the dust bin removal latch and slide out the dust bin.

EMPTYING THE DUST BIN

**3** Empty debris and dust into trash.

2 Open the dust bin.

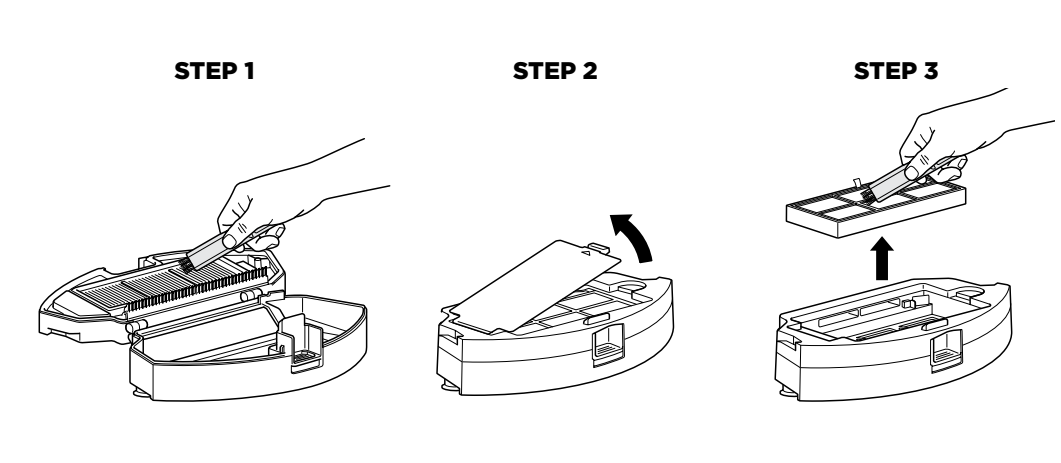

STEP 4

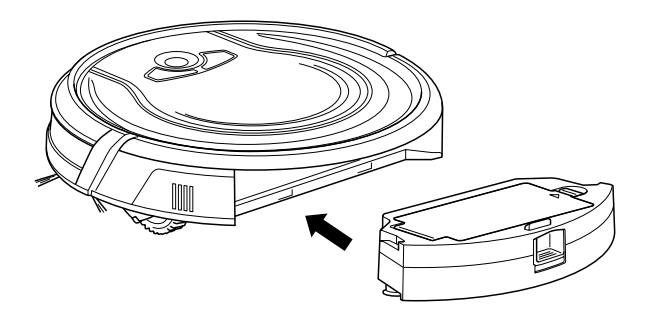

#### CLEANING THE FILTERS

- 1 With the dust bin out of the unit, clear hair from the Anti-Tangle Comb on the dust bin.
- **2** Press the filter door release button to open the door and remove the filters.
- **3** Clean the dust bin and filters with a cleaning brush.
- 4 Replace the filters and the filter cover. Close the dust bin and slide it back into Shark ION ROBOT™.

## MAINTAINING YOUR SHARK ION ROBOT™ - cont'd.

**CAUTION:** Turn off power before performing any maintenance.

NOTE: When cleaning brushroll, be sure to not cut anything other than hair, string, fibers, or other debris.

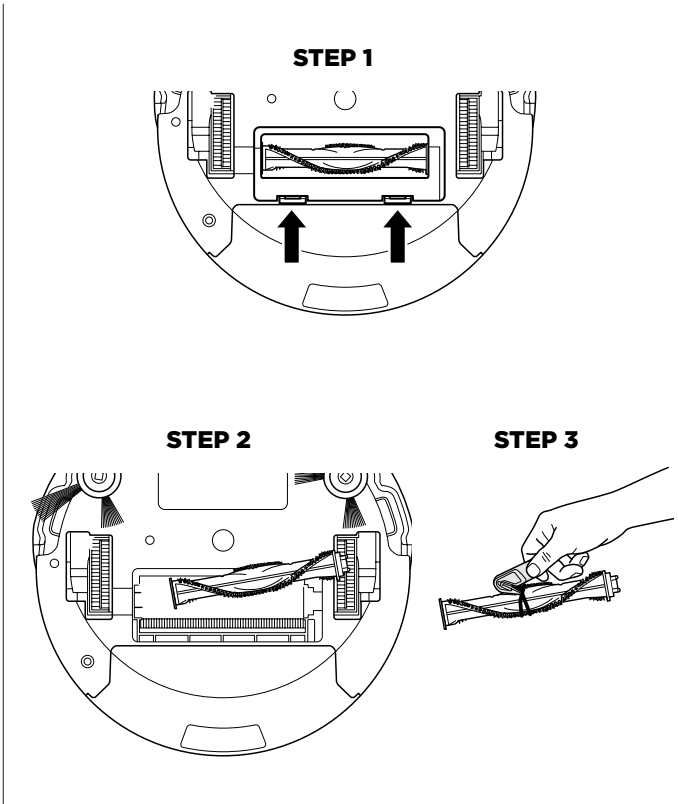

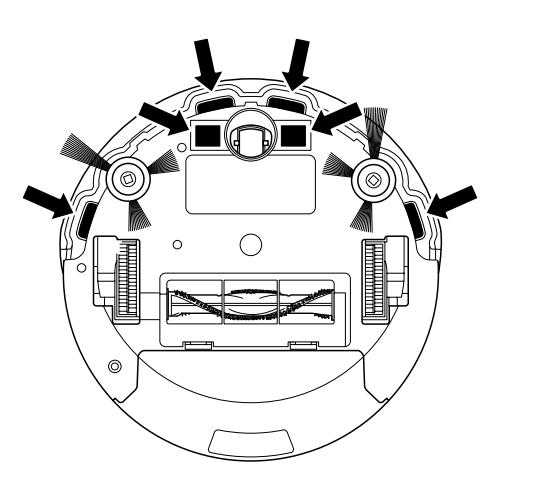

#### CLEANING THE BRUSHROLL

- 1 Push up on the tabs on the brushroll access door, then lift off the door.
- **2** Remove the brushroll.
- **3** Clean the brushroll with the provided hair removal tool.
- 4 To reinstall the brushroll, insert the flat end first, then the protruding end, then click brushroll securely into place.
- 5 Close the brushroll access door and press down until it clicks into place.

#### CLEANING THE CLIFF SENSORS AND CHARGING PADS

For best results, clean cliff sensors and charging pads periodically as needed. With a dry cloth or a cleaning brush, gently dust off the sensors and pads.

#### CLEANING THE SIDE BRUSHES

The side brushes need regular cleaning, as dirt may adhere to them and hair and fibers can easily get tangled in them.

- **1** Carefully unwind and remove string and hair from side brushes.
- **2** Gently wipe side brushes with a damp cloth. Be sure to let them air-dry completely before replacing them.

#### REPLACING THE SIDE BRUSHES

To remove a bent or damaged side brush, pull it off its post. To install new side brush, align hole in center of brush over post on bottom of unit. Press side brush down over the post until it clicks into place.

## MAINTAINING YOUR SHARK ION ROBOT™ - cont'd.

**CAUTION:** Turn off power before performing any maintenance.

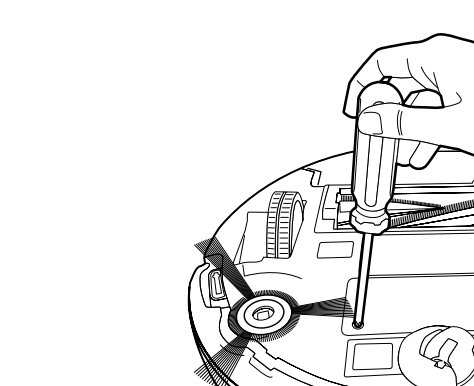

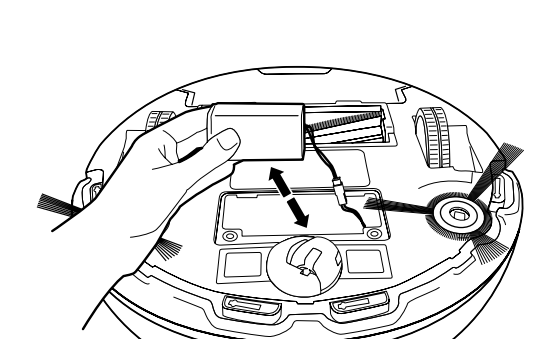

#### CLEANING THE REMOVABLE FRONT WHEEL

The front caster wheel on your robot is equipped with sensitive sensors and requires cleaning to maintain optimal function.

Frequently check the front wheel for any tangled hair or wrapped debris. It's important that this wheel can rotate and spin freely.

- 1 To clean, pull the wheel from the robot housing.
- **2** Remove debris that may have built up around the shaft and in the wheel cavity.
- **3** Wipe the sensors located in the cavity clean with a clean, dry towel.
- 4 Remove any debris built up on the axel of the black and white sensor wheel, you can pop this wheel off for easy cleaning.
- 5 Reattach the black and white sensor wheel and reinsert the caster assembly before use.

#### REPLACING THE BATTERY

To remove the battery, turn the unit over and unscrew the battery cover with a Phillips-head screwdriver. Unplug the old battery from its connector, then plug in the new battery. Replace battery cover and screw it back into place.

Replacement batteries can be purchased at sharkaccessories.com

## TIPS AND TRICKS FOR GREAT PERFORMANCE PREPPING YOUR HOME USING BOTBOUNDARY™ STRIPS

ENGLISH

Your Shark ION ROBOT™ is designed with **Smart Sensor** technology so it can navigate around obstructions as it cleans your floor. During your first few cleanings, you may need to make some small adjustments to optimize your robot's performance.

#### **CORDS AND OBSTRUCTIONS**

Always prep your home before cleaning. Some furniture or loose cords may create problems for your robot. Clear away cords and obstructions or block off the area with the included BotBoundary™ strips.

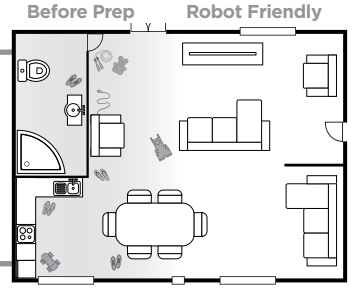

#### **LOW-CLEARANCE FURNITURE**

Your robot may find its way under furniture with low clearance, but not be able to free itself. Use furniture risers to increase clearance, or create a no-go zone with the included BotBoundary strips.

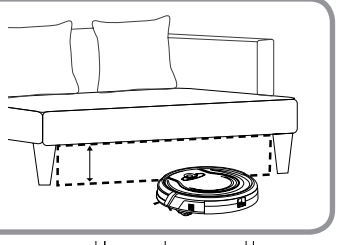

⋐

#### **DOORWAY THRESHOLDS**

Your robot can easily climb over most common thresholds. However, in some situations they may present a challenge. Use the included BotBoundary strips to block off these areas.

#### **RETURNING TO DOCK**

Make sure the dock is set up as shown. If your robot roams too far, it could have trouble finding the dock. It may be helpful to block off part of your home with the included BotBoundary strips, or to add a second dock (available at sharkaccessories.com)

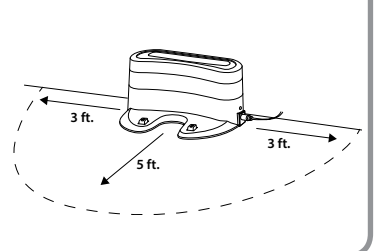

Tip: You can use the included connectors to create angles with your included BotBoundary strips.

Use the BotBoundary strips to quickly and easily create "no-go zones" to keep your robot out of the areas you would like it to avoid. These may include:

- Near power cords that might cause tangles
- Hallways where you'd rather your robot not travel
- Around furniture with low clearance that may trap your robot

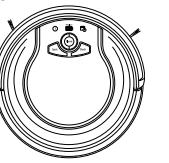

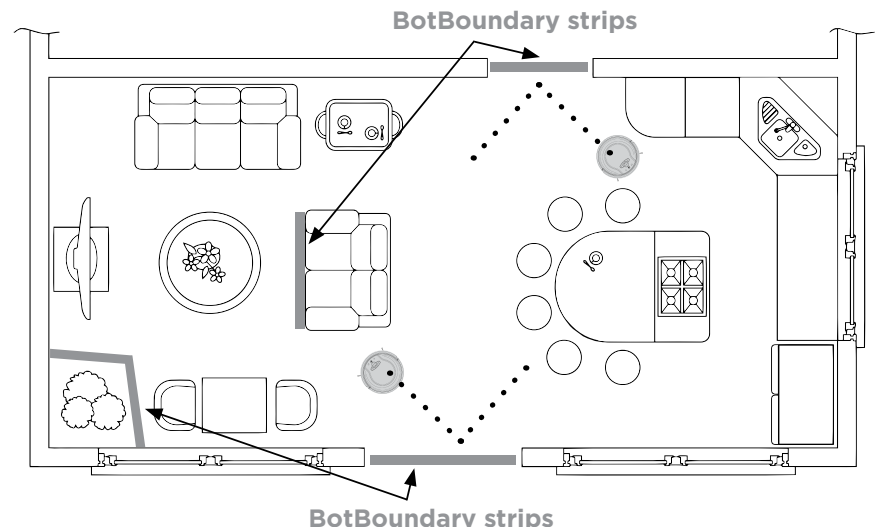

#### **USAGE INSTRUCTIONS**

- 1. Cut the BotBoundary strip to the desired length, (45 cm/ 18" minimum). The strip must be long enough to cover the entire perimeter of an object or span the length of the doorway you'd rather your robot not cross.
- 2. Simply place the BotBoundary strip flat on the floor or under an area rug. For best results, make sure your BotBoundary strip is completely flat against the floor.
- 3. With the provided connectors, you can create angles to customize the BotBoundary strips to fit your home.

For best results with your BotBoundary strips, use the included connectors to make a closed loop around an object, or place the strips between fixed objects, like door frames or the legs of a couch.

**NOTE:** You do not need to use BotBoundary Strips on stairs. Your robot has cliff sensors what will prevent from falling off any cliffs or stairs.

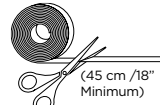

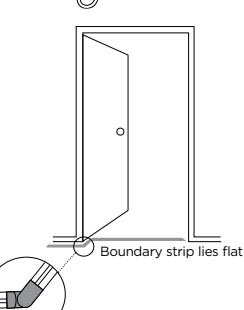

#### CAUTION: Always turn off power switch before performing any maintenance.

If any error lights are illuminated or flashing on your Shark ION ROBOT™, see the error code chart below:

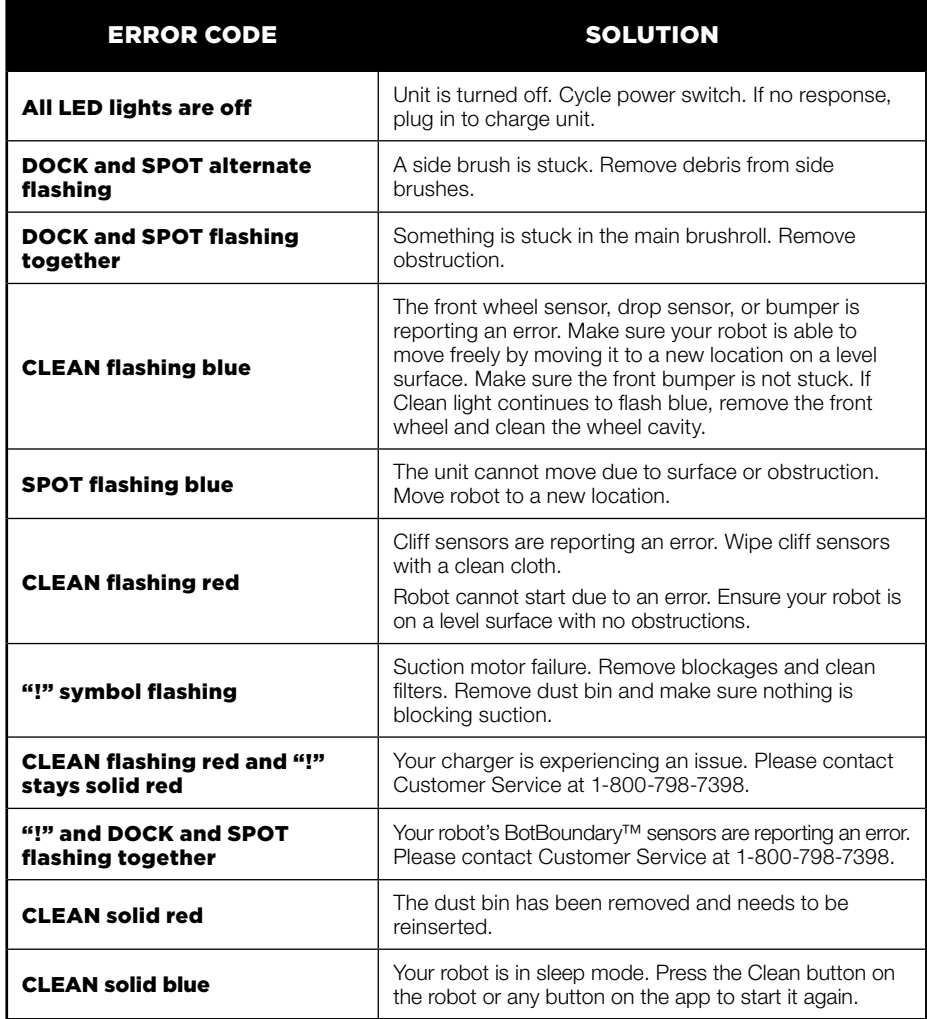

#### END-USER LICENSE AGREEMENT **Shark NINJA** FOR SHARKNINJA SOFTWARE

#### IMPORTANT: PLEASE READ THE TERMS AND CONDITIONS OF THIS LICENSE AGREEMENT CAREFULLY BEFORE CONTINUING WITH THIS PROGRAM INSTALL OR USE OF THIS PRODUCT:

SharkNinja Operating LLC's ("SharkNinja") End-User License Agreement ("EULA") is a legal agreement between You (either a single entity or an individual) and SharkNinja for SharkNinja's Software Applications, including those installed by You onto your SharkNinja products or already installed on your device, including all firmware (referred hereafter as "SN APPS"). By installing, copying, checking a box, clicking a button confirming your agreement to these terms, or otherwise continuing to use the SN APPS, You agree to be bound by the terms of this EULA. This license agreement represents the entire agreement concerning SN APPS between You and SharkNinja, and it supersedes any prior proposal, representation, or understanding between the parties. If You do not agree to the terms of this EULA, do not install or use the SN APPS or this product.

The SN APPS are protected by copyright laws and international copyright treaties, as well as other intellectual property laws and treaties.

#### 1. GRANT OF LICENSE. The SN APPS are licensed as follows:

1.1 Installation and Use. SharkNinja grants You the right to download, install, and use SN APPS on the specified platform for which the SN APP was designed and in connection with SharkNinia products with which the SN APPS are designed to operate ("SN Devices").

1.2 Backup Copies. You may also make a copy of SN APPS downloaded and installed by You for backup and archival purposes.

#### 2. DESCRIPTION OF OTHER RIGHTS AND LIMITATIONS.

2.1 Maintenance of Copyright Notices. You must not remove or alter any copyright notices on any and all copies of the SN APPS.

2.2 Distribution. You may not distribute copies of the SN APPS to third parties.

2.3 Prohibition on Reverse Engineering, Decompilation, and Disassembly. You may not reverse engineer, decompile, or disassemble SN APPS, except and only to the extent that such activity is expressly permitted by applicable law notwithstanding this limitation.

2.4 Rental. You may not rent, lease, or lend SN APPS without written permission from SharkNinja.

2.5 NOT FOR RESALE SOFTWARE. Applications identified as "Not for Resale" or "NFR," may not be resold, transferred, or used for any purpose other than demonstration, test, or evaluation.

2.6 Support Services. SharkNinja may provide You with support services related to SN APPS ("Support Services"). Any supplemental software code provided to You as part of the Support Services shall be considered part of SN APPS and subject to the terms and conditions of this EULA.

2.7 Compliance with Applicable Laws. You must comply with all applicable laws regarding use of SN APPS.

## END-USER LICENSE AGREEMENT FOR SHARKNINJA SOFTWARE - cont'd.

**3. UPDATES.** SharkNinja may provide You with upgrades or updates to SN APPS. This EULA will govern any upgrades provided by SharkNinja that replace and/or supplement SN APPS, unless such upgrade is accompanied by a separate EULA, in which case the terms of that EULA will govern. If You decide not to download and use an upgrade or update provided by SharkNinja, You understand that You could put SN Apps at risk to serious security threats or cause SN Apps to become unusable or unstable.

4. DATA AND PRIVACY. SharkNinja is committed to ensuring your privacy by adhering to high standards of fairness and integrity. We are committed to keeping our customers informed about how we use the information we gather from You through the use of each of our websites or SN APPS. Our privacy practices are described in SharkNinja's Privacy Policy, as well as in separate notices given when an app, product, or service is purchased or downloaded. By using SN APPs or providing us with your personal information, You are accepting and consenting to the practices, terms, and conditions described in SharkNinja's Privacy Policy. At all times your information will be treated in accordance with the SharkNinja Privacy Policy, which is incorporated by reference into this EULA and can be viewed at the following URL: http://www.sharkninja.com/privacypolicy.

#### 5. THIRD-PARTY APPLICATION LIBRARIES AND EMBEDDED SOFTWARE.

5.1 You acknowledge that Ayla Networks, Inc. ("Ayla") has provided certain application libraries that have been embedded into SN APPS ("Ayla Application Libraries") and enables SN Devices to connect to the Ayla Cloud Service ("Ayla Embedded Software").

5.2 You will not use the Ayla Application Libraries except as an incorporated portion of SN APPS, unmodified from the form provided to You.

5.3 You will not use the Ayla Embedded Software except as an incorporated portion of SN Devices, unmodified from the form provided to You.

5.4 You will not modify, adapt, translate, or create derivative works based on, or decompile, disassemble, reverse engineer, or otherwise attempt to derive the source code or underlying algorithms of, the Ayla Application Libraries or the Ayla Embedded Software.

5.5 SharkNinja retains all ownership of SN APPS (and the Ayla Application Libraries contained therein) and any software installed on SN Devices (including the Ayla Embedded Software) and only a license thereto is granted to You for use in connection with the SN APPS and SN Devices.

5.6 You will not use the Ayla Application Libraries or Ayla Embedded Software to attempt to gain unauthorized access to or use of the systems/services of SharkNinja's other licensors; nor will You transmit viruses, worms, Trojan horses, time bombs, spyware, malware, cancelbots, passive collection mechanisms, robots, data mining software, or any other malicious or invasive code or program into the systems/services of SharkNinja's other licensors.

5.7 You will not use the Ayla Application Libraries or Ayla Embedded Software to interfere with, breach, or circumvent any security feature, authentication feature, or any other feature that restricts or enforces limitations on the use of, or access to, the systems/services of SharkNinja's other licensors.

5.8 You will not probe, attack, scan, or test the vulnerability of the systems/services of SharkNinja's other licensors.

5.9 SharkNinja's other licensors of the SN APPS, Ayla Application Libraries, and the Ayla Embedded Software are the express third-party beneficiaries of this EULA, and the provisions of this Section of this EULA are made expressly for the benefit of such licensors, and are enforceable by such licensors.

## END-USER LICENSE AGREEMENT FOR SHARKNINJA SOFTWARE - cont'd.

6. TERMINATION. Without prejudice to any other rights, SharkNinja may terminate this EULA if You fail to comply with the terms and conditions of this EULA. In such event, You must destroy all copies of SN APPS in your possession.

**7. COPYRIGHT.** All title, including but not limited to copyrights, in and to SN APPS and any copies thereof are owned by SharkNinja or its suppliers. All title and intellectual property rights in and to the content which may be accessed through use of SN APPS are the property of the respective content owner and may be protected by applicable copyright or other intellectual property laws and treaties. This EULA grants You no rights to use such content. All rights not expressly granted are reserved by SharkNinja.

8. OPEN SOURCE SOFTWARE. You hereby acknowledge that SN APPS may contain software that is subject to "open source" or "free software" licenses ("Open Source Software"). The license granted by this EULA does not apply to Open Source Software contained in the SN APPS. Rather, the terms and conditions in the applicable Open Source Software license shall apply to the Open Source Software. Nothing in this EULA limits your rights under, or grants You rights that supersede, any Open Source Software license. You acknowledge that the Open Source Software license is solely between You and the applicable licensor of the Open Source Software. To the extent the terms of the licenses applicable to the Open Source Software require SharkNinja to make an offer to provide the Open Source Software, such offer is hereby made, and You may exercise it by contacting SharkNinja at the below address.

9. NO WARRANTIES. SharkNinia expressly disclaims any warranty for SN APPS, Ayla Application Libraries, or Ayla Embedded Software. SN APPS, Ayla Application Libraries, and Ayla Embedded Software are provided 'As Is' without any express or implied warranty of any kind, including but not limited to any warranties of merchantability, noninfringement, fitness of a particular purpose, or title. SharkNinja does not warrant or assume responsibility for the accuracy or completeness of any information, text, graphics, links, or other items contained within the SN APPS. SharkNinja makes no warranties respecting any harm that may be caused by the transmission of a computer virus, worm, logic bomb, or other such computer program. SharkNinja further expressly disclaims any warranty or representation to any third party.

10. LIMITATION OF LIABILITY. In no event shall SharkNinja or its suppliers be liable for any special, incidental, punitive, indirect, or consequential damages whatsoever (including, but not limited to, damages for loss of profits or confidential or other information, for business interruption, for personal injury, for loss of privacy, for failure to meet any duty including of good faith or of reasonable care, for negligence, and for any other pecuniary or other loss whatsoever) arising out of or in any way related to the use of or inability to use SN Devices or SN APPS, the provision of or failure to provide support or other services, information, software, and related content through the product or otherwise arising out of the use of SN APPS, or otherwise under or in connection with any provision of this EULA, even in the event of the fault, tort (including negligence), strict liability, breach of contract, or breach of warranty of SharkNinja or any supplier, and even if SharkNinja or any supplier has been advised of the possibility of such damages. SharkNinja shall have no liability with respect to the content of the SN APPS or any part thereof, including but not limited to errors or omissions contained therein, libel, infringements of rights of publicity, privacy, trademark rights, business interruption, personal injury, loss of privacy, moral rights, or the disclosure of confidential information.

## END-USER LICENSE AGREEMENT FOR SHARKNINJA SOFTWARE - cont'd.

11. APPLICABLE LAW. The laws of the Commonwealth of Massachusetts will govern this EULA and You hereby consent to exclusive jurisdiction and venue in the state and federal courts sitting in the Commonwealth of Massachusetts.

12. ASSIGNMENT. SharkNinja may assign this EULA without notice to Licensor.

13. ENTIRE AGREEMENT. This EULA (including any addendum or amendment to this EULA which is included with the SN Devices) is the entire agreement between You and SharkNinja relating to the SN APPS and supersedes all prior or contemporaneous oral or written communications, proposals and representations with respect to the SN APPS or any other subject matter covered by this EULA. To the extent the terms of any SharkNinja policies or programs for support services conflict with the terms of this EULA, the terms of this EULA shall control.

If You have questions regarding this EULA, please contact SharkNinja at 89 A Street, Suite 100, Needham, MA 02494.

## ONE (1) YEAR LIMITED WARRANTY

The 1-Year Limited Warranty applies to purchases made from authorized retailers of **SharkNinia Operating LLC**. Warranty coverage applies to the original owner and to the original product only and is not transferable.

SharkNinja warrants that the unit shall be free from defects in material and workmanship for a period of 1 year from the date of purchase when it is used under normal household conditions and maintained according to the requirements outlined in this instruction manual, subject to the following conditions and exclusions.

#### What is covered in my warranty?

- 1. The original unit and/or non-wearable components deemed defective, in SharkNinja's sole discretion, will be repaired or replaced for up to 1 year from the original purchase date.
- 2. In the rare event that a replacement unit is issued, the warranty coverage ends six months following the receipt date of the replacement unit or the remainder of the existing warranty, whichever is greater. If the unit is replaced, SharkNinja reserves the right to replace the unit with one of equal or greater value.

#### What is not covered in my warranty?

Our Customer Service/Product Specialists are available to provide all the warranty service options available to you, including the possibility of upgrading to our VIP Warranty Service Options for select product categories.

- 1. Normal wear and tear of wearable parts such as filters, pads etc., which require regular maintenance and/or replacement to ensure the proper functioning of your unit are not covered by this warranty.
- 2. Any unit that has been tampered with or used for commercial purposes.
- 3. SharkNinja will cover the cost for the customer to send in the unit to us for repair or replacement. A fee of \$24.95 for return shipping costs will be charged at the time of return shipment of the repaired or replacement unit.
- 4. Damage caused by misuse, abuse, or negligent handling, or damage due to mishandling in transit.
- 5. Consequential and incidental damages.
- 6. Defects caused by or resulting from damages from shipping or from repairs, service or alteration to the product or any of its parts which have been performed by a repair person not authorized by SharkNinja.
- 7. Products purchased, used or operated outside of North America.

#### Problems with your unit/How to get service

If your appliance fails to operate properly while in use under normal household conditions within the warranty period, visit sharkclean.com for product care/maintenance self-help. Our Customer Service and product specialists are also available at 1-800-798-7398 to assist with product support and warranty service options.

#### How to initiate a warranty claim

You can call 1-800-798-7398 to have a Customer Service specialist assist you. Please note you must call 1-800-798-7398 to initiate a warranty claim. Return and Packing Instruction information will be provided at that time.

For Customer Service hours, visit sharkclean.com

Replacement parts are available for purchase at sharkclean.com. For more information on which parts are classified as wearable and non-wearable, please visit sharkclean.com/warranty

This warranty gives you specific legal rights, and you also may have other rights that vary from state to state.

Some states do not permit the exclusion or limitation of incidental or consequential damages, so the above may not apply to you.

## **TABLE DES MATIÈRES**

 $\mathbf{I}$ 

 $\mathbf{L}$ 

 $\mathbf{L}$ 

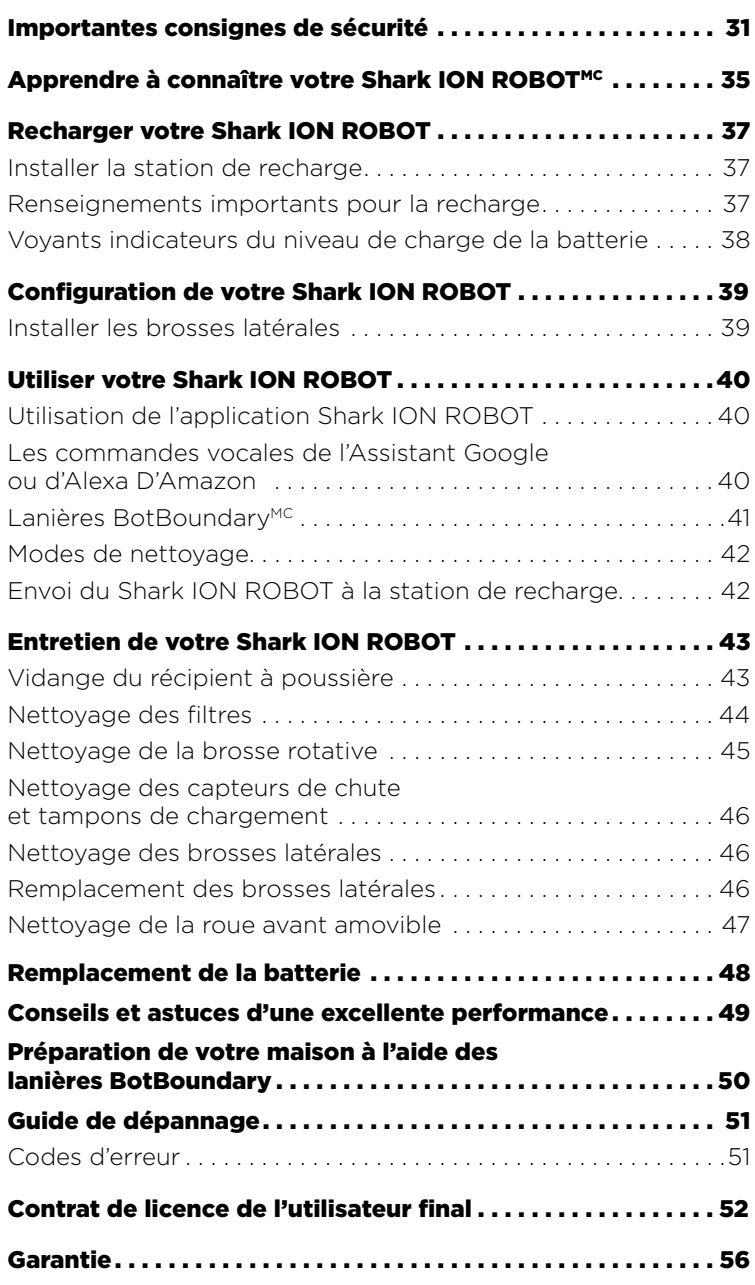

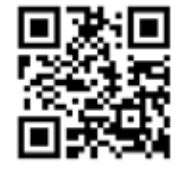

#### **ENREGISTREZ VOTRE ACHAT**

registeryourshark.com

1 800 798-7398

Numérisez le code QR avec votre appareil mobile

#### **CONSEIL :** le numéro **INDIQUEZ LES RENSEIGNEMENTS CI-DESSOUS** de modèle et le numéro

de série apparaissent sur

l'étiquette de code QR

qui est située près de la

plaque signalétique sous

l'appareil.

Numéro de série : Magasin où l'appareil a été acheté :

#### **CARACTÉRISTIQUES TECHNIQUES**

Tension électrique : 14.8 V Type de batterie : DC 14.8 V Li-ion 2900 mAh Autonomie de nettoyage prévu : 60 minutes Temps de recharge prévu : 3 heures

#### VEUILLEZ LIRE LE PRÉSENT MODE D'EMPLOI SOIGNEUSEMENT ET LE CONSERVER À TITRE **INFORMATIE.**

Ce manuel d'instructions est conçu pour vous aider à bien comprendre votre nouveau Shark ION ROBOT.

Si vous avez des questions, veuillez communiquer avec le service à la clientèle au 1 800 798-7398.

# IMPORTANTES CONSIGNES DE SÉCURITÉ CONSERVEZ CES INSTRUCTIONS

VEUILLEZ LES LIRE ATTENTIVEMENT AVANT D'UTILISER L'APPAREIL • POUR UN USAGE DOMESTIQUE SEULEMENT

# **A AVERTISSEMENT**

Afin de réduire les risques de blessures, d'incendie, de décharges électriques et de dommages matériels causés par une mauvaise utilisation de l'appareil, veuillez suivre attentivement les instructions ci-dessous. Cet appareil comporte des raccordements électriques et des pièces amovibles pouvant exposer l'utilisateur à certains risques.

#### Lors de l'utilisation d'un appareil électrique, des précautions de base doivent toujours être suivies, y compris les suivantes :

- 1 Inspecter la batterie, la station de recharge et le chargeur avant l'utilisation de l'appareil. **NE PAS** utiliser la batterie, la station de recharge ou le chargeur s'ils sont endommagés ou modifiés. Les batteries endommagées ou modifiées peuvent avoir un fonctionnement imprévisible engendrant ainsi des incendies, des explosions ou des blessures.
- 2 NE PAS utiliser l'appareil à l'extérieur ni sur des surfaces humides.
- **3** Si l'aspirateur ne fonctionne pas comme prévu, est tombé, a été endommagé, a été laissé à l'extérieur ou a été immergé dans l'eau, retournez-le à SharkNinja Operating LLC aux fins d'examen, de réparation ou d'ajustement.
- 4 NE MANIPULEZ PAS le chargeur, la station de recharge ni le Shark ION ROBOTMC avec des mains humides.
- 5 Garder la station de recharge loin des surfaces chaudes. **NE PAS** exposer l'appareil ou la batterie au feu ou à des températures excessives. Une exposition au feu ou à une température au-delà de 130 °C (265 °F) pourrait causer une explosion.
- 6 Utiliser seulement les batteries et les chargeurs Shark<sup>MD</sup> avec votre robot. D'autres types de batteries pourraient éclater et engendrer des blessures et des dommages.

#### EMPLOI GÉNÉRAL

- **7** Utiliser cet appareil uniquement aux fins décrites dans le présent manuel.
- 8 Gardez votre lieu de travail bien éclairé.
- 9 NE PAS placer l'aspirateur sur des surfaces instables comme des chaises ou des tables.
- 10 NE PAS insérer d'objets dans les ouvertures. NE PAS utiliser l'appareil si une ouverture est obstruée. Veillez à ce que les ouvertures ne soient pas bloquées par de la poussière, de la peluche, des cheveux ou tout autre élément qui pourrait gêner la circulation de l'air.
- **11 NE PAS** permettre aux jeunes enfants d'utiliser l'appareil ou de s'en servir comme jouet. NE PAS utiliser l'aspirateur dans une pièce où un bébé ou un enfant est en train de dormir. Une surveillance étroite est nécessaire lorsque l'appareil est utilisé en présence d'enfants ou d'animaux de compagnie.
- 12 NE PAS utiliser sans que la brosse rotative, le récipient à poussière et que tous les filtres ne soient en place.
- 13 NE PAS s'asseoir ou se tenir debout sur le Shark ION ROBOT.
- 14 Entreposer l'appareil à l'intérieur. NE PAS utiliser ni ranger l'appareil à des températures inférieures à 3 °C (37,4 °F). S'assurer que l'appareil est à la température de la pièce avant de l'utiliser.
- 15 Clean unit with a dry cloth. DO NOT use water or any other liquids.
- 16 Gardez les cheveux, les vêtements amples, les doigts et toute partie du corps à distance des ouvertures et des pièces mobiles.
- 17 Avant d'utiliser l'appareil, ramassez les objets comme des vêtements, du papier et des stores et les rideaux. Tenir les cordons d'alimentation et les objets fragiles éloignés. NE PAS utiliser l'appareil dans un endroit où il y a des chandelles allumées ou des objets fragiles au sol ou sur des meubles sur lesquels l'appareil pourrait se heurter accidentellement.
- 18 L'appareil ne doit pas être utilisé à proximité des balcons ou des escaliers. Utiliser une barrière physique ou les bandes BotBoundary™ pour empêcher l'appareil de se rendre sur les balcons ou dans les escaliers.
- 19 NE RIEN placer sur l'appareil.
- 20 Faire attention lorsque vous marchez dans des lieux de travail afin d'éviter de marcher ou de trébucher sur l'appareil quand il se déplace.
- 21 NE PAS utiliser l'appareil sur des planchers où les prises électriques sont exposées.
- 22 Aucune de ces pièces ne peut être réparée par l'utilisateur. **NE PAS** tenter de réparer les composants électroniques de cet appareil, la batterie ou la station de recharge.
- 23 N'utilisez l'appareil que sur des surfaces dures ou des tapis à poil court. **NE PAS** utiliser sur des planchers non scellés ou non finis.
- 24 Afin d'empêcher un démarrage non intentionnel, vérifier que l'interrupteur d'alimentation principal est en position OFF (ARRÊT) avant de le brancher au chargeur ou à la station de recharge. et avant de prendre et de transporter l'appareil. **NE PAS** transporter l'appareil avec les doigts sur le bouton d'alimentation.

## FILTRES

- 25 S'assurer que les filtres sont entièrement secs après le nettoyage programmé.
- 26 Utiliser des filtres et des accessoires de marque Shark<sup>MD</sup> seulement. L'utilisation de toute autre marque annulera la garantie.

#### NETTOYAGE GÉNÉRAL

- 27 NE PAS aspirer de gros objets ou d'objets pointus comme du verre, des clous, des vis ou de la monnaie, lesquels pourraient endommager l'aspirateur.
- 28 NE PAS utiliser l'aspirateur pour ramasser de la poussière de cloison sèche, des cendres de foyer ou de la braise.
- 29 NE PAS aspirer d'obiets fumants ou brûlants comme des braises chaudes, des bouts de cigarettes ou des allumettes.
- 30 NE PAS aspirer de matières inflammables ou combustibles (p. ex. de l'essence à briquets, du carburant ou du kérosène) et ne pas utiliser l'aspirateur dans des endroits où ces produits peuvent être présents.
- **31 NE PAS** aspirer de substances toxiques (p. ex., de l'eau de Javel, de l'ammoniaque ou des déboucheurs).
- 32 NE PAS utiliser l'appareil dans un espace clos et en présence de vapeurs provenant de peinture, de diluant à peinture, de produits de traitement antimite, de poussière inflammable ou d'autres matières toxiques ou explosives.
- **33 NE PAS** aspirer de matières liquides.
- 34 NE PAS plonger l'appareil dans l'eau ou dans d'autres liquides.

# IMPORTANTES CONSIGNES DE SÉCURITÉ CONSERVEZ CES INSTRUCTIONS

VEUILLEZ LES LIRE ATTENTIVEMENT AVANT D'UTILISER L'APPAREIL • POUR UN USAGE DOMESTIQUE SEULEMENT

## **A AVERTISSEMENT**

Afin de réduire les risques de blessures, d'incendie, de décharges électriques et de dommages matériels causés par une mauvaise utilisation de l'appareil, veuillez suivre attentivement les instructions ci-dessous. Cet appareil comporte des raccordements électriques et des pièces amovibles pouvant exposer l'utilisateur à certains risques.

#### BATTERIE ET RECHARGE

- **35** Recharger uniquement avec la station de recharge et le chargeur recommandés par le fabricant. Un chargeur qui est adéquat pour un type de batterie pourrait créer un risque d'incendie s'il est utilisé avec un autre type.
- 36 NE PAS recharger à une température sous 10 °C (50 °F) ou au-delà de 40 °C (104 °F). Une recharge inadéquate ou à des températures en dehors de la plage indiquée pourrait endommager l'appareil et augmenter les risques d'incendie.
- 37 Utilisé dans des conditions abusives, un liquide peut fuir de la batterie; éviter tout contact. En cas de contact accidentel, rincer avec de l'eau. Si le liquide entre en contact avec les yeux, solliciter de l'aide médicale. Le liquide fuyant de la batterie pourrait causer des irritations ou des brûlures.
- 38 L'appareil devrait être uniquement entretenu par un réparateur qualifié utilisant des pièces de remplacement identiques. NE MODIFIEZ PAS et NE TENTEZ PAS de réparer le Shark ION ROBOT<sup>MC</sup> ou sa station de recharge vous-même, sauf comme en respectant les instructions d'utilisation et de soins.
- 39 Avant de jeter le Shark ION ROBOT, sa batterie doit être enlevée. Pour retirer la batterie, dévissez le couvercle de celle-ci avec un tournevis Phillips et débranchez-la du connecteur.
- 40 Les batteries usagées doivent être éliminées ou recyclées selon les règlements locaux. Veuillez noter que dans certaines régions, il est illégal de mettre des batteries lithium-ion aux ordures ou dans le flux de déchets solides urbains.

#### RENSEIGNEMENTS DE CONFORMITÉ

Cet équipement a été testé et respecte les limites pour les appareils numériques de classe B conformément au point 15 du règlement FCC. Ces limites sont conçues afin d'offrir une protection raisonnable contre le brouillage nuisible dans une installation résidentielle. Cet équipement génère, utilise et émet de l'énergie radioélectrique et s'il n'est pas installé et utilisé en conformité avec les instructions, il pourrait causer un brouillage d'interférence avec les communications radio. Cependant, il n'y a aucune garantie contre ces interférences dans une installation particulière. Si cet équipement cause un brouillage nuisible à la réception des signaux de radio ou de télévision, ce qui peut être déterminé en allumant et en éteignant l'appareil, il est recommandé que l'utilisateur essaie de corriger ce brouillage par l'un des moyens suivants :

- Réorienter ou déplacer l'antenne de réception.
- Augmenter la distance entre l'équipement et le récepteur.
- Brancher l'équipement dans une prise d'un circuit différent auquel le récepteur est branché.
- Pour obtenir de l'aide, communiquer avec le revendeur ou un technicien en radio/télévision expérimenté.

Tous changements ou modifications non expressément autorisés par le responsable de la conformité pourraient annuler l'autorité de l'utilisateur à utiliser l'équipement.

## APPRENDRE À CONNAÎTRE VOTRE SHARK ION ROBOT<sup>MC</sup>

#### BIENVENUE!

Félicitations pour votre achat. Utilisez ce manuel d'instructions afin de connaître les caractéristiques remarquables de votre nouvel aspirateur. De l'assemblage à l'utilisation, en passant par l'entretien, vous trouverez tous les renseignements que vous cherchez ici.

REMARQUE : Lors de la première utilisation, charger et décharger le Shark ION ROBOT afin de conditionner la batterie. Ne pas procéder de la sorte pourrait causer un mauvais fonctionnement des indicateurs DEL.

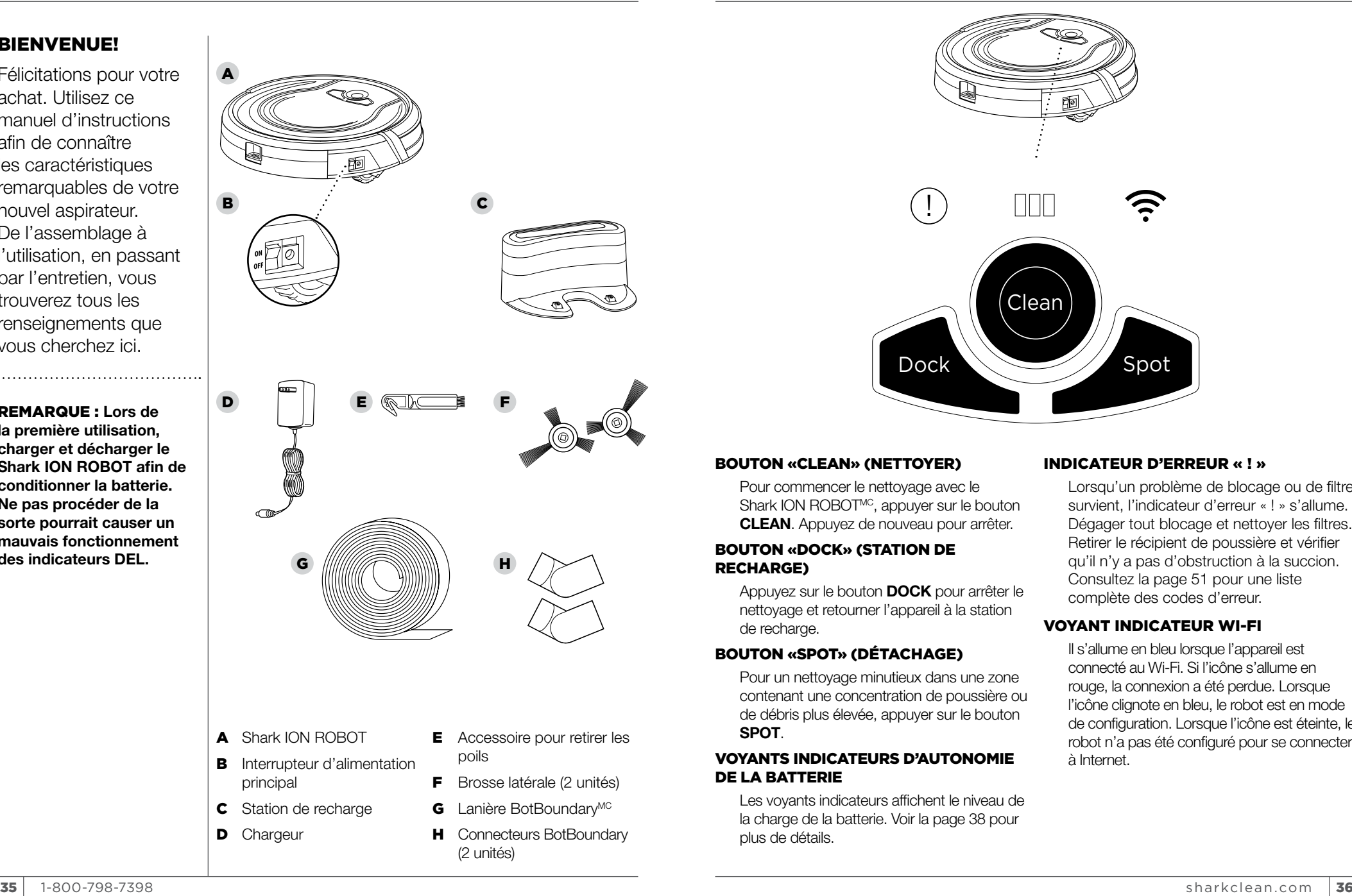

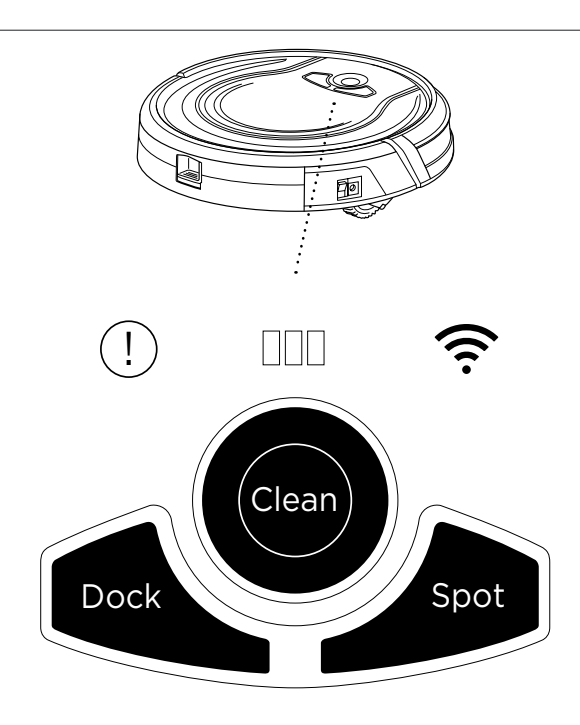

#### BOUTON «CLEAN» (NETTOYER)

Pour commencer le nettoyage avec le Shark ION ROBOTMC, appuyer sur le bouton CLEAN. Appuyez de nouveau pour arrêter.

#### BOUTON «DOCK» (STATION DE RECHARGE)

Appuyez sur le bouton DOCK pour arrêter le nettoyage et retourner l'appareil à la station de recharge.

#### BOUTON «SPOT» (DÉTACHAGE)

Pour un nettoyage minutieux dans une zone contenant une concentration de poussière ou de débris plus élevée, appuyer sur le bouton **SPOT.** 

#### VOYANTS INDICATEURS D'AUTONOMIE DE LA BATTERIE

Les voyants indicateurs affichent le niveau de la charge de la batterie. Voir la page 38 pour plus de détails.

#### INDICATEUR D'ERREUR « ! »

Lorsqu'un problème de blocage ou de filtre survient, l'indicateur d'erreur « ! » s'allume. Dégager tout blocage et nettoyer les filtres. Retirer le récipient de poussière et vérifier qu'il n'y a pas d'obstruction à la succion. Consultez la page 51 pour une liste complète des codes d'erreur.

#### VOYANT INDICATEUR WI-FI

Il s'allume en bleu lorsque l'appareil est connecté au Wi-Fi. Si l'icône s'allume en rouge, la connexion a été perdue. Lorsque l'icône clignote en bleu, le robot est en mode de configuration. Lorsque l'icône est éteinte, le robot n'a pas été configuré pour se connecter à Internet.

# $\bigcap$ ∕ m Clean Dock  $\diagdown\diagup\diagup\diagup$  Spot

#### VOYANTS INDICATEURS DU NIVEAU DE CHARGE DE LA BATTERIE

Pendant que la batterie se recharge, les trois ! voyants bleu DEL fluctuent jusqu'à ce qu'elle soit complètement chargée.

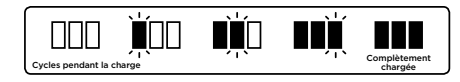

Au fur et à mesure que l'appareil nettoie, la batterie perd de sa charge. Les voyants bleus indiquent le niveau de charge restant.

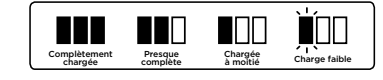

Si tous les voyants indicateurs sont éteints, cela signifie que l'interrupteur d'alimentation est en position d'arrêt ou qu'il n'y a plus de charge. Mettez l'interrupteur d'alimentation en position ON (marche). Si tous les voyants en position on (materie). Or tous les voyants<br>indicateurs sont toujours éteints, il faudra donc recharger l'appareil directement en utilisant le chargeur.

#### **IMPORTANT : Installer la** station de recharge dans un endroit facile d'accès pour votre Shark ION ROBOT. Gardez toujours la station

de recharge branchée, sinon votre Shark ION ROBOT ne sera pas en mesure de retourner automatiquement à la station de recharge.

Le Shark ION ROBOT émettra un bip lorsqu'il sera branché ou lorsqu'il commencera le processus de recharge.

#### RECYCLAGE DE LA **BATTERIE**

Lorsque la batterie de votre robot devra être remplacée, jetez-la ou recyclez-la selon les règlements locaux. Dans certaines régions, il est illégal de mettre des batteries lithium-ion aux ordures ou dans le flux de déchets solides urbains. Retournez les batteries usagées à un centre de recyclage autorisé ou à un revendeur. Communiquez avec votre centre de recyclage local pour plus de renseignements sur les endroits où vous pouvez jeter les batteries usagées.

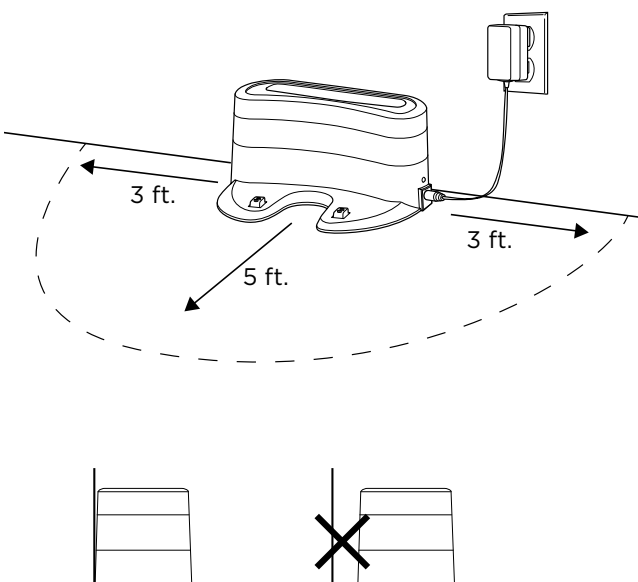

#### INSTALLER LA STATION DE RECHARGE

Installez la station de recharge sur une surface dure et à niveau avec le dossier contre le mur. Retirez tout objet à une distance de moins de 1 mètre (3 pieds) des côtés de la station de recharge ou à une distance de moins de 1,52 mètres (5 pieds) de l'avant de la station. Branchez le câble de recharge au port situé sur le côté de la station et branchez le chargeur à la prise murale.

#### RENSEIGNEMENTS IMPORTANTS RELATIFS À LA **RECHARGE**

Le Shark ION ROBOT contient une batterie rechargeable préinstallée. La batterie doit être complètement chargée avant son utilisation. L'interrupteur doit être en position ON (marche) afin que la batterie puisse se recharger.

Lorsque le cycle de nettoyage est terminé ou que le niveau de charge de la batterie est bas, le Shark ION ROBOT retournera automatiquement à la station de recharge.

Si votre appareil ne retourne pas à la station, il se peut que la batterie n'ait plus de charge. Voir les Instructions de chargement à la page 38.

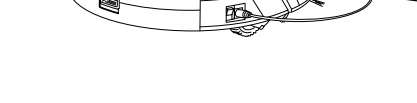

## Le Shark ION ROBOT peut être rechargé de trois manières différentes :

- 1 Placez manuellement le Shark ION ROBOT sur la station de recharge en alignant les tapis de recharge avec les contacts de charge sur la station.
- 2 En utilisant l'application, appuyez sur la touche DOCK (station de recharge) pour envoyer automatiquement le Shark ION ROBOT à la station de recharge.
- **3** Pour recharger l'appareil directement, branchez le chargeur dans la prise murale et branchez le câble de recharge dans la prise latérale du Shark ION ROBOT.

## CONFIGURATION DE VOTRE SHARK ION ROBOT

FRAN ÇAIS

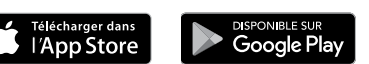

#### UTILISATION DE L'APPLICATION SHARK ION ROBOT ET DES COMMANDES VOCALES

L'application Shark ION ROBOT vous guidera à travers l'installation facile de votre Shark ION ROBOT et vous permettra de :

UTILISATION DE VOTRE SHARK ION ROBOT<sup>MC</sup>

• Programmer les heures de nettoyage jusqu'à 7 jours par semaine.

#### Contrôle de l'appareil à distance :

• Appuyez sur le badge App Store

• L'installation devrait commencer

**OU**  Entrez l'adresse ci-dessous dans votre navigateur Web : bit.ly/shark-ios

« Alexa, dis à Shark de commencer

à la station de recharge »

« Alexa, dis à Shark d'envoyer mon robot

« Shark ION ROBOT » dans l'Apple App Store • Appuyez sur l'application Shark ION ROBOT • Appuyez sur « Installer » à la page suivante

• Faites une recherche de

• Mettez en marche, arrêtez, ou rechargez votre Shark ION ROBOT à partir de votre téléphone à tout endroit doté d'une connexion sans-fil.

L'application vous fournit également l'accès à ce qui suit :

• Astuces, guides, et FAQ • Soutien tech. • Guide de dépannage

#### TÉLÉCHARGEMENT DE L'APPLICATION SHARK ION ROBOT

Suivez les étapes indiquées ci-dessous ou numérisez le code QR pour vous rendre directement à la page de téléchargement.

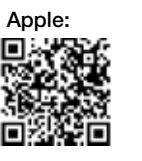

Android:

- Appuyez sur le badge Google Play Store
- Faites une recherche de
- « Shark ION ROBOT » dans le Play Store
- Appuyez sur l'application Shark ION ROBOT
- Appuyez sur « Installer » à la page application Shark ION ROBOT
- L'installation devrait commencer **OU**

Entrez l'adresse ci-dessous dans votre navigateur Web : bit.ly/shark-droid

#### CONFIGURATION DE LA COMMANDE VOCALE AVEC L'ASSISTANT GOOGLE OU ALEXA D'AMAZON

Visitez sharkclean.com/app pour obtenir les instructions d'installation d'Alexa d'Amazon

#### **LES COMMANDES VOCALES DE L'ASSISTANT GOOGLE OU D'ALEXA D'AMAZON :**

#### Alexa d'Amazon :

le nettoyage »

- Assistant Google :
- « OK Google, dis à Shark de commencer le nettoyage »
- « OK Google, dis à Shark d'arrêter mon robot »
- « OK Google, dis à Shark d'envoyer mon robot à la station de recharge »

peuvent causer un mauvais fonctionnement de l'appareil à cause de la hauteur de leurs poils. **IMPORTANT :** Avant le nettoyage d'une pièce pour la première fois, nous recommandons que vous testiez l'appareil dans une petite partie du plancher

REMARQUE : Certains tapis

n'y ait pas d'égratignures. IMPORTANT : Le Shark ION ROBOT utilise des capteurs de fossé afin d'éviter les escaliers et autre type de profondeur. Les capteurs peuvent fonctionner moins

afin de vous assurer qu'il

efficacement lorsqu'ils sont sales. Pour de meilleurs résultats, nettoyez les capteurs au besoin.

CONSEIL : Mettez l'interrupteur en position arrêt si le Shark ION ROBOT ne sera pas utiliser pour une longue période de temps.

**CONSEIL : Pour** 

préserver la durée de vie de la batterie, l'appareil devrait être rechargé au moins une fois tous les trois mois.

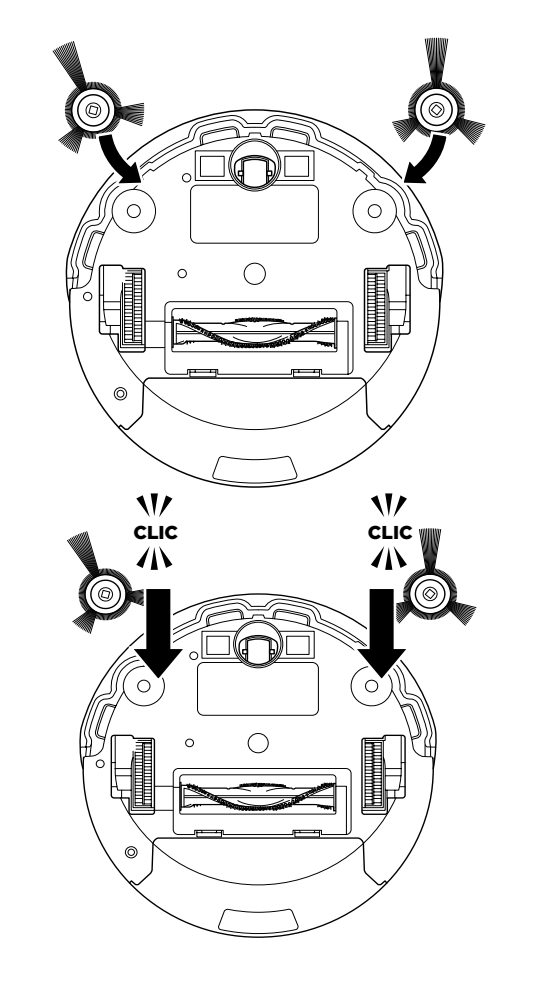

#### INSTALLATION DES BROSSES LATÉRALES

- 1 Retournez l'appareil.
- 2 Alignez le trou au centre de la brosse latérale au-dessus de la barre située sous l'appareil.
- 3 Appuyez sur la brosse latérale lorsqu'elle est sur la barre jusqu'à ce qu'elle s'enclenche en place.

« Alexa, dis à Shark d'arrêter mon robot »

- 
- 

## UTILISATION DE VOTRE SHARK ION ROBOT<sup>me</sup> - (suite)

REMARQUE : Avant de nettoyer, le robot doit être allumé. Appuyez sur l'interrupteur d'alimentation sur le côté de l'appareil pour l'allumer.

CONSEIL : Lorsque le niveau de charge de la batterie est bas, le Shark ION ROBOT retournera automatiquement à la station de recharge.

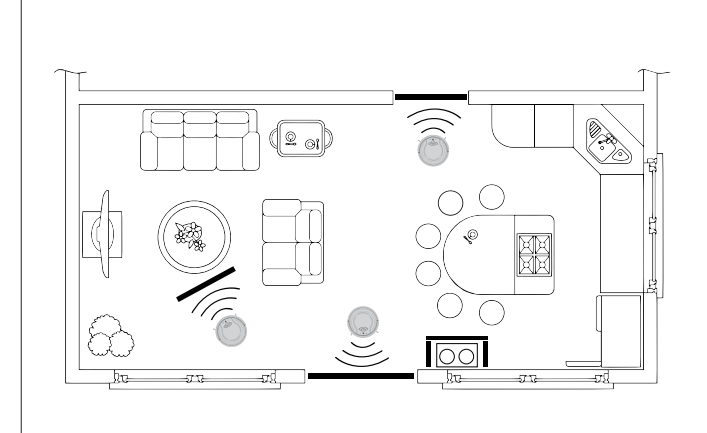

#### LANIÈRES BOTBOUNDARYMC

Il est préférable de tenir le Shark ION ROBOT à l'écart des bols pour animal de compagnie, des objets fragiles, des barres d'alimentation et des entrées de porte. Utilisez les bandes BotBoundary afin de créer rapidement et facilement des zones interdites pour éviter que le robot ne s'y aventure.

1 Identifiez les zones et les obiets que vous aimeriez que votre Shark ION ROBOT évite. Coupez la lanière de BotBoundary à la longueur désirée afin qu'elle couvre tout le périmètre d'un objet ou qu'elle s'étende sur la longueur de la porte que vous souhaitez bloquer.

Grâce aux joints de raccordement, vous pouvez modeler les bandes selon vos besoins. Insérez les bouts des bandes dans les joints de raccordement afin de créer des courbes et des angles. Vous pouvez connecter jusqu'à quatre bandes BotBoundary à la fois.

2 Placez les bandes sur le plancher ou sous un petit tapis afin de créer des périmètres autour des objets et des zones que vous désirez bloquer.

REMARQUE : Si vous bloquez un objet, placez la lanière BotBoundary 5 cm (2 po) devant l'objet pour vous assurer que votre Shark ION ROBOT ne s'y heurte pas.

REMARQUE: Vous n'avez pas besoin d'utiliser BotBoundary Strips sur des escaliers. Le robot a des capteurs de falaise qui empêcheront de tomber des falaises ou des escaliers.

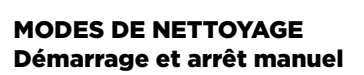

Vous pouvez démarrer et arrêter manuellement le Shark ION ROBOTMC.

- 1 Pour commencer le nettoyage, appuyez sur le bouton **CLEAN** (nettoyer) sur le robot ou sur le bouton CLEAN/ENTER (nettoyer/ entrée) sur l'application mobile. Le robot sélectionne différents modes de nettoyage et se met en marche jusqu'à la fin du nettoyage.
- 2 Pour arrêter l'appareil avant qu'il ne termine automatiquement le nettoyage et retourne à la station de recharge, appuyez sur le bouton **CLEAN** sur le robot ou sur le bouton CLEAN/ENTER sur l'application mobile.

#### Nettoyage de zone

Dans mode de nettoyage Spot (zone), le Shark ION ROBOT nettoie minutieusement une zone en traçant une trajectoire en forme de spiral. Utilisez le mode Spot (détachage) pour nettoyer une zone à poussière ou à débris concentrés.

1 Pour démarrer le nettovage en mode Spot. appuyez sur le bouton SPOT sur le Shark ION ROBOT ou sur l'application mobile.

#### ENVOI DU SHARK ION ROBOT À LA STATION DE RECHARGE

Pour renvoyer l'appareil à la station de recharge, appuyez sur la touche **DOCK** (station de recharge) sur l'appareil ou sur l'application mobile.

## ENTRETIEN DU SHARK ION ROBOT<sup>MC</sup>

FRAN ÇAIS

CONSEIL : Lavez le récipient à poussière et le couvercle du filtre avec de l'eau seulement. Assurez-vous de sécher complètement à l'air avant de réassembler. NE PAS laver le filtre avec de l'eau, sinon il pourrait être endommagé et ce qui réduirait la succion. MISE EN GARDE : Éteignez l'appareil avant de ÉTAPE 1

VIDANGE DU RÉCIPIENT À POUSSIÈRE

3 Jetez les débris et la poussière aux ordures.

à poussière hors de l'appareil. 2 Ouvrez le récipient à poussière.

1 Appuyez sur le loquet de dégagement et glissez le récipient

ÉTAPE 2 ÉTAPE 3

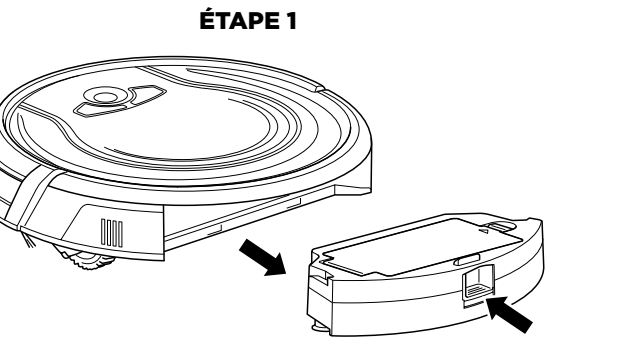

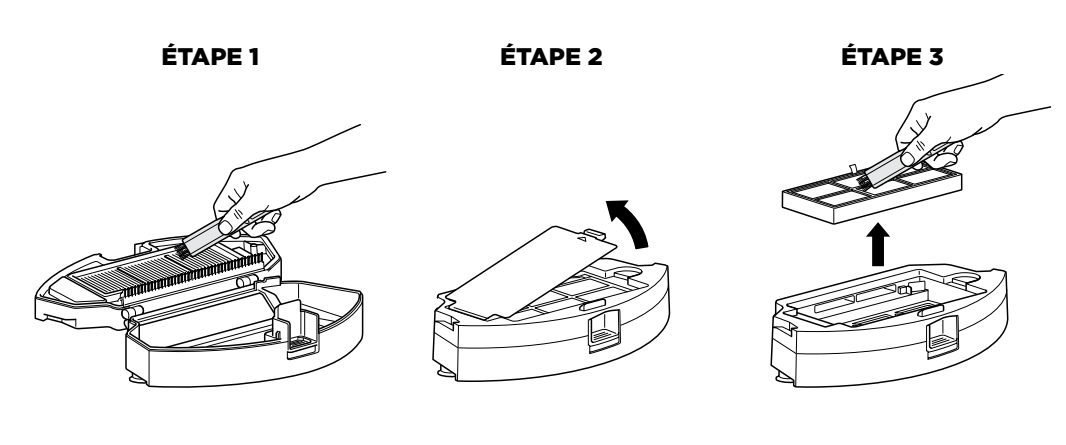

ÉTAPE 4

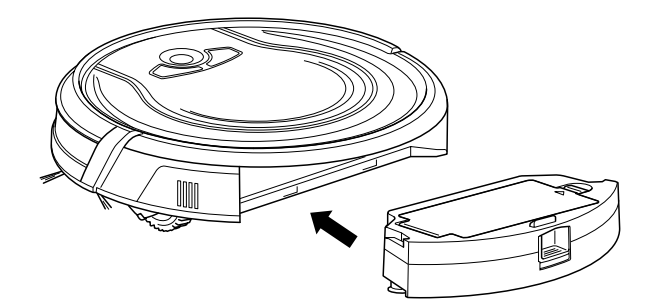

#### NETTOYAGE DES FILTRES

- 1 Une fois que le récipient à poussière est retiré de l'appareil, il est possible de nettoyer les poils du peigne anti-emmêlement sur le récipient.
- 2 Appuyez sur le bouton de dégagement pour ouvrir la porte et retirer les filtres.
- **3** Nettoyez le récipient à poussière et les filtres avec une brosse de nettoyage.
- 4 Remplacez les filtres et le couvercle de filtre. Fermez le récipient à poussière et faites-le glisser dans le Shark ION ROBOTMC.

CONSEIL : Pour obtenir de meilleurs résultats, videz le récipient à poussière après chaque nettoyage.

faire l'entretien.

#### HORAIRE RECOMMANDÉ POUR LE NETTOYAGE :

Récipient à poussière Vider après chaque utilisation

Brosse rotative principale Vérifier chaque semaine

Brosses latérales Vérifier chaque semaine

Filtre du récipient à poussière Nettoyer chaque semaine

Roulette avant Retirer et nettoyer chaque semaine

#### PÉRIODE DE REMPLACEMENT RECOMMANDÉE :

Brosse rotative principale Tous les 6 à 12 mois

Brosses latérales Lorsqu'elles sont visiblement usées

Filtre du récipient à poussière Tous les 2 mois

Roulette avant Tous les 12 mois

## ENTRETIEN DU SHARK ION ROBOT<sup>MC</sup> - suite

MISE EN GARDE : Éteignez l'appareil avant de faire l'entretien.

REMARQUE : Quand vous nettoyez la brosse rotative, assurez-vous de ne couper que les cheveux, les ficelles, les fibres ou d'autres débris.

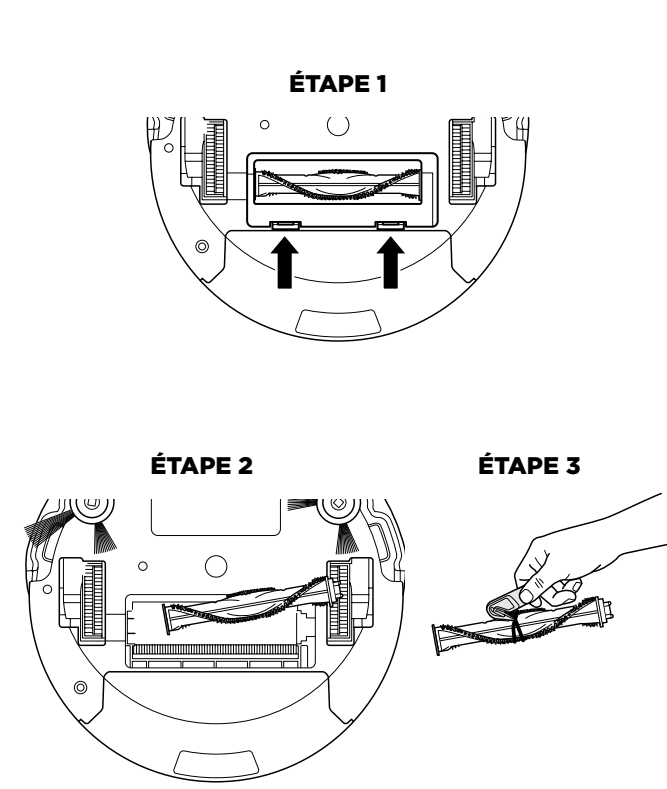

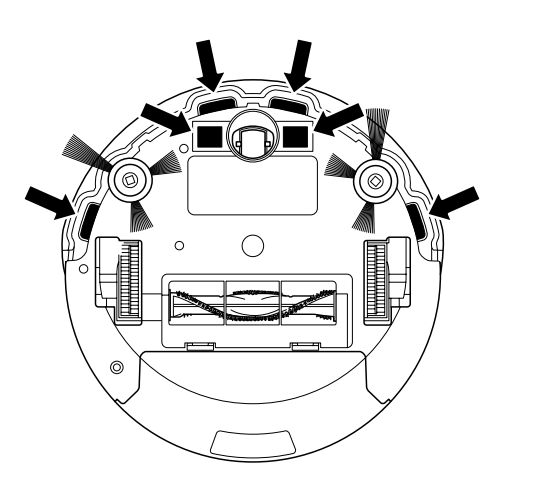

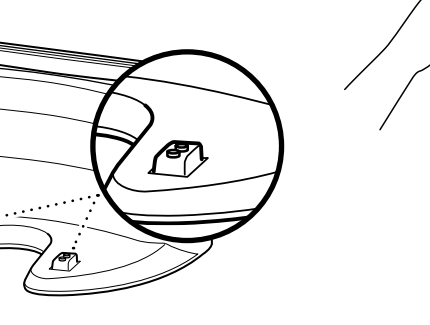

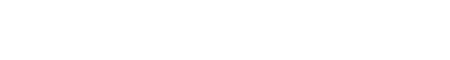

#### NETTOYAGE DE LA BROSSE ROTATIVE

- 1 Poussez les onglets vers le haut sur la porte d'accès de la brosse rotative, puis soulevez la porte.
- 2 Retirez la brosse rotative.
- 3 Nettoyez la brosse rotative avec l'accessoire pour retirer les poils fourni.
- 4 Pour réinstaller la brosse rotative, insérez la partie plate en premier, puis la partie saillante et enclenchez la brosse rotative en place.
- 5 Fermez la porte d'accès à la brosse rotative et appuyez dessus jusqu'à ce qu'elle s'enclenche.

#### NETTOYAGE DES CAPTEURS DE FOSSÉ ET DES TAPIS DE RECHARGE

Pour de meilleurs résultats, nettoyez les capteurs de fossé et les tapis de recharge régulièrement et au besoin. Nettoyez délicatement la poussière accumulée sur les capteurs et les tapis de recharge avec un chiffon sec ou une brosse de nettoyage.

#### NETTOYAGE DES BROSSES LATÉRALES

Les brosses latérales doivent être nettoyées régulièrement parce que la saleté peut y adhérer et les poils ainsi que les fibres peuvent s'y emmêler.

1 Déroulez et retirez minutieusement les fils et le poil des brosses latérales.

2 Essuvez soigneusement les brosses latérales avec un chiffon humide. Assurezvous de les sécher complètement à l'air libre avant de les replacer.

#### REMPLACEMENT DES BROSSES LATÉRALES

Pour retirer une brosse latérale abîmée ou pliée, retirez-la de la barre. Pour installer une nouvelle brosse latérale, alignez le trou au centre de la brosse latérale au-dessus de la barre située sous l'appareil. Appuyez sur la brosse latérale lorsqu'elle est sur la barre jusqu'à ce qu'elle s'enclenche en place.

## ENTRETIEN DU SHARK ION ROBOT<sup>MC</sup> - suite

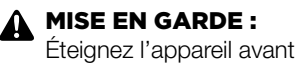

de faire l'entretien.

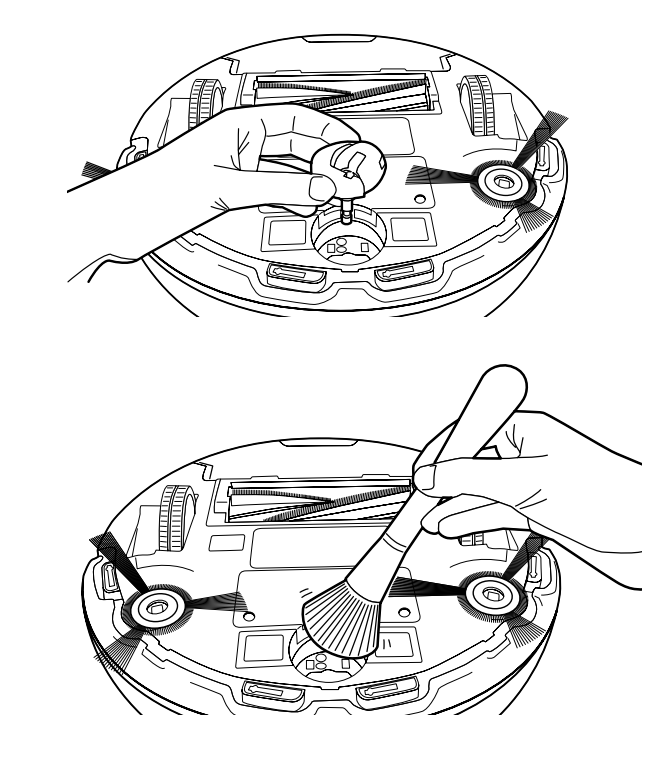

#### NETTOYAGE DE LA ROUE AVANT AMOVIBLE

La roulette pivotante avant de votre robot est équipée de capteurs sensibles et requiert un nettoyage pour un fonctionnement optimal.

Vérifiez la roue avant fréquemment afin de déceler tout débris emmêlé. Il est important que cette roue puisse pivoter et tourner librement.

- 1 Pour nettoyer, tirez la roue hors du robot.
- 2 Retirez les débris qui pourraient s'accumuler autour de la tige et dans la cavité de la roue.
- 3 Essuyez les capteurs dans la cavité avec un linge propre et sec.
- 4 Retirez tout débris accumulé dans l'axe du capteur noir et blanc de la roue. Faites sortir cette dernière afin de la nettoyer facilement.
- 5 Replacez le capteur noir et blanc de la roue et réinsérez la roulette avant sa réutilisation.

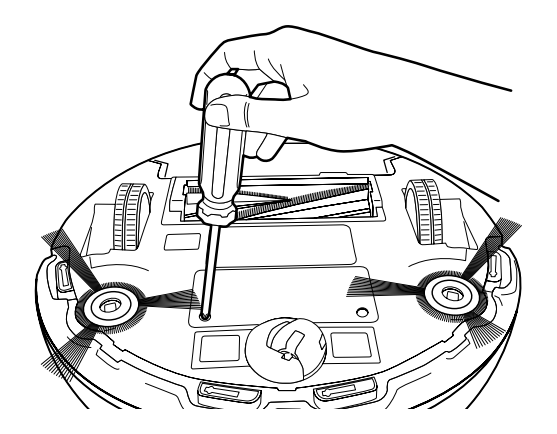

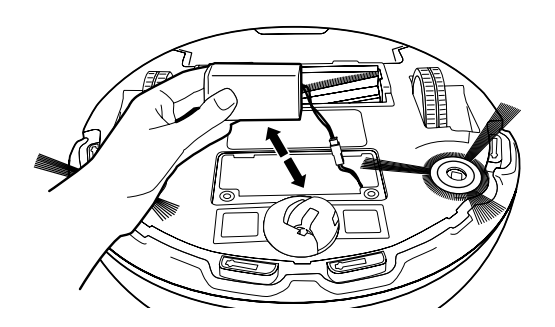

#### REMPLACEMENT DU BLOC-BATTERIE

Pour retirer la batterie, retournez l'appareil et dévissez la batterie avec un tournevis Phillips. Débranchez l'ancienne batterie du connecteur, puis branchez la nouvelle batterie. Remplacez la batterie le couvercle de la batterie et vissez-le en place.

Les batteries de remplacement peuvent être achetées sur sharkaccessories.com

## FRAN ÇAIS

## CONSEILS ET ASTUCES D'UNE EXCELLENTE PERFORMANCE

Votre Shark ION ROBOTMC est conçu avec la technologie de **capteur intelligent** pour qu'il puisse naviguer autour des obstructions lors du nettoyage de votre plancher. Lors de vos premiers nettoyages, vous devrez peut-être apporter de petits ajustements pour optimiser la performance de votre robot.

#### **CORDONS ET OBSTRUCTIONS**

Préparez toujours votre maison avant de la nettoyer. Certains meubles ou cordons mal fixés peuvent créer des problèmes pour votre robot. Retirez les cordons et éliminez les obstructions ou bloquez la zone avec les lanières BotBoundary<sup>MC</sup> incluses.

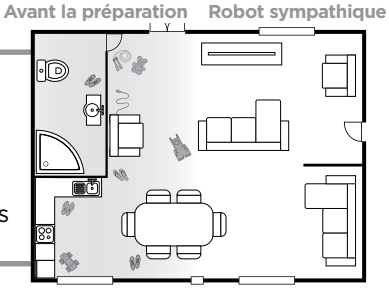

#### **MEUBLES AVEC FAIBLE DÉGAGEMENT**

Votre robot peut se trouver sous des meubles avec un faible dégagement et ne pouvoir y sortir. Utilisez des rehausseurs de mobilier pour augmenter le dégagement ou créez une zone où il n'ira pas à l'aide des lanières BotBoundary incluses.

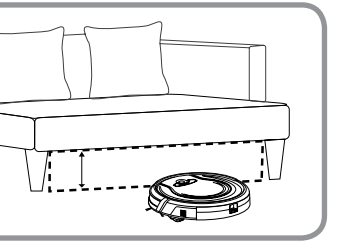

#### **SEUILS DE PORTE**

Votre robot peut facilement passer par-dessus les seuils les plus courants. Cependant, dans certaines situations, ce peut être difficile. Utilisez les lanières BotBoundary incluses pour bloquer ces zones.

# \$

#### **RETOUR À LA STATION DE RECHARGE**

Assurez-vous que la station de recharge est installée comme indiqué. Si votre robot va trop loin, il pourrait avoir de la difficulté à revenir à la station de recharge. Il peut être utile de bloquer une partie de votre maison avec les lanières BotBoundary incluses, ou d'ajouter une deuxième station de recharge (disponibles sur sharkaccessories.com)

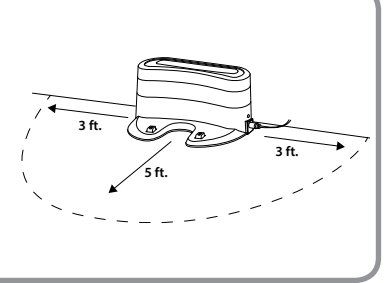

Conseil : Vous pouvez utiliser les connecteurs inclus pour créer des angles avec vos lanières BotBoundary incluses.

## PRÉPARATION DE VOTRE MAISON À L'AIDE DES LANIÈRES BOTBOUNDARY<sup>MC</sup>

Utilisez les lanières BotBoundary pour créer rapidement et facilement des « zones interdites » pour tenir votre robot à l'écart des zones que vous souhaitez qu'il évite. Cela peut inclure :

- Près des cordons d'alimentation qui pourraient provoquer des enchevêtrements
- Les couloirs où vous préférez que votre robot n'aille pas
- Autour des meubles à faible dégagement qui peuvent piéger votre robot **Lanières BotBoundary**

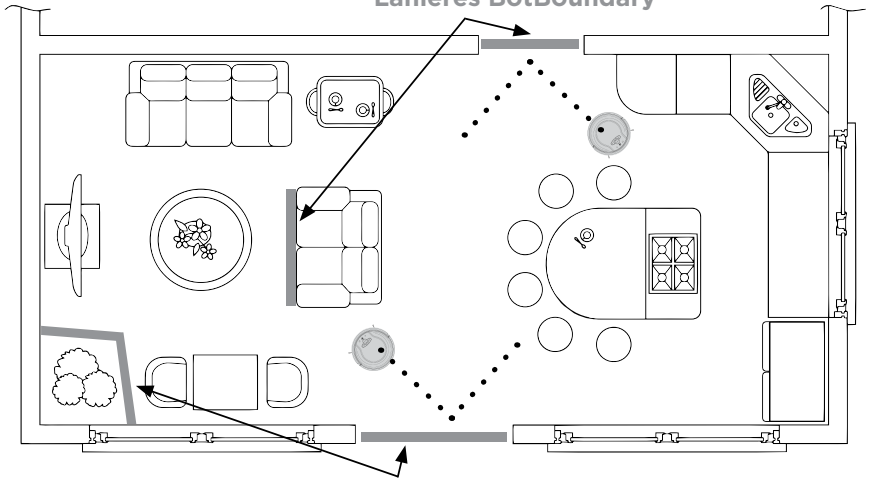

**Lanières BotBoundary**

#### **CONSIGNES D'UTILISATION**

1. Coupez la lanière BotBoundary à la longueur désirée (45 cm/18 pouces au minimum.) La lanière doit être suffisamment longue afin qu'elle couvre tout le périmètre d'un objet ou qu'elle s'étende sur la longueur de la porte que vous souhaitez bloquer.

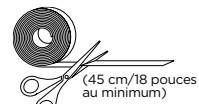

- 2. Déposez simplement la lanière BotBoundary à plat sur le plancher ou sous un tapis. Pour de meilleurs résultats, assurez-vous que votre lanière BotBoundary est complètement à plat sur le plancher.
- 3. Avec les connecteurs fournis, vous pouvez créer des angles pour personnaliser les lanières BotBoundary pour les adapter à votre domicile.

Pour obtenir de meilleurs résultats avec vos lanières BotBoundary, utilisez les connecteurs inclus pour faire une boucle fermée autour d'un objet ou placez-les entre des objets fixes, comme des cadres de porte ou des pattes de canapé.

**REMARQUE:** Vous n'avez pas besoin d'utiliser BotBoundary Strips sur des escaliers. Le robot a des capteurs de falaise qui empêcheront de tomber des falaises ou des escaliers.

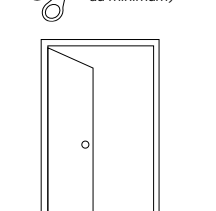

Lanière BotBoundary à plat

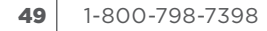

#### CONSEIL : éteignez toujours l'appareil avant de faire l'entretien.

Si votre Shark ION ROBOT<sup>MC</sup> cesse de fonctionner, consultez le tableau de codes d'erreur ci-dessous :

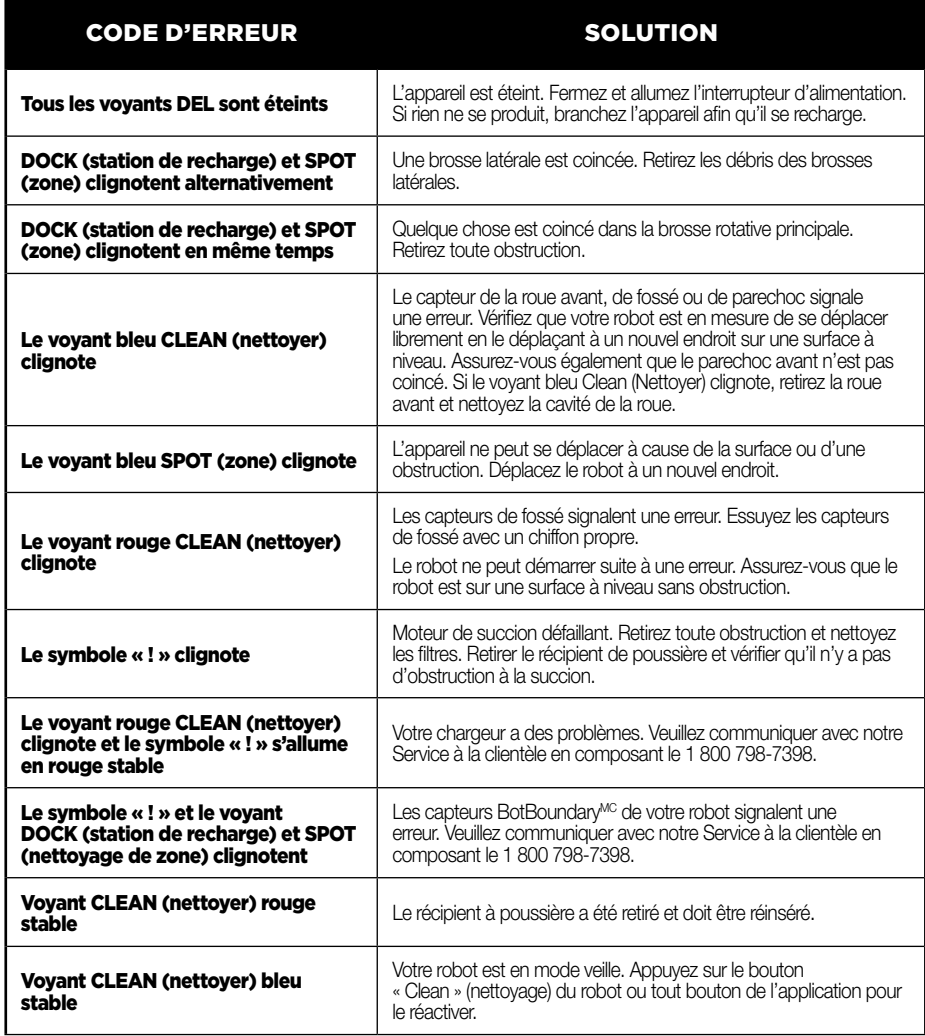

#### IMPORTANT : VEUILLEZ LIRE ATTENTIVEMENT LES CONDITIONS DE CE CONTRAT DE LICENCE AVANT DE CONTINUER L'INSTALLATION DE CE PROGRAMME OU L'UTILISATION DE CE

PRODUIT : Le contrat de licence d'utilisateur final (« CLUF ») de SharkNinja Operating LLC (« SharkNinja ») est un accord juridique entre vous (une entité morale ou une personne physique) et SharkNinja pour les logiciels de SharkNinja, y compris ceux que vous avez installés sur vos produits SharkNinja ou ceux qui sont déjà installés sur votre appareil, incluant tout le micrologiciel (ci-après dénommés les « APPLIS SN »). En installant, en copiant, en cochant une case, en cliquant sur un bouton confirmant votre accord à ces conditions, ou en continuant à utiliser les APPLIS SN, vous acceptez d'être lié par les conditions de ce CLUF. Ce contrat de licence représente l'intégralité de l'accord concernant les APPLIS SN entre vous et SharkNinja, et il remplace toute proposition, représentation ou entente antérieure entre les parties. Si vous n'acceptez pas les conditions de ce CLUF, n'installez pas les APPLIS SN, ne les utilisez pas et n'utilisez pas ce produit.

Les APPLIS SN sont protégées par les lois sur le droit d'auteur et les traités internationaux relatifs au droit d'auteur, ainsi que par d'autres lois et traités concernant la propriété intellectuelle.

#### 1. OCTROI DE LICENCE. Les APPLIS SN font l'objet de la licence suivante :

1.1 Installation et utilisation. SharkNinja vous accorde le droit de télécharger, d'installer et d'utiliser les APPLIS SN sur la plate-forme indiquée pour laquelle les APPLIS SN ont été conçues et concernant les produits SharkNinja pour le fonctionnement desquels les APPLIS SN ont été créées (« dispositifs SN »).

1.2 Copies de sauvegarde. Vous pouvez également faire une copie des APPLIS SN que vous avez téléchargées et installées aux fins de sauvegarde et d'archivage.

#### 2. DESCRIPTION DES AUTRES DROITS ET LIMITATIONS.

2.1 Conservation des avis de droit d'auteur. Vous ne devez pas supprimer ni modifier les avis de droit d'auteur sur toute copie des APPLIS SN.

2.2 Distribution. Il vous est interdit de distribuer des copies des APPLIS SN à des tiers.

2.3 Prohibition de désossage, de décompilation et de démontage. Il vous est interdit de faire le désossage, la décompilation ou le démontage des APPLIS SN, sauf et uniquement dans la mesure où cette activité est expressément autorisée par la loi applicable, en dépit de cette restriction.

2.4 Location. Il vous est interdit de louer ou de prêter les APPLIS SN sans l'autorisation écrite de SharkNinja.

2.5 LOGICIEL À REVENTE INTERDITE. Les applications portant la marque comme « revente interdite » ou « RI » ne peuvent être revendues, cédées ou utilisées à des fins autres que la démonstration, le test ou l'évaluation.

2.6 Services d'assistance. SharkNinja peut vous fournir des services d'assistance liés aux APPLIS SN (« services d'assistance »). Tout code de logiciel supplémentaire qui vous est fourni dans le cadre des services d'assistance fait partie intégrante des APPLIS SN et est assujetti aux conditions de ce CLUF.

2.7 Conformité aux lois applicables. Vous devez respecter toutes les lois applicables concernant l'utilisation des APPLIS SN.

## ACCORD DE LICENCE D'UTILISATEUR FINAL POUR LE LOGICIEL SHARKNINJA- (suite)

3. MISES À JOUR. SharkNinja peut vous fournir des mises à niveau ou des mises à jour des APPLIS SN. Ce CLUF régira toutes les mises à niveau fournies par SharkNinja qui remplacent ou complètent les APPLIS SN, à moins que ladite mise à niveau soit accompagnée d'un CLUF distinct, auquel cas les conditions de ce dernier prévaudront. Si vous décidez de ne pas télécharger et de ne pas utiliser toute mise à niveau ou mise à jour fournie par SharkNinja, vous comprenez que vous pourriez exposer les APPLIS SN au risque de sérieuses menaces contre la sécurité ou rendre les APPLIS SN inutilisables ou instables.

4. DONNÉES ET CONFIDENTIALITÉ. SharkNinia s'engage à assurer le respect de votre vie privée en se conformant à des normes élevées d'équité et d'intégrité. Nous nous engageons à informer nos clients de la façon dont nous utilisons les informations que nous recueillons auprès de vous par l'entremise de l'utilisation de chacun de nos sites Web ou APPLIS SN sécurisés. Nos pratiques de respect de la vie privée sont décrites dans la politique de confidentialité de SharkNinja, ainsi que dans des avis séparés lorsqu'une application, un produit ou un service est acheté ou téléchargé. En utilisant les APPLIS SN ou en nous fournissant vos renseignements personnels, vous acceptez et consentez aux pratiques et aux conditions décrites dans la politique de confidentialité de SharkNinja. En tout temps, vos renseignements sont traités conformément à la politique de confidentialité de SharkNinja, qui est intégrée par référence dans ce CLUF et qui peut être visualisée à l'URL suivante : http://www.sharkninja.com/privacypolicy.

#### 5. BIBLIOTHÈQUES D'APPLICATION ET LOGICIEL INTÉGRÉ PROVENANT DE TIERS.

5.1 Vous reconnaissez qu'Ayla Networks, Inc. (« Ayla ») a fourni certaines bibliothèques d'applications intégrées dans les APPLIS SN (« bibliothèques d'application Ayla ») et permet aux dispositifs SN de se connecter au service nuagique d'Ayla (« logiciel intégré d'Ayla »).

5.2 Vous n'utiliserez pas les bibliothèques d'applications Ayla sauf en tant que partie intégrée des APPLIS SN, sans modification à la forme qui vous a été fournie.

5.3 Vous n'utiliserez pas le logiciel intégré d'Ayla sauf en tant que partie intégrale des dispositifs SN, sans modification à la forme qui vous a été fournie.

5.4 Vous ne devez pas modifier, adapter, traduire, décompiler, désassembler, désosser, tenter de dériver ou créer des travaux dérivés basés sur le code source ou les algorithmes sous-jacents des bibliothèques d'applications Ayla ou du logiciel intégré d'Ayla.

5.5 SharkNinja conserve la pleine propriété des APPLIS SN (et des bibliothèques d'applications Ayla qu'elles contiennent) et de tout logiciel installé sur les dispositifs SN (y compris le logiciel intégré d'Ayla) et la seule licence qui vous soit accordée concerne l'utilisation des APPLIS SN et des dispositifs SN.

5.6 Vous ne devez pas utiliser les bibliothèques d'applications Ayla ni le logiciel intégré d'Ayla pour tenter d'accéder ou d'utiliser de manière non autorisée les systèmes et les services des autres concédants de licence de SharkNinja; vous ne devez pas non plus transmettre des virus, des vers, des chevaux de Troie, des bombes à retardement, des logiciels espions, des logiciels malveillants, des robots d'annulation, des mécanismes de collecte passive, des robots, des logiciels d'exploration de données ou tout autre code ou programme malveillant ou invasif dans les systèmes et les services des autres concédants de licence de SharkNinja.

5.7 Vous ne devez pas utiliser les bibliothèques d'applications Ayla ni le logiciel intégré d'Ayla pour interférer, briser ou contourner toute fonctionnalité de sécurité, d'authentification ou autre qui restreint ou impose des limitations sur l'utilisation ou l'accès aux systèmes et aux services des autres concédants de licence de SharkNinja.

5.8 Vous ne devez pas sonder, attaquer, scanner, ni vérifier la vulnérabilité des systèmes et des services des autres concédants de licence de SharkNinja.

5.9 Les autres concédants de licence des APPLIS SN de SharkNinja, des bibliothèques d'applications Ayla et du logiciel intégré d'Ayla sont les bénéficiaires express du présent CLUF, et les dispositions de la présente section dudit CLUF sont expressément destinées au bénéfice desdits concédants et sont exécutoires par ces derniers.

## ACCORD DE LICENCE D'UTILISATEUR FINAL POUR LE LOGICIEL SHARKNINJA- (suite)

6. RÉSILIATION. Sans porter atteinte à tout autre droit. SharkNinia peut résilier ce CLUF si vous ne respectez pas les conditions de ce dernier. Dans un tel cas, vous devez détruire toutes les copies des APPLIS SN en votre possession.

7. DROITS D'AUTEUR. Tous les droits, incluant, entre autres, les droits d'auteur, concernant les APPLIS SN et leurs copies sont la propriété de SharkNinja ou de ses fournisseurs. Tout titre et droit de propriété intellectuelle concernant le contenu auquel on peut accéder par l'entremise de l'utilisation des APPLIS SN appartient au propriétaire du contenu respectif et peut être protégé par des droits d'auteur ou d'autres lois et traités applicables en matière de propriété intellectuelle. Ce CLUF ne vous accorde aucun droit d'utiliser ledit contenu. Tous les droits qui ne sont pas expressément accordés sont réservés par SharkNinja.

8. LOGICIEL LIBRE. Vous reconnaissez par la présente que les APPLIS SN peuvent contenir un logiciel soumis à des licences de logiciel libre (« logiciel libre »). La licence accordée par le présent CLUF ne s'applique pas au logiciel libre contenu dans les APPLIS SN. Les conditions de la licence du logiciel libre applicable s'appliquent plutôt au logiciel libre. Rien dans ce CLUF ne limite vos droits ou ne vous accorde des droits qui remplacent toute licence de logiciel libre. Vous reconnaissez que le contrat de licence du logiciel libre est uniquement entre vous et le concédant de licence applicable dudit logiciel libre. Dans la mesure où les conditions des licences applicables au logiciel libre exigent que SharkNinja fasse une offre pour fournir le logiciel libre, cette offre est donc faite par la présente, et vous pouvez l'exercer en contactant SharkNinja à l'adresse ci-dessous.

9. AUCUNE GARANTIE. SharkNinja n'accorde expressément aucune garantie quant aux APPLIS SN, aux bibliothèques d'applications Ayla et au logiciel intégré d'Ayla. Les APPLIS SN, les bibliothèques d'applications Ayla et le logiciel intégré d'Ayla sont fournis « en l'état » sans garantie expresse ni implicite de quelque nature que ce soit, incluant, entre autres, les garanties de qualité marchande, d'absence de contrefaçon, d'adaptation à un usage particulier ou de titre. SharkNinja ne garantit ni n'assume aucune responsabilité quant à l'exactitude ou l'exhaustivité de toute information, texte, graphique, lien ou autre élément contenu dans les APPLIS SN. SharkNinja n'accorde aucune garantie contre tout préjudice pouvant être causé par la transmission d'un virus informatique, d'un ver, d'une bombe logique ou de tout autre programme informatique. En outre, SharkNinja ne fait expressément aucune garantie ni représentation envers tout tiers.

10. LIMITATION DE RESPONSABILITÉ. En aucun cas. SharkNinia ni ses fournisseurs ne sont tenus responsables de tout dommage particulier, accessoire, punitif, direct, indirect ou consécutif (incluant entre autres, les dommages-intérêts pour perte de profits ou divulgation d'informations confidentielles ou autres, pour interruption d'activité, pour préjudice personnel, pour la perte de la vie privée, pour le non-respect d'un devoir même après avoir agi de bonne foi ou avoir pris des soins raisonnables, pour toute négligence et pour toute autre perte financière ou autre) résultant ou lié de manière quelconque à l'utilisation ou à l'impossibilité d'utiliser les dispositifs SN ou les APPLIS SN, à la fourniture ou l'omission de fournir de l'assistance ou d'autres services, des informations, des logiciels et du contenu connexe par l'entremise du produit ou découlant de l'utilisation des APPLIS SN, ou de toute autre façon, quant à toute disposition de ce CLUF, même en cas de faute, de responsabilité délictuelle (y compris la négligence), de responsabilité stricte, de rupture de contrat ou de manquement à la garantie de SharkNinja ou de tout fournisseur, et même si SharkNinja ou tout fournisseur a été informé de la possibilité desdits dommages. SharkNinja n'est nullement tenue responsable quant au contenu des APPLIS SN ou de toute partie de ces derniers, incluant, entre autres, tous les cas d'erreurs ou d'omissions qui y sont contenues, de diffamation, d'infractions aux droits de publicité, à la vie privée, ou aux droits de marque, d'interruption d'activité, de préjudice personnel, de perte de vie privée, de droits moraux ou de la divulgation d'informations confidentielles.

## ACCORD DE LICENCE D'UTILISATEUR FINAL POUR LE LOGICIEL SHARKNINJA- (suite)

11. LOI APPLICABLE. Les lois du Commonwealth du Massachusetts régiront ce CLUF et vous consentez par la présente à la compétence d'attribution et à la compétence territoriale exclusives des tribunaux fédéraux et étatiques siégeant dans le Commonwealth du Massachusetts.

12. CESSION. SharkNinia peut céder ce CLUF sans préavis au concédant.

13. INTÉGRALITÉ DU CONTRAT. Ce CLUF (incluant tout addenda ou modification à ce dernier qui est inclus avec les dispositifs SN) constitue l'intégralité de l'accord entre vous et SharkNinja concernant les APPLIS SN et il remplace toutes les communications, propositions et représentations orales ou écrites antérieures ou contemporaines concernant les APPLIS SN ou tout autre sujet couvert par ledit CLUF. Dans la mesure où les conditions de toute politique ou de tout programme SharkNinja concernant les services d'assistance entrent en conflit avec les conditions de ce CLUF, les termes de ce dernier sont exécutoires.

Si vous avez des questions concernant ce CLUF, veuillez contacter SharkNinja au 89 A Street, Suite 100, Needham, MA 02494.

#### GARANTIE LIMITÉE **Shark NINJA** D'UN (1) AN

La garantie limitée d'un an s'applique aux achats effectués auprès de détaillants autorisés de **SharkNinia Operating LLC**. La garantie s'applique uniquement au premier propriétaire et au produit original et n'est pas transférable.

SharkNinja garantit ce produit contre toute défectuosité de matériau ou de main-d'œuvre pour une période de 1 an à compter de la date d'achat, dans le cadre d'un usage domestique normal et si le produit est entretenu conformément aux exigences décrites dans ce guide d'utilisation, sujet aux conditions, aux exclusions et aux exceptions ci-dessous.

#### Que couvre la garantie?

- 1. L'appareil d'origine ou les composants inusables considérés comme défectueux, à la seule discrétion de SharkNinja, seront réparés ou remplacés pour 1 an à compter de la date d'achat initiale.
- 2. Dans les rares cas où un appareil est remplacé, la garantie prendra fin six mois après la date de réception de l'appareil de remplacement ou le reste de la période de garantie existante, selon la période la plus longue. Si l'appareil est remplacé, SharkNinja se réserve le droit de le remplacer par un appareil de valeur égale ou supérieure.

#### Qu'est-ce qui n'est pas couvert par la garantie?

Nos spécialistes de produits ou du Service à la clientèle sont à votre disposition pour vous fournir toutes les options du service de la garantie offertes, y compris la possibilité de l'améliorer et de choisir nos options de garantie de service VIP disponibles pour certaines catégories de produits.

- 1. L'usure normale des pièces comme les filtres, les tampons, etc., qui nécessitent un entretien régulier ou un remplacement périodique afin d'assurer le bon fonctionnement de votre appareil, n'est pas couverte par cette garantie.
- 2. La garantie ne s'applique pas aux appareils utilisés de façon abusive ou à des fins commerciales.
- 3. SharkNinja assumera les frais de retour de l'appareil à nos sites par le consommateur en vue de la réparation ou du remplacement de l'appareil. Un montant de 19,95 \$ pour les frais de retour de l'appareil sera facturé au moment de l'expédition de l'appareil réparé ou remplacé.
- 4. Dommages causés par une mauvaise utilisation, d'abus, de négligence lors de la manipulation ou de dommages causés par une mauvaise manipulation pendant le transport.
- 5. Dommages indirects et accessoires.
- 6. Défectuosités causées par ou découlant de dommages lors de l'expédition ou des réparations, d'un entretien ou d'une modification du produit ou de toute pièce de celui-ci, effectués par un réparateur non autorisé par SharkNinja.
- 7. Produits achetés ou utilisés à l'extérieur de l'Amérique du Nord.

#### Problèmes avec l'appareil/Comment obtenir un service

Si votre appareil ne fonctionne pas comme il le devrait lors d'un usage domestique normal pendant la période de garantie, consultez le site sharkclean.com pour obtenir des informations au sujet de l'entretien du produit que vous pouvez effectuer vous-même. Pour obtenir de l'assistance avec les options du service de la garantie ou avec le produit, veuillez appeler notre service à la clientèle et nos spécialistes de produits au 1 800 798-7398.

#### Comment présenter une demande de service sous garantie

Vous pouvez composer le 1 800 798-7398 pour demander l'aide d'un spécialiste du service à la clientèle. Veuillez noter que vous devez téléphoner au 1 800 798-7398 pour soumettre une réclamation au titre de la garantie. Les directives d'emballage et de retour de l'appareil vous seront fournies à ce moment-là.

Pour connaître les heures d'ouverture du service à la clientèle, consultez le site à l'adresse suivante : sharkclean.com

Vous pouvez faire l'achat de pièces de rechange par l'entremise du site sharkclean.com. Pour obtenir plus de renseignements concernant les pièces qualifiées comme pièces d'usure et inusables, veuillez consulter le site sharkclean.com/warranty.

Cette garantie vous accorde des droits spécifiques légaux et vous pouvez aussi bénéficier d'autres droits qui varient d'une province ou d'un État à l'autre.

Certains États américains ou certaines provinces canadiennes n'acceptent pas l'exclusion ou la limitation de dommages accessoires ou indirects; ce qui fait que cette disposition ne s'appliquerait peut-être pas.

## **ÍNDICE**

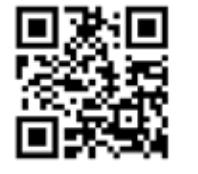

#### **REGISTRE SU COMPRA**

registeryourshark.com

 $\binom{1 - 800 - 798 - 7398}{ }$ 

□ Escanee el código QR con un dispositivo móvil

## **CONSEJO: Encontrará**

el número de modelo y de serie en la etiqueta del código QR, ubicada cerca de la etiqueta de especificaciones, en la parte inferior de la unidad.

#### REGISTRE ESTA INFORMACIÓN

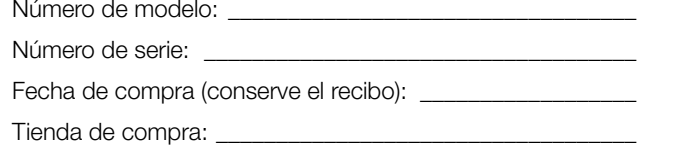

#### **ESPECIFICACIONES TÉCNICAS**

Voltaie: 14.8 V

Tipo de batería: CC de 14,8 V de ión de litio de 2900 mAh Tiempo de limpieza previsto: 60 minutos Tiempo de carga previsto: 3 horas

#### **LEA ESTAS INSTRUCCIONES DETENIDAMENTE Y CONSÉRVELAS PARA REFERENCIA FUTURA.**

Este manual de instrucciones está diseñado para ayudarle a entender por completo el funcionamiento de su nueva Shark ION ROBOT

Si tiene alguna pregunta, llame a la línea de servicio de atención al cliente al 1-800-798-7398.

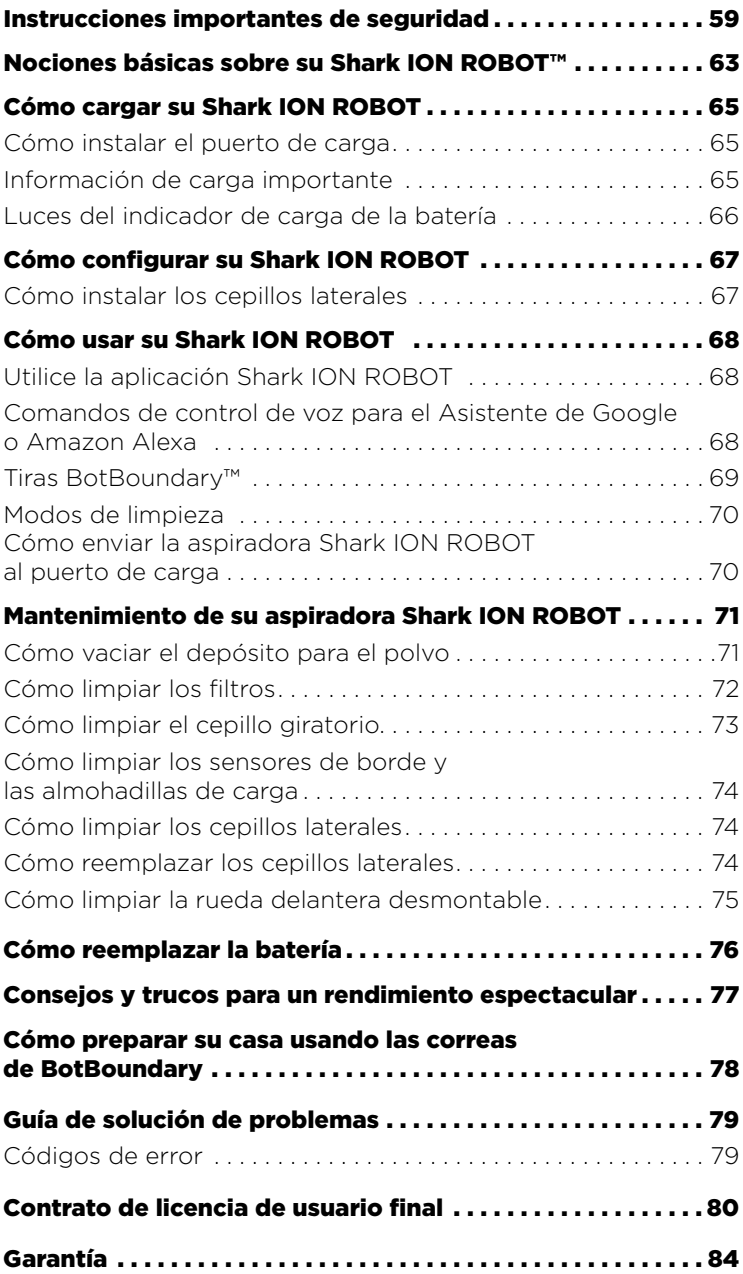

# INSTRUCCIONES IMPORTANTES DE SEGURIDAD CONSERVE ESTAS INSTRUCCIONES

LEA ESTAS INSTRUCCIONES DETENIDAMENTE ANTES DEL USO • PARA USO DOMÉSTICO SOLAMENTE

## ADVERTENCIA

Para reducir el riesgo de lesiones, incendio, descarga eléctrica y daños a la propiedad como resultado del uso incorrecto del aparato, siga atentamente las siguientes instrucciones. Esta unidad contiene conexiones eléctricas y piezas móviles que presentan un riesgo potencial para el usuario.

#### Al utilizar aparatos eléctricos, siempre se deben seguir las precauciones de seguridad, que incluyen las siguientes:

- 1 Compruebe la batería, el puerto de carga y el cargador antes de usarlo. NO use la batería, el puerto, o el cargador si están dañados o fueron modificados. Las baterías dañadas o modificadas pueden presentar un comportamiento impredecible, dando lugar a incendios, explosiones o riesgos de sufrir lesiones.
- **2** NO use la aspiradora al aire libre ni sobre superficies mojadas.
- **3** Si la aspiradora no funciona como debería o se ha caído, dañado, dejado al aire libre o caído al agua, devuélvala a SharkNinja Operating LLC para su examinación, reparación o ajuste.
- 4 NO manipule el cargador, el puerto de carga, o la aspiradora Shark ION ROBOT™ con las manos mojadas.
- 5 Mantenga el puerto de carga alejado de toda superficie caliente. NO exponga la unidad o la batería al fuego o a temperatura excesiva. La exposición al fuego o a temperatura por encima de los 265 °F (130 °C) puede provocar una explosión.
- **6** Utilice únicamente cargadores y baterías Shark® para su robot. Otros tipos de baterías pueden estallar y provocar lesiones y daños.

#### USO GENERAL

- 7 Use la aspiradora únicamente como se describe en este manual.
- 8 Mantenga su área de trabajo bien iluminada.
- 9 NO coloque la aspiradora sobre superficies inestables como sillas o mesas.
- 10 NO coloque ningún objeto en las aberturas. NO use la aspiradora si tiene alguna abertura obstruida; manténgala libre de polvo, pelusas, pelos y cualquier cosa que pueda disminuir el flujo de aire.
- 11 NO permita que los niños pequeños operen este aparato ni que lo usen como un juguete. NO opere la aspiradora en una habitación donde un bebé o un niño esté durmiendo. Se necesita una supervisión estricta cuando se utiliza el aparato cerca de los niños o las mascotas.
- 12 NO use la aspiradora sin el cepillo giratorio. el depósito para polvo y todos los filtros colocados en su lugar.
- 13 NO debe pararse o sentarse sobre la aspiradora Shark ION ROBOT.
- 14 Almacene la unidad bajo techo. NO use o almacene la unidad a temperaturas inferiores a 37,4 ºF (3 ºC). Asegúrese de que la unidad esté a temperatura ambiente antes de operarla.
- 15 Clean unit with a dry cloth. DO NOT use water or any other liquids.
- 16 Mantenga el cabello, la ropa holgada, los dedos y todas las partes del cuerpo lejos de todas las aberturas y piezas móviles.
- 17 Antes de usar la aspiradora, recoja objetos como ropa, papel y cordeles para persianas o cortinas. Saque del camino los cables eléctricos y los objetos frágiles. NO utilice la unidad en áreas donde haya velas encendidas u objetos frágiles en el piso o en muebles contra los cuales la unidad puede chocar accidentalmente.
- 18 La unidad no debe utilizarse cerca de balcones o escaleras. Use una barrera física o una tira BotBoundary ™ para evitar que la unidad tenga acceso a balcones y escaleras.
- 19 NO coloque nada encima de la unidad.
- 20 Tenga cuidado al caminar en las áreas de trabajo para evitar pisar o tropezar con la unidad mientras la misma se mueve por su cuenta.
- 21 NO utilice la unidad en pisos con tomacorrientes expuestos.
- 22 No hay partes que el usuario pueda reparar. NO intente reparar las piezas electrónicas de esta unidad, la batería, o el puerto.
- 23 Use la aspiradora únicamente en superficies de piso duro o alfombra de pelo corto. NO use la aspiradora en suelos sin sellar o sin acabado.
- 24 Para evitar un arranque involuntario. asegúrese de que el interruptor principal esté en la posición de OFF (apagado) antes de conectar la aspiradora al cargador o al puerto y antes de recoger o transportar la unidad. NO transporte la unidad con dedos puestos sobre el interruptor de encendido.

#### FILTROS

- 25 Asegúrese de que todos los filtros estén completamente secos después de la limpieza de rutina.
- 26 Use únicamente filtros y accesorios de la marca Shark®. Al utilizar otras marcas se anula la garantía.

#### LIMPIEZA GENERAL

- 27 NO aspire objetos duros o filosos como vidrio, uñas, tornillos o monedas que podrían dañar la aspiradora.
- 28 NO aspire polvo de veso, cenizas de chimenea ni brasas.
- 29 NO aspire objetos humeantes o ardientes como carbones calientes, colillas de cigarrillo o fósforos.
- **30 NO** aspire materiales inflamables o combustibles (p. ej., líquido de encendedor, gasolina o querosén) ni use la aspiradora en áreas en las que estos puedan estar presentes.
- **31 NO** aspire soluciones tóxicas (p. ej., lavandina a base de cloro, amoniaco o limpiadores de drenajes).
- 32 NO use la aspiradora en un espacio cerrado en el que se encuentren presentes vapores de pintura, solventes, sustancias antipolillas, polvo inflamable u otros materiales explosivos o tóxicos.
- 33 NO aspire ningún líquido.
- 34 NO sumeria la aspiradora en aqua ni en otros líquidos.

# INSTRUCCIONES IMPORTANTES DE SEGURIDAD

LEA ESTAS INSTRUCCIONES DETENIDAMENTE ANTES DEL USO • PARA USO DOMÉSTICO SOLAMENTE

## A ADVERTENCIA

Para reducir el riesgo de lesiones, incendio, descarga eléctrica y daños a la propiedad como resultado del uso incorrecto del aparato, siga atentamente las siguientes instrucciones. Esta unidad contiene conexiones eléctricas y piezas móviles que presentan un riesgo potencial para el usuario.

#### BATERÍA Y CARGA

- 35 Recargue solo con el puerto de carga y el cargador especificados por el fabricante. Un cargador adecuado para un tipo de batería puede crear un riesgo de incendio cuando se utiliza con otra batería.
- 36 NO cargue la unidad a temperaturas inferiores a 50 °F (10 °C) o superiores a 104 °F (40 °C). Cargar incorrectamente o a temperaturas fuera del rango especificado puede dañar la unidad y aumentar el riesgo de incendio.
- 37 Bajo condiciones abusivas, el líquido puede ser expulsado de la batería; evitar el contacto. Si ocurre un contacto accidental, enjuague con agua. Si el líquido entra en contacto con los ojos, solicite asistencia médica. El líquido expulsado desde la batería puede causar irritación o quemaduras.
- 38 El aparato debe recibir mantenimiento únicamente de un técnico calificado que solo utilice piezas de repuesto idénticas. NO modifique ni intente reparar la aspiradora Shark ION ROBOT™ o el puerto de carga por su cuenta, excepto según lo indicado en las instrucciones de uso y cuidado.
- 39 Antes de desechar la aspiradora Shark ION ROBOT, se debe quitar la batería. Para quitarla, desenrosque la tapa de la batería con un destornillador Phillips y desmonte la batería del conector.
- 40 Las baterías usadas deben eliminarse o reciclarse de acuerdo con las ordenanzas o regulaciones locales. Tenga en cuenta que, en algunas áreas, es ilegal colocar baterías de iones de litio agotadas en la basura o en el flujo de residuos sólidos municipales.

#### INFORMACION DE CONFORMIDAD

Este equipo ha sido probado y cumple con los límites para un dispositivo digital de Clase B, de acuerdo con la parte 15 de las Reglas de la Comisión Federal de Comunicaciones (Federal Communications Commission, FCC). Estos límites están diseñados para proporcionar una protección razonable contra interferencias dañinas en una instalación residencial. Este equipo genera, utiliza y puede irradiar energía de radiofrecuencia y si no se instala, y utiliza de acuerdo con las instrucciones, puede causar interferencia perjudicial para las comunicaciones de radio. Sin embargo, no hay garantía de que no se producirán interferencias en una instalación en particular. Si este equipo causa interferencia perjudicial a la recepción de radio o televisión (lo que puede determinarse apagando y encendiendo el equipo), se recomienda al usuario que intente corregir la interferencia mediante una o más de las siguientes medidas:

CONSERVE ESTAS INSTRUCCIONES

- Reorientar o reubicar la antena receptora.
- Aumentar la distancia entre el equipo y el receptor.
- Conectar el equipo a un tomacorriente de un circuito diferente al que está conectado el receptor.
- Consultar con el distribuidor o con un técnico experimentado en radio/TV para obtener ayuda.

Los cambios o modificaciones no aprobados expresamente por la parte responsable del cumplimiento podrían anular la autorización del usuario para operar el equipo.

## NOCIONES BÁSICAS SOBRE SU SHARK ION ROBOT™

#### ¡BIENVENIDO!

Felicitaciones por su compra. Use este manual de instrucciones para conocer las excelentes características de su nueva aspiradora. Desde el ensamblaje hasta el uso y el mantenimiento, encontrará todo aquí.

NOTA: Al usar por primera vez la aspiradora, cargue y descargue completamente su Shark ION ROBOT para acondicionar la batería. No hacerlo puede provocar que los indicadores LED funcionen de forma incorrecta.

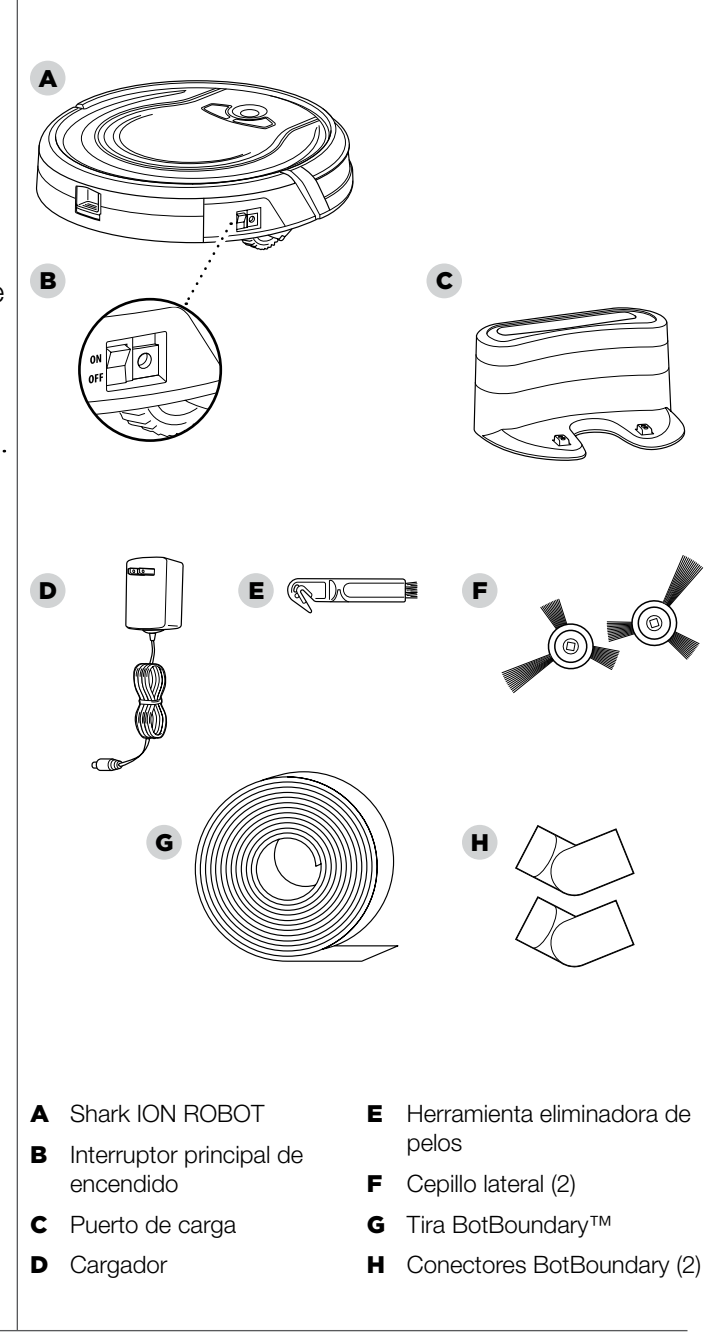

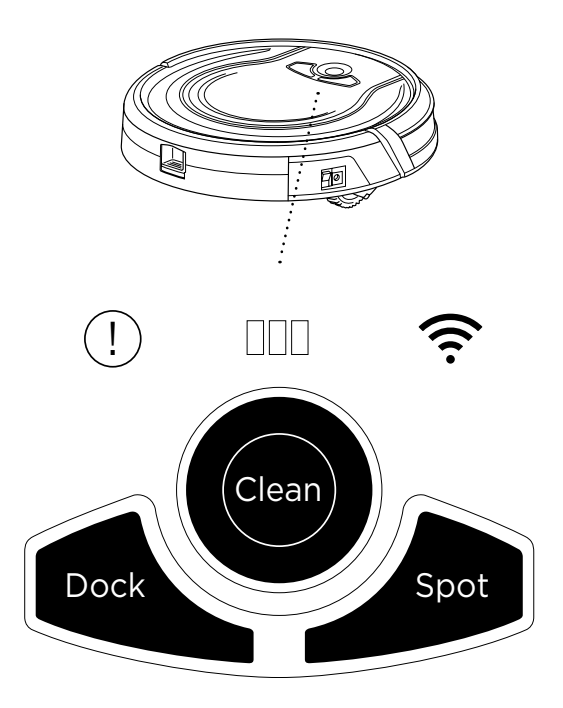

#### BOTÓN CLEAN (LIMPIAR)

Para comenzar a limpiar con su aspiradora Shark ION ROBOT™, presione el botón

#### CLEAN (Limpiar).

Presione nuevamente el botón para detener la unidad.

#### BOTÓN DOCK (PUERTO)

Pulse el botón DOCK (Puerto) para detener la limpieza y enviar la unidad de nuevo a su puerto de carga.

#### BOTÓN SPOT (MISMO LUGAR)

Para limpiar a fondo un área con gran cantidad de polvo o residuos, presione el botón SPOT (Mismo lugar).

#### LUCES INDICADORAS DE CARGA DE LA BATERÍA

Las luces indicadoras muestran la cantidad de carga restante en la batería. Consulte la página 66 para obtener más detalles.

#### INDICADOR DE ERROR "!"

Cuando se produzca una obstrucción o un problema de filtro, se encenderá la luz indicadora de error "!". Elimine las obstrucciones y limpie los filtros. Retire el depósito para polvo y asegúrese de que nada bloquea la succión. Consulte la página 79 para obtener una lista completa de códigos de error.

#### INDICADOR WI-FI

Se ilumina en azul cuando la unidad está conectada al Wi-Fi. Si el icono se ilumina en rojo, se ha perdido la conexión. Cuando el icono está parpadeando en azul, el robot está en el modo de configuración. Cuando el icono está apagado, el robot no se ha configurado para conectarse a Internet.

## CÓMO CARGAR SU ASPIRADORA SHARK ION ROBOT™

**IMPORTANTE: Instale** el puerto de carga en una ubicación que pueda ser de fácil acceso para su aspiradora Shark ION ROBOT.

> Mantenga enchufado en todo momento el puerto de carga, o la aspiradora Shark ION ROBOT no podrá volver a la base de forma automática.

> La aspiradora Shark ION ROBOT emitirá un pitido cuando se conecte por primera vez a la alimentación o cuando empiece a cargarse en el puerto.

#### CÓMO RECICLAR LA **BATERÍA**

Cuando la batería de su robot necesite ser reemplazada, deséchela o recíclela de acuerdo con las ordenanzas o regulaciones locales. En algunas áreas, es ilegal colocar las baterías de litio-ion agotadas en la basura o en el flujo de residuos sólidos municipales. Devuelva las pilas agotadas a un centro de reciclaje autorizado o a un minorista para su reciclaje. Póngase en contacto con su centro local de reciclaje para obtener información sobre dónde dejar la batería agotada.

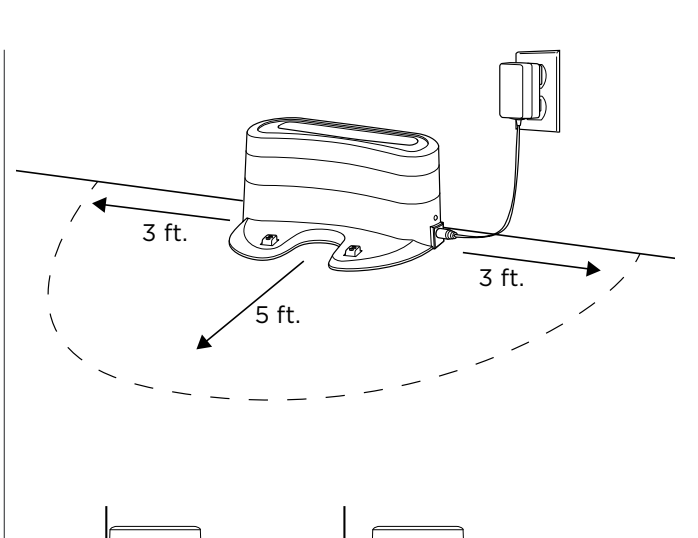

✕

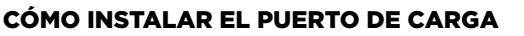

Coloque el puerto de carga sobre una superficie dura y nivelada, con la parte posterior contra la pared. Quite cualquier objeto que esté a menos de 3 pies (1 metro) de cualquier lado de la base, o a una distancia inferior a 5 pies (1,52 metros) de la parte frontal de la base. Conecte el cable de carga al puerto del lado de la base y conecte el enchufe del cargador a un tomacorriente.

#### INFORMACIÓN IMPORTANTE SOBRE CÓMO CARGAR

La aspiradora Shark ION ROBOT tiene una batería recargable preinstalada. La batería debe estar completamente cargada antes de usarla. El interruptor de encendido debe estar en la posición ON (encendido) para cargar la batería.

Cuando el ciclo de limpieza se ha completado o la batería se está agotando, la aspiradora Shark ION ROBOT volverá automáticamente al puerto de carga.

Si su unidad no regresa al puerto, es posible que la carga de la batería se haya agotado. Consulte la página 66 para obtener instrucciones sobre cómo realizar la carga.

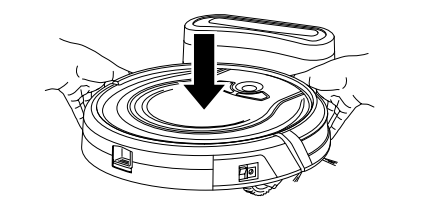

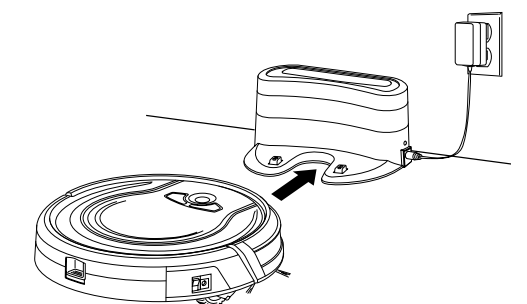

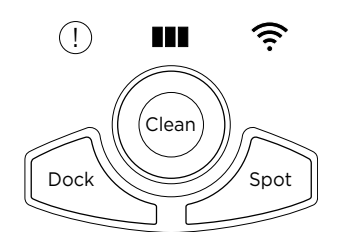

#### LUCES INDICADORAS DE CARGA DE LA BATERIA

Mientras la batería se está cargando, las tres luces LED azules se alternarán hasta que estén completamente cargadas.

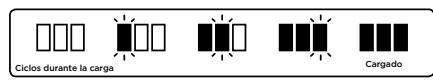

A medida que la unidad limpia, la batería se descarga. Las luces azules indican la cantidad de carga que queda.

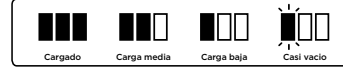

Si todas las luces indicadoras de la batería están apagadas, entonces el interruptor está apagado o no queda carga. Coloque el interruptor de encendido a la posición ON (Encendido). Si todas las luces indicadoras permanecen apagadas, entonces cargue la unidad directamente, usando el cargador.

#### La aspiradora Shark ION ROBOT™ puede cargarse de tres formas diferentes:

- 1 Coloque manualmente la aspiradora Shark ION ROBOT en el puerto de carga, alineando sus almohadillas de carga con los contactos de carga la base.
- 2 Utilizando la aplicación, presione el botón DOCK (Puerto) para enviar automáticamente a la aspiradora Shark ION ROBOT al puerto de carga.
- **3** Para cargar la unidad directamente, enchufe el cargador en un tomacorriente de pared, luego conecte el cable del cargador al conector que está en la parte lateral de la aspiradora Shark ION ROBOT.

## CÓMO CONFIGURAR SU ASPIRADORA SHARK ION ROBOT™ CÓMO USAR SU ASPIRADORA SHARK ION ROBOT™

NOTA: Algunas alfombras pueden hacer que el robot funcione mal debido a la altura del pelo.

**IMPORTANTE: Antes** de limpiar una habitación entera por primera vez, le recomendamos que pruebe primero su unidad en una pequeña sección del piso para asegurarse de que no haya rayones.

#### IMPORTANTE: La

aspiradora Shark ION ROBOT utiliza sensores de borde para evitar escaleras y otras pendientes pronunciadas. Los sensores pueden funcionar con menor eficacia cuando están sucios. Para obtener mejores resultados, limpie los sensores según sea necesario.

**CONSEJO: Apaque el** interruptor de alimentación si no se utilizará la aspiradora Shark ION ROBOT durante un largo período de tiempo.

#### CONSEJO: Para

conservar la duración de la batería, la unidad debe recargarse al menos una vez cada tres meses.

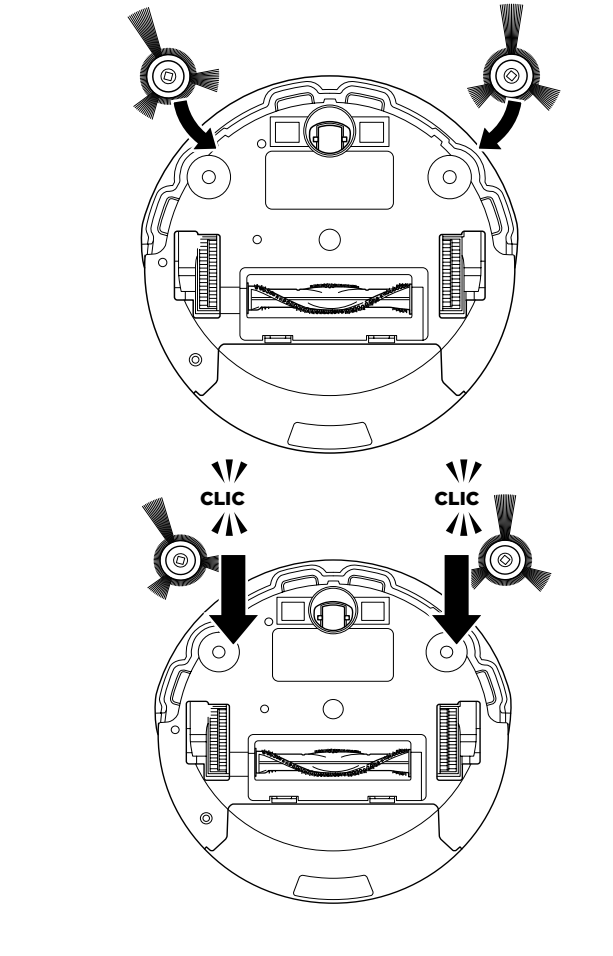

#### CÓMO INSTALAR LOS CEPILLOS LATERALES

- 1 De vuelta la unidad.
- 2 Alinee el orificio en el centro del cepillo lateral sobre el poste del cepillo en la parte inferior de la unidad.
- 3 Presione el cepillo lateral hacia abajo sobre el poste hasta que encaje en su lugar.

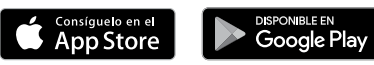

## UTILICE LA APLICACIÓN SHARK ION ROBOT Y LOS CONTROLES POR VOZ

La aplicación Shark ION ROBOT lo guiará para configurar de manera fácil el Shark ION ROBOT y le permitirá realizar la siguiente función:

• Programar horarios de limpieza de hasta 7 días a la semana.

#### Controle el aparato de manera remota:

• Encienda y detenga el Shark ION ROBOT o envíelo al puerto de carga desde su teléfono en cualquier lugar que tenga conexión inalámbrica a Internet.

La aplicación también le proporcionará acceso a:

• Sugerencias, trucos y preguntas frecuentes • Asistencia técnica • Resolución de problemas

#### CÓMO DESCARGAR LA APLICACIÓN SHARK ION ROBOT

Siga los pasos que aparecen a continuación o escanee el código QR para ir directamente a la página de descarga.

Para Android:

ान

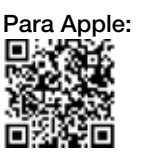

- Toque en el ícono de la App Store
- Busque "Shark ION ROBOT" en la App Store de Apple
- Toque en la aplicación Shark ION ROBOT
- Toque Install (instalar) en la siguiente página
- La instalación debe comenzar

**O** 

Escriba la siguiente dirección en su navegador web: bit.ly/shark-ios

#### CONFIGURACIÓN DEL CONTROL POR VOZ CON GOOGLE ASSISTANT O AMAZON ALEXA

Visite SharkClean.com/App para ver las instrucciones de configuración

#### **COMANDOS DE CONTROL DE VOZ PARA EL ASISTENTE DE GOOGLE O AMAZON ALEXA:**

#### Para Amazon Alexa:

#### Para Google Assistant:

Shark ION ROBOT • La instalación debe comenzar

"Alexa, dile a Shark que comience a limpiar" "Alexa, dile a Shark que pause el robot" "Alexa, dile a Shark que envíe el robot al puerto de carga"

"OK Google, dile a Shark que comience a limpiar" "OK Google, dile a Shark que pause el robot" "OK Google, dile a Shark que envíe el robot al puerto de carga"

• Toque en el ícono de la Google Play Store • Busque "Shark ION ROBOT" en la Play Store • Toque en la aplicación de Shark ION ROBOT • Toque install (instalar) en la página de la aplicación

**O**  Escriba la siguiente dirección en su navegador web: bit.ly/shark-droid

## CÓMO USAR SU ASPIRADORA SHARK ION ROBOT™ (cont.)

NOTA: Antes de realizar la limpieza, la alimentación del robot debe estar encendida. Para encender la alimentación, presione la parte superior del interruptor de encendido en la parte lateral de la unidad.

#### CONSEJO: La

aspiradora Shark ION ROBOT regresará automáticamente al puerto de carga cuando el nivel de la batería esté bajo.

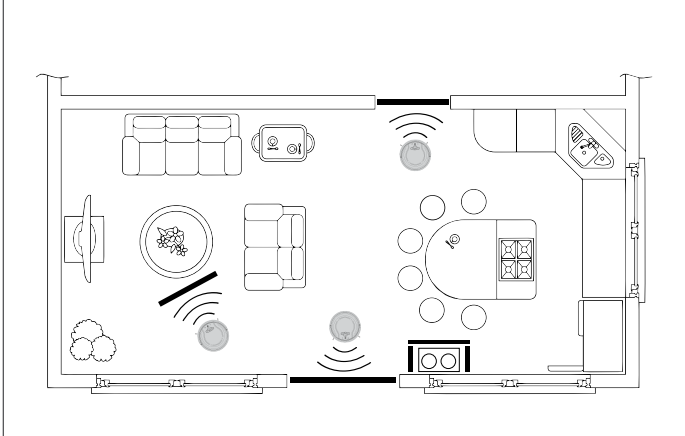

#### TIRAS BOTBOUNDARY™

Es posible que deba mantener la aspiradora Shark ION ROBOT lejos de ciertas áreas, tales como tazones de mascotas, objetos frágiles, cables eléctricos, o puertas. Utilice las tiras BotBoundary para crear rápida y fácilmente "zonas de ingreso prohibido" para mantener su robot fuera de las áreas que le gustaría que se evitaran.

1 Identifique las áreas u objetos que desea que la aspiradora Shark ION ROBOT evite. Corte la tira BotBoundary a la longitud deseada de modo que cubra todo el perímetro de un objeto o se extienda por la longitud de la puerta que desea bloquear.

Con las uniones de conexión proporcionadas, puede dar forma a las tiras para que se adapten a sus necesidades. Inserte los extremos de las tiras en las uniones de conexión para formar ángulos y crear límites personalizados. Puede conectar hasta cuatro tiras de BotBoundary a la vez.

2 Coloque las tiras en el piso o debajo de una alfombra del área para crear perímetros alrededor de los objetos y áreas que desea bloquear.

NOTA: Si quiere bloquear un objeto, coloque la tira de BotBoundary a dos pulgadas (5,08 cm) por delante para asegurar que la aspiradora ION ROBOT no choque con el mismo.

NOTA: No es necesario utilizar las tiras de BotBoundary en la escalera. Su robot tiene sensores acantilados lo que evitará caer de cualquier acantilado o escaleras.

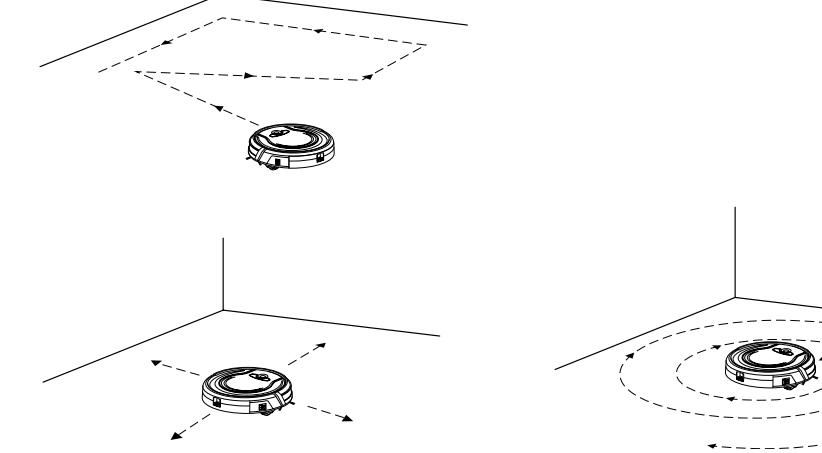

#### MODOS DE LIMPIEZA Arranque/parada manual

Puede arrancar y detener manualmente la aspiradora Shark ION ROBOT™.

- 1 Para iniciar la limpieza, presione el botón CLEAN (Limpiar) en su robot o el botón CLEAN/ENTER (Limpiar/Intro) en la aplicación móvil. Su robot selecciona diferentes modos de limpieza y funciona automáticamente hasta que se complete la limpieza.
- **2** Para detener la unidad antes de que finalice automáticamente la limpieza y regrese al puerto, presione el botón CLEAN en su robot o el botón CLEAN/ ENTER en la aplicación móvil.

#### Cómo limpiar en un mismo lugar (Spot)

En el modo Spot (mismo lugar), la aspiradora Shark ION ROBOT limpia a fondo un área en un patrón en espiral. Utilice el modo Spot para limpiar un área con gran cantidad de polvo o residuos.

1 Para iniciar la limpieza en modo Spot. presione el botón SPOT en su aspiradora Shark ION ROBOT o en la aplicación móvil.

#### CÓMO ENVIAR A LA ASPIRADORA SHARK ION ROBOT AL PUERTO DE CARGA

Para devolver la unidad al puerto de carga, presione el botón DOCK (Puerto) en la unidad o en la aplicación móvil.

## MANTENIMIENTO DE SU ASPIRADORA SHARK ION ROBOT™

PRECAUCIÓN: Lave el depósito para polvo y la tapa del filtro solo con agua. Asegúrese de secarlos al aire completamente antes de ensamblarlos de nuevo. NO lave el filtro con agua. ya que puede dañar el filtro y reducir la potencia de succión.

PRECAUCIÓN: Apague la unidad antes de realizar cualquier mantenimiento.

CONSEJO: Para obtener los mejores resultados, vacíe el depósito para polvo después de cada limpieza.

CRONOGRAMA DE LIMPIEZA RECOMENDADO:

Depósito para polvo Vaciarlo después de cada uso

Cepillo giratorio principal Verificar semanalmente

Cepillos laterales Verificar semanalmente

Filtro del depósito para polvo Limpiar semanalmente

Rueda guía delantera Quitar y limpiar semanalmente

CRONOGRAMA DE REEMPLAZO RECOMENDADO:

Cepillo giratorio principal Cada 6 a 12 meses

Cepillos laterales Cuando estén visiblemente desgastados

Filtro del depósito para polvo Cada 2 meses

Rueda guía delantera Cada 12 meses

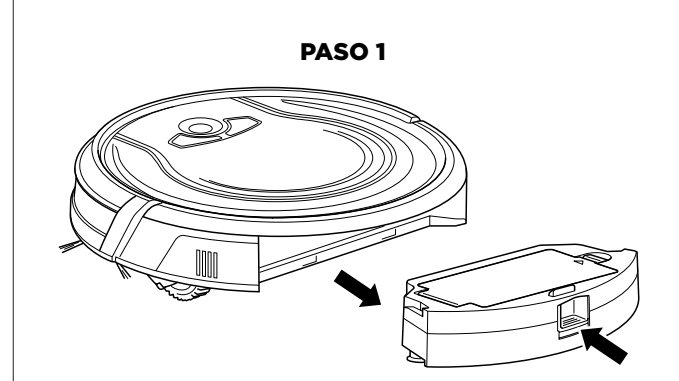

PASO 2 PASO 3

CÓMO VACIAR EL DEPÓSITO PARA POLVO

deslice hacia fuera el depósito para polvo.

**3** Vacíe los residuos y el polvo en la basura.

2 Abra el depósito para polvo.

1 Presione el pestillo de extracción del depósito para polvo y

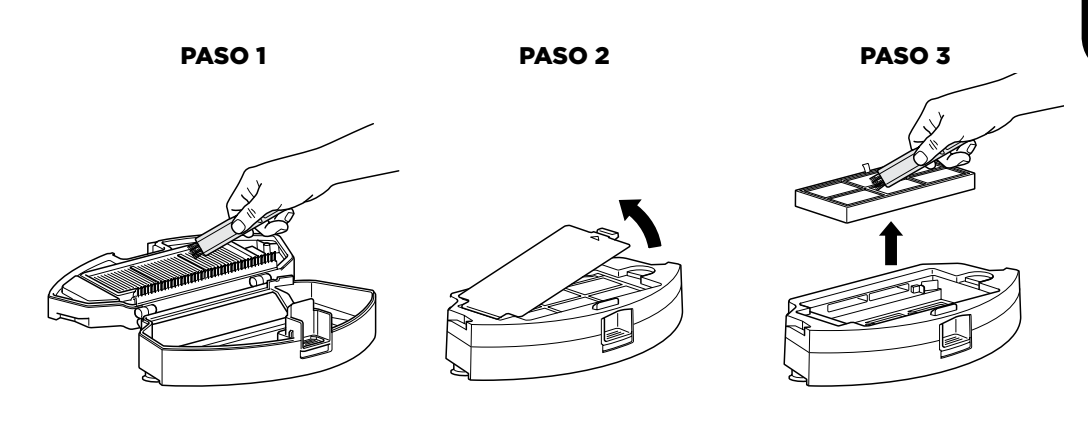

PASO 4

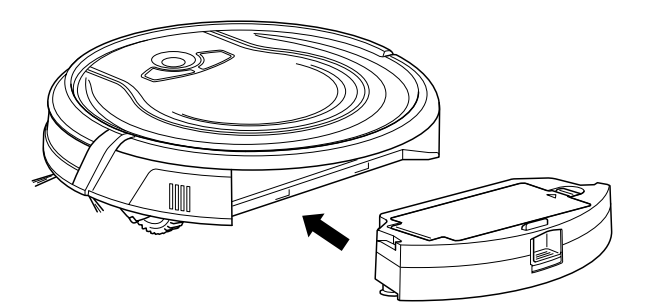

#### CÓMO LIMPIAR LOS FILTROS

- 1 Con el depósito para polvo fuera de la unidad, limpie el cabello del peine anti enredos que está en el depósito para polvo.
- 2 Presione el botón de liberación de la compuerta del filtro para abrirla y quitar los filtros.
- 3 Limpie el depósito para polvo y los filtros con un cepillo de limpieza.
- 4 Vuelva a colocar los filtros y la tapa del filtro. Cierre el depósito para polvo y vuelva a insertarlo en la aspiradora Shark ION ROBOT™.

## MANTENIMIENTO DE SU ASPIRADORA SHARK ION ROBOT™ (cont.)

PRECAUCIÓN: Apague la unidad antes de realizar cualquier mantenimiento.

NOTA: Cuando limpie el cepillo giratorio, asegúrese de no cortar nada que no sean pelos, hilos, fibras, u otros residuos.

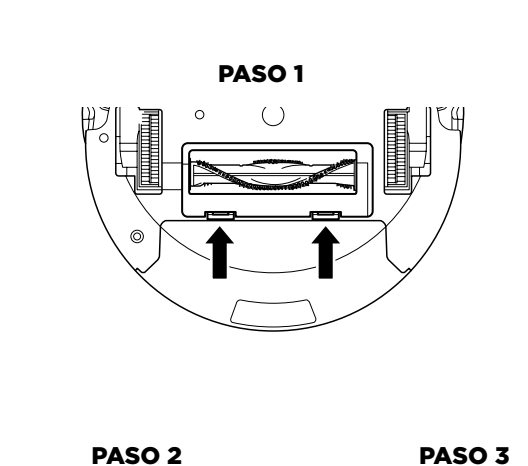

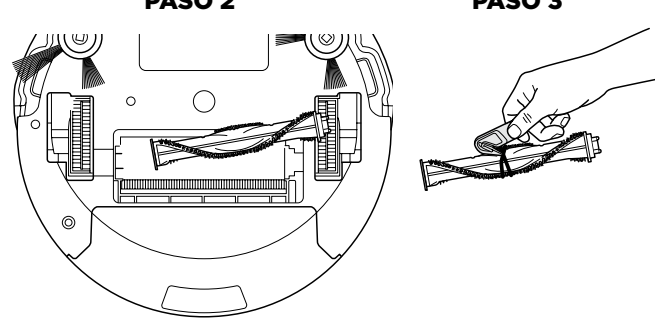

#### CÓMO LIMPIAR EL CEPILLO GIRATORIO

- 1 Empuje hacia arriba las pestañas de la puerta de acceso del cepillo giratorio y luego levante la puerta.
- 2 Retire el cepillo giratorio.
- 3 Limpie el cepillo giratorio con la herramienta eliminadora de pelos que se proporciona.
- 4 Para volver a colocar el cepillo giratorio, inserte primero el extremo plano, luego el extremo sobresaliente y, a continuación, haga clic con el cepillo giratorio en su lugar.
- 5 Cierre la puerta de acceso del cepillo giratorio y presione hacia abajo hasta que se trabe con un clic.

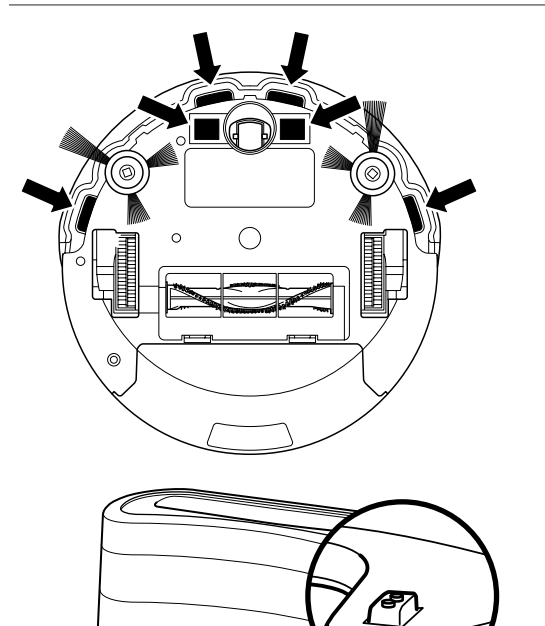

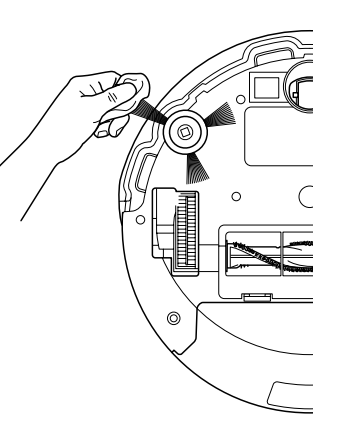

#### CÓMO LIMPIAR LOS SENSORES DE BORDE Y LAS AMOHADILLAS DE CARGA

Para obtener mejores resultados, limpie periódicamente los sensores de borde y las almohadillas de carga, según sea necesario. Con un paño seco o un cepillo de limpieza, suavemente limpie el polvo en los sensores y las almohadillas.

#### CÓMO LIMPIAR DE LOS CEPILLOS LATERALES

Los cepillos laterales necesitan una limpieza regular, ya que la suciedad puede adherirse a ellos y el pelo y las fibras pueden enredarse fácilmente en los mismos.

- 1 Desenrede y retire cuidadosamente los hilos y pelos de los cepillos laterales.
- 2 Limpie suavemente los cepillos laterales con un paño húmedo. Asegúrese de dejarlos secar al aire completamente antes de volver a colocarlos.

#### CÓMO REEMPLAZAR LOS CEPILLOS LATERALES

Para quitar un cepillo lateral doblado o dañado, tire del mismo para sacarlo de su poste. Para instalar un nuevo cepillo lateral, alinee el orificio que está en el centro del cepillo sobre el poste en la parte inferior de la unidad. Presione el cepillo lateral hacia abajo sobre el poste hasta que haga clic en su lugar.

## MANTENIMIENTO DE SU ASPIRADORA SHARK ION ROBOT™ (cont.)

#### PRECAUCIÓN: Apague la unidad antes de realizar cualquier mantenimiento.

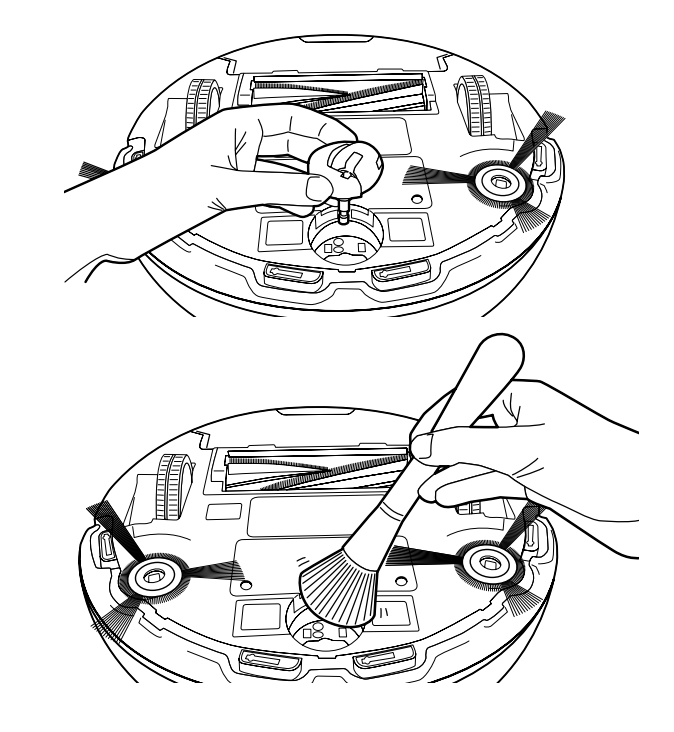

#### CÓMO LIMPIAR LA RUEDA DELANTERA DESMONTABLE

La rueda guía delantera de su robot está equipada con sensores sensibles y requiere limpieza para mantener una función óptima.

Revise frecuentemente la rueda delantera para ver si hay pelos atrapados o residuos enredados. Es importante que esta rueda pueda rotar y girar libremente.

- 1 Para limpiarla, saque la rueda de la carcasa del robot.
- 2 Retire los residuos que podrían haberse acumulado alrededor del eje y en la cavidad de la rueda.
- 3 Limpie los sensores ubicados en la cavidad con una toalla limpia y seca.
- 4 Retire todos los residuos que se hayan acumulado en el eje de la rueda blanca y negra del sensor; puede retirar esta rueda para facilitar la limpieza.
- 5 Vuelva a colocar la rueda blanca y negra del sensor y vuelva a insertar el ensamble de la rueda guía antes de usar el producto.

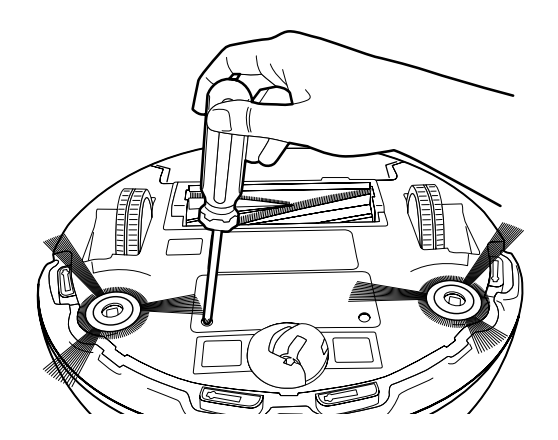

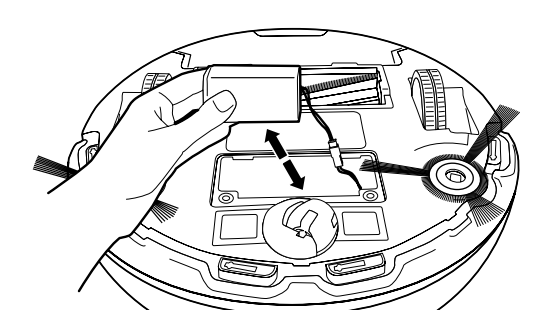

#### CÓMO REEMPLAZAR LA BATERÍA

Para retirar la batería, de vuelta la unidad y desatornille la tapa de la batería con un destornillador Phillips. Desconecte la batería vieja de su conector, luego conecte la batería nueva. Vuelva a colocar la tapa de la batería y atorníllela en su lugar.

Las baterías de reemplazo se pueden comprar en sharkaccessories.com

ESPA ÑOL

La aspiradora Shark ION ROBOT™ está diseñada con la tecnología **Sensor inteligente** para que pueda desplazarse alrededor de obstrucciones mientras limpia el piso. Durante las primeras limpiezas, es posible que tenga que hacer algunos pequeños ajustes para optimizar el rendimiento de su robot.

#### **CABLES Y OBSTRUCCIONES**

Prepare siempre su casa antes de limpiar. Algunos muebles o cuerdas sueltas pueden crear problemas para su robot. Retire las cuerdas y las obstrucciones o bloquee el área con las tiras BotBoundary ™ incluidas.

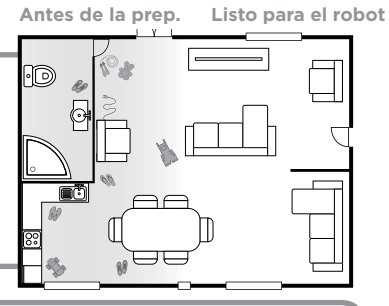

#### **MUEBLES CON POCO ESPACIO LIBRE**

Su robot puede encontrar el camino debajo de los muebles con poco espacio libre, pero no será capaz de liberarse. Utilice los elevadores de muebles para aumentar el espacio libre, o cree una zona de ingreso prohibido con las tiras BotBoundary incluidas.

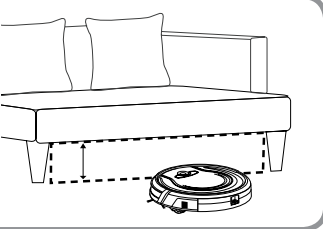

S

#### **UMBRALES DE PUERTAS**

Su robot puede trepar fácilmente por encima de los umbrales más comunes. Sin embargo, en algunas situaciones pueden presentar un desafío. Para bloquear estas áreas, utilice las tiras BotBoundary incluidas.

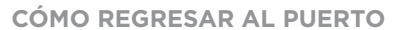

Asegúrese de que el puerto esté configurado como se muestra.

Si su robot deambula demasiado lejos, podría tener problemas para encontrar el puerto. Puede ser útil bloquear parte de su hogar con las tiras BotBoundary incluidas, o agregar un segundo puerto (disponible en sharkaccessories.com)

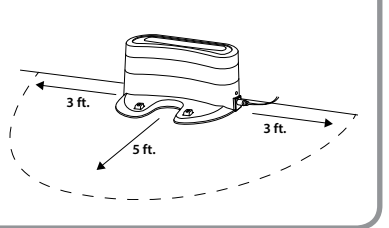

Consejo: Puede utilizar los conectores incluidos para crear ángulos con las tiras BotBoundary incluidas.

Utilice las tiras de BotBoundary para crear rápida y fácilmente "zonas de ingreso prohibido" para mantener al robot fuera de las áreas que le gustaría evitar. Esto pueden incluir:

- Cables eléctricos cercanos que pueden causar enredos
- Pasillos donde preferiría que su robot no se desplace
- Alrededor de muebles con poco espacio libre que pueden atrapar a su robot

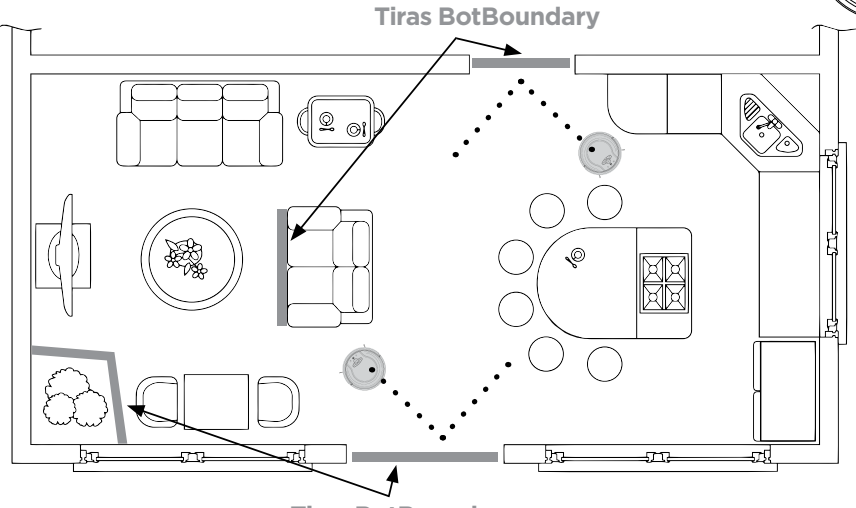

#### **Tiras BotBoundary**

#### **INSTRUCCIONES DE USO**

1. Corte la tira BotBoundary a la longitud deseada, (18 in /45,72 cm como mínimo.) La tira debe ser lo suficientemente larga para que cubra todo el perímetro de un objeto o abarque la longitud del umbral que usted prefiere que su robot no cruce.

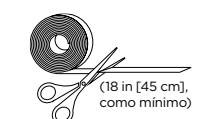

- 2. Simplemente coloque la tira BotBoundary plana en el piso o bajo una alfombra del área. Para obtener los mejores resultados, asegúrese de que su tira BotBoundary esté completamente plana contra el suelo.
- 3. Con los conectores que se proporcionan, puede crear ángulos para personalizar las tiras de BotBoundary y para que se adapten a su hogar.

Para obtener mejores resultados con las correas BotBoundary, utilice los conectores incluidos para hacer un bucle cerrado alrededor de un objeto o coloque las correas entre objetos fijos, como marcos de puertas o las patas de un sofá.

**NOTA:** No es necesario utilizar las tiras de BotBoundary en la escalera. Su robot tiene sensores acantilados lo que evitará caer de cualquier acantilado o escaleras.

La tira delimitadora debe estar plana

#### PRECAUCIÓN: Apague siempre la unidad antes de realizar cualquier mantenimiento.

Si alguna luz de error está iluminada o parpadea en su aspiradora Shark ION ROBOT™, consulte la tabla de códigos de error a continuación:

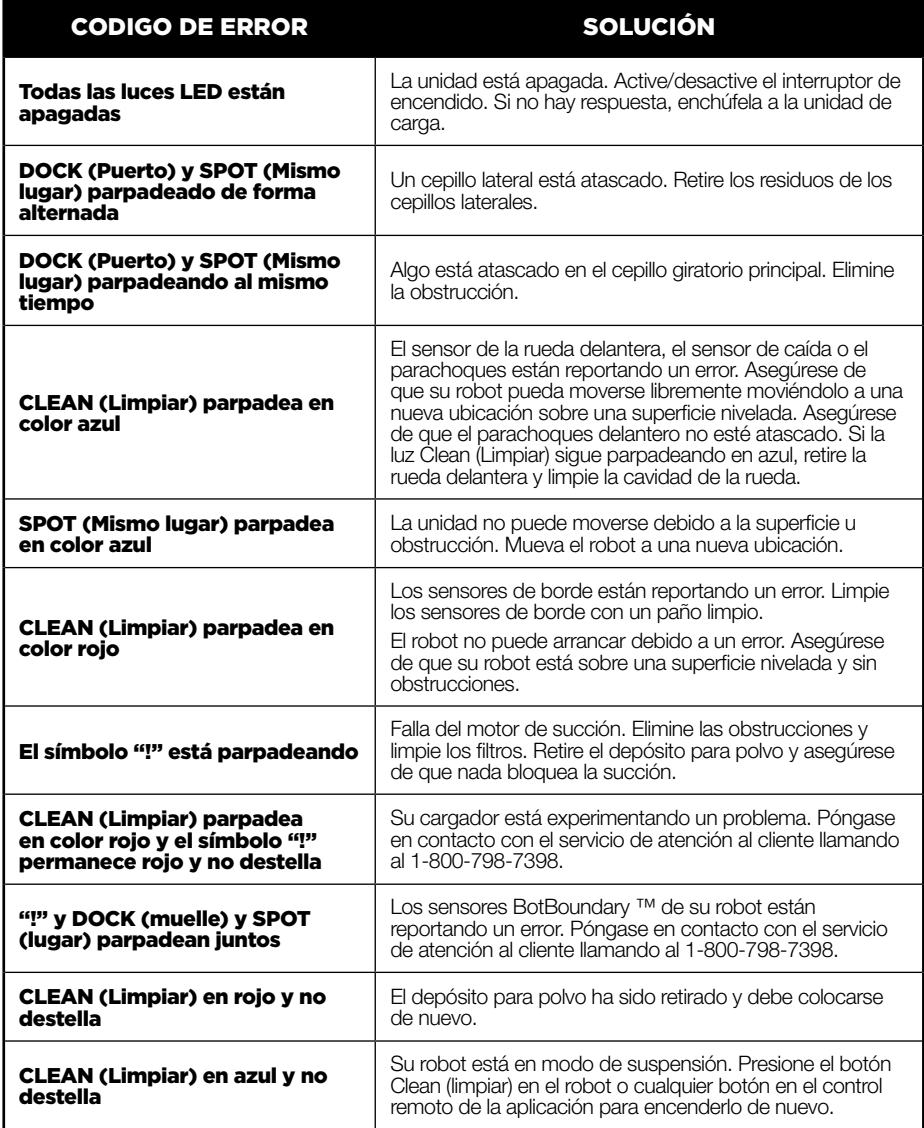

#### **Shark NINJA** CONTRATO DE LICENCIA DE USUARIO FINAL DEL SOFTWARE SHARKNINJA

#### IMPORTANTE: LEA LOS TÉRMINOS Y CONDICIONES DE ESTE CONTRATO DE LICENCIA CON CUIDADO ANTES DE CONTINUAR CON LA INSTALACIÓN DE ESTE PROGRAMA O EL USO

DE ESTE PRODUCTO: El contrato de licencia del usuario final ("CLUF") de SharkNinja Operating LLC ("SharkNinja") es un acuerdo legal entre Usted (ya sea como una entidad única o una persona) y SharkNinja para las aplicaciones de software de SharkNinja, incluyendo las instaladas por Usted en sus productos SharkNinja o ya instalados en su dispositivo, incluyendo todo el firmware (referido en adelante como las "Aplicaciones SN"). Al instalar, copiar, marcar una casilla, hacer clic en el botón que confirme su acuerdo con estos términos, o de alguna otra manera seguir utilizando las Aplicaciones SN, Usted acepta estar obligado por los términos de este CLUF. Este contrato de licencia representa el acuerdo completo concerniente a las Aplicaciones SN entre Usted y SharkNinja, y reemplaza a cualquier propuesta, manifestación o entendimiento previo entre las partes. Si no está de acuerdo con los términos del CLUF, no instale ni utilice las Aplicaciones SN o este producto.

Los Aplicaciones SN están protegidas por las leyes de derechos de autor y los tratados internacionales de derechos de autor, así como por otras leyes y tratados de propiedad intelectual.

#### 1. CONCESION DE LICENCIA. Las Aplicaciones SN están cedidas bajo licencia de la siguiente manera:

1.1 Instalación y uso. SharkNinja le concede el derecho de descargar, instalar y usar las Aplicaciones SN en la plataforma específica para la cual se diseñó la Aplicación SN y en relación con los productos SharkNinja con los cuales se diseñaron las aplicaciones ("Dispositivos SN").

1.2 Copias de seguridad. También puede hacer una copia de las Aplicaciones SN que descargó e instaló para propósitos de copia de seguridad y archivo.

#### 2. DESCRIPCIÓN DE OTROS DERECHOS Y LIMITACIONES.

2.1 Mantenimiento de avisos de derechos de autor. No debe retirar o alterar ninguno de los avisos de derechos de autor de todas y cada una de las copias de las Aplicaciones SN.

2.2 Distribución. No puede distribuir copias de las Aplicaciones SN a terceros.

2.3 Prohibición de llevar a cabo ingeniería inversa, descompilación y desemsablaje. No puede llevar a cabo ingeniería inversa en, descompilar o desensamblar las Aplicaciones SN, excepto y solo en la medida en que dicha actividad esté expresamente permitida por la ley aplicable a pesar de esta limitación.

2.4 Alquiler. No puede alquilar, arrendar o prestar las Aplicaciones SN sin el permiso escrito de SharkNinja.

2.5 PROHIBICIÓN DE REVENTA DEL SOFTWARE. Las aplicaciones identificadas como "Prohibida su reventa" (Not for Resale, "NFR"), no podrán ser revendidas, transferidas o utilizadas para ningún otro propósito que no sea demostración, prueba o evaluación.

2.6 Servicios de soporte. SharkNinja puede proporcionarle servicios de soporte relacionados con Aplicaciones SN ("Servicios de soporte"). Cualquier código de software complementario que se le proporcione como parte de los servicios de soporte se considerará parte de Aplicaciones SN y estará sujeto a los términos y condiciones del presente CLUF.

2.7 Cumplimiento de las leyes vigentes. Debe cumplir con todas las leyes vigentes con respecto al uso de las Aplicaciones SN.

## CONTRATO DE LICENCIA DEL USUARIO FINAL PARA EL SOFTWARE SHARKNINJA - continuación.

3. ACTUALIZACIONES. SharkNinja puede proporcionarle mejoras o actualizaciones con respecto a las Aplicaciones SN. Este CLUF regirá las mejoras proporcionadas por SharkNinja que reemplacen y/o complementen las Aplicaciones SN, a menos que dicha mejora vaya acompañada de un CLUF separado, en cuyo caso regirán los términos de ese CLUF. Si decide no descargar y utilizar una mejora o actualización proporcionada por SharkNinja, entiende que podría poner en riesgo a las Aplicaciones SN ante amenazas de seguridad graves o provocar que las Aplicaciones SN se vuelvan inutilizables o inestables.

4. **DATOS Y PRIVACIDAD.** SharkNinia se compromete a garantizar su privacidad al adherirse a altos estándares de equidad e integridad. Estamos comprometidos a mantener informados a nuestros clientes sobre cómo usamos la información que recopilamos de Usted a través del uso de cada uno de nuestros sitios web o de las Aplicaciones SN. Nuestras prácticas de privacidad se describen en la Política de privacidad de SharkNinja, así como en avisos separados cuando se compra o descarga una aplicación, producto o servicio. Al usar las Aplicaciones SN o proporcionarnos su información personal, Usted acepta y brinda su consentimiento con respecto a las prácticas, términos y condiciones descritas en la Política de privacidad de SharkNinja. En todo momento su información será tratada de acuerdo con la Política de privacidad de SharkNinja, que se incorpora por referencia en el presente CLUF y se puede consultar en la siguiente dirección URL: http://www.sharkninja.com/privacypolicy.

#### 5. LIBRERIA DE APLICACIÓN DE TERCEROS Y SOFTWARE INCORPORADO.

5.1 Usted reconoce que Ayla Networks, Inc. ("Ayla") ha proporcionado ciertas bibliotecas de aplicaciones que han sido incorporadas a las Aplicaciones SN ("Bibliotecas de aplicaciones de Ayla") y permiten que los Dispositivos SN se conecten al Servicio en la nube de Ayla ("Software incorporado de Ayla").

5.2 No usará las Bibliotecas de aplicaciones de Ayla excepto como una parte incorporada de las Aplicaciones SN, sin modificaciones con respecto a la forma en que las mismas le fueron proporcionadas.

5.3 No usará el Software incorporado de Ayla excepto como una parte incorporada de los Dispositivos SN, sin modificaciones con respecto a la forma en que el mismo le fuera proporcionado.

5.4 No modificará, adaptará, traducirá o creará trabajos derivados basándose en, ni descompilará, desensamblará, realizará ingeniería inversa ni intentará derivar el código fuente o los algoritmos subyacentes de, las Bibliotecas de aplicaciones de Ayla o del Software incorporado de Ayla.

5.5 SharkNinja retiene toda la titularidad sobre las Aplicaciones SN (y las Bibliotecas de aplicaciones de Ayla que incluyen) y cualquier software instalado en dispositivos SN (incluido el Software incorporado de Ayla) y solo se le concede una licencia para su uso en relación con las Aplicaciones SN y los Dispositivos SN.

5.6 No usará las Bibliotecas de aplicaciones de Ayla ni el Software incorporado Ayla para intentar obtener acceso no autorizado a o usar los sistemas/servicios de otros licenciantes de SharkNinja; ni transmitirá virus, gusanos, caballos de Troya, bombas de tiempo, programas espía (spyware), software malicioso (malware), canceladores de correo (cancelbots), mecanismos de recopilación pasiva, robots, software de minería de datos o cualquier otro código o programa malicioso o invasivo en los sistemas/servicios de otros licenciatarios de SharkNinja.

5.7 No usará las Bibliotecas de aplicaciones de Ayla ni el Software incorporado de Ayla para interferir, violar o eludir ninguna característica de seguridad, característica de autenticación o cualquier otra característica que restrinja o imponga limitaciones en el uso de, o el acceso a, los sistemas/servicios de otros licenciantes de SharkNinja.

5.8 No sondeará, atacará, explorará ni probará la vulnerabilidad de los sistemas/servicios de otros licenciantes de SharkNinja.

## CONTRATO DE LICENCIA DEL USUARIO FINAL PARA EL SOFTWARE SHARKNINJA - continuación.

5.9 Otros licenciantes de SharkNinja de las Aplicaciones SN, las Bibliotecas de aplicaciones de Ayla y el Software incorporado de Ayla son los beneficiarios terceros expresos de este CLUF y las disposiciones de esta Sección del presente CLUF se elaboran expresamente para el beneficio de tales licenciantes y son exigibles por tales licenciantes.

6. RESCISIÓN. Sin perjuicio de ningún otro derecho, SharkNinja puede rescindir este CLUF si Usted no cumple con los términos y condiciones del presente CLUF. En tal caso, Usted debe destruir todas las copias de las Aplicaciones SN en su posesión.

**7. DERECHOS DE AUTOR.** Toda titularidad, incluvendo, de manera enunciativa pero no limitativa a, los derechos de autor, en y para las Aplicaciones SN y cualquier copia de los mismos son propiedad de SharkNinja o sus proveedores. Todos los títulos y derechos de propiedad intelectual sobre el contenido al que se puede acceder mediante el uso de las Aplicaciones SN son propiedad del respectivo propietario del contenido y pueden estar protegidos por las leyes y tratados de derechos de autor o de propiedad intelectual correspondientes. El presente CLUF no le otorga ningún derecho a utilizar dicho contenido. Todos los derechos no expresamente otorgados son reservados por SharkNinja.

8. SOFTWARE DE CÓDIGO ABIERTO. Por el presente Usted reconoce que las Aplicaciones SN pueden incluir software que está sujeto a licencias de "código abierto" o "software libre" ("Software de código abierto"). La licencia concedida por este CLUF no se aplica al software de código abierto que se incluye en las Aplicaciones SN. Más bien, los términos y condiciones de la licencia de Software de código abierto correspondiente se aplicarán al software de código abierto. Nada en este CLUF limita sus derechos en virtud de, o le otorga derechos que sustituyan a, cualquier licencia de Software de código abierto. Usted reconoce que la licencia de Software de código abierto es exclusiva entre Usted y el licenciante del Software de código abierto correspondiente. En la medida en que los términos de las licencias correspondientes al Software de código abierto requieran que SharkNinja haga una oferta para proveer el Software de código abierto, por este instrumento se realiza dicha oferta, y Usted puede aceptarla poniéndose en contacto con SharkNinja en la siguiente dirección.

9. AUSENCIA DE GARANTÍAS. SharkNinja rechaza de forma expresa cualquier garantía con respecto a las Aplicaciones SN, las Bibliotecas de aplicaciones de Ayla o el Software incorporado de Ayla. Aplicaciones SN, las Bibliotecas de aplicaciones de Ayla y el Software incorporado de Ayla se proporcionan "en el estado en que se encuentran", sin garantía expresa o implícita de ningún tipo, incluyendo, pero no limitándose a cualquier garantía de comerciabilidad, no infracción de derechos, aptitud de un propósito particular o titularidad. SharkNinja no garantiza ni asume la responsabilidad de la exactitud o integridad de cualquier información, texto, gráficos, enlaces u otros elementos que se incluyan en las Aplicaciones SN. SharkNinja no ofrece garantías respecto a cualquier daño que pueda ser provocado por la transmisión de un virus informático, gusano, bomba lógica u otro programa informático de este tipo. SharkNinja renuncia expresamente a cualquier garantía o manifestación a favor de terceros.

10. LIMITACIÓN DE RESPONSABILIDAD. En ningún caso SharkNinja o sus proveedores serán responsables de ningún daño especial, incidental, punitivo, indirecto o consecuente (incluyendo, pero no limitado a, daños por pérdida de beneficios o información confidencial u otra información, interrupción comercial, perjuicios personales, por pérdida de privacidad, por incumplimiento de cualquier obligación,

## CONTRATO DE LICENCIA DEL USUARIO FINAL PARA EL SOFTWARE SHARKNINJA - continuación.

incluyendo de buena fe o de cuidado razonable, por negligencia, y por cualquier otra pérdida pecuniaria o de cualquier otra índole) que surja de o estén relacionados de alguna manera con el uso o incapacidad de usar Dispositivos SN o las Aplicaciones SN, la provisión o el error de proporcionar soporte u otros servicios, información, software y contenido relacionado a través del producto o que de alguna otra manera se deriven del uso de las Aplicaciones SN, o que de alguna otra manera sea en virtud de o se relacione con cualquier disposición de este CLUF, incluso en caso de falta, agravio (incluyendo negligencia), responsabilidad estricta, incumplimiento de contrato o incumplimiento de la garantía de SharkNinja o cualquier proveedor, o incluso si a SharkNinja o cualquier proveedor se le notificó la posibilidad de tales daños. SharkNinja no tendrá ninguna responsabilidad con respecto al contenido de las Aplicaciones SN o cualquier parte del mismo, incluyendo, pero no limitado a los errores u omisiones que se incluyan en el mismo, calumnias, violaciones de los derechos de publicidad, privacidad, derechos de marca, interrupción comercial, perjuicios personales, pérdida de privacidad, derechos morales o la divulgación de información confidencial.

11. LEY VIGENTE. Las leyes de la Mancomunidad de Massachusetts regirán este CLUF y por la presente Usted brinda su consentimiento con respecto a la jurisdicción y fuero exclusivos de los tribunales estatales y federales que se encuentran en el Mancomunidad de Massachusetts.

12. CESIÓN. SharkNinja puede ceder este CLUF sin necesidad de notificación al Licenciante.

13. ACUERDO COMPLETO. Este CLUF (incluvendo cualquier suplemento o enmienda al presente CLUF que se incluye con los Dispositivos SN) es el acuerdo completo entre Usted y SharkNinja relacionado con las Aplicaciones SN y reemplaza todas las comunicaciones, propuestas y manifestaciones anteriores o contemporáneas verbales o escritas con respecto a las Aplicaciones SN o cualquier otro tema cubierto por este CLUF. En la medida en que los términos de cualquier política o programa de SharkNinja de servicios de soporte tenga conflicto con los términos de este CLUF, los términos de este CLUF prevalecerán.

Si tiene preguntas con respecto a este CLUF, comuníquese con SharkNinja en 89 A Street, Suite 100, Needham, Massachusetts 02494.

#### GARANTÍA LIMITADA DE **Shark NINJA** UN (1) AÑO

La Garantía limitada de 1 año se aplica a las compras efectuadas de distribuidores autorizados de SharkNinia **Operating LLC**. La cobertura de garantía se aplica solo al propietario original y al producto original, y no puede transferirse.

SharkNinja garantiza que la unidad estará libre de defectos de materiales y de mano de obra durante un período de 1 año desde la fecha de compra, siempre y cuando se use en condiciones domésticas normales y se efectúe su mantenimiento de acuerdo con los requisitos descritos en este manual de instrucciones, sujeto a las siguientes condiciones y exclusiones.

#### ¿Qué cubre mi garantía?

- 1. La unidad original y/o los componentes que no se gastan que se consideren defectuosos, a criterio exclusivo de SharkNinja, serán reparados o reemplazados durante un período máximo de 1 año a partir de la fecha de compra original.
- 2. En el raro caso de que se entregue una unidad de reemplazo, la cobertura de la garantía termina seis meses después de la fecha de recepción de la unidad de reemplazo o cuando termine el plazo restante de la garantía vigente, lo que sea mayor. Si se reemplaza la unidad, SharkNinja se reserva el derecho de reemplazarla con una unidad de igual o mayor valor.

#### ¿Qué no cubre mi garantía?

Nuestros especialistas de Atención al cliente/productos están a su disposición para proporcionar todas las opciones de servicio de garantía disponibles para usted, incluida la posibilidad de mejorar su garantía a nuestras opciones de servicio de garantía VIP para categorías de productos exclusivas.

- 1. Esta garantía no cubre el desgaste normal de las piezas que se gastan, como los filtros, las almohadillas, etc., que requieren mantenimiento regular o reemplazo para asegurar el funcionamiento adecuado de la unidad.
- 2. Cualquier unidad que haya sido alterada o usada con fines comerciales.
- 3. SharkNinja cubrirá el costo de envío de la unidad por parte del cliente para ser reparada o reemplazada. Se cobrará una tarifa de 24,95 USD para cubrir el costo de envío al momento de realizar el envío para devolver la unidad reparada o reemplazada.
- 4. Daños causados por el uso incorrecto, el abuso, la manipulación negligente o el mal trato durante el transporte.
- 5. Daños emergentes o incidentales.
- 6. Defectos causados por daños provocados en el transporte o las reparaciones, el servicio técnico, o alteraciones del producto o de cualquiera de sus piezas que hayan sido realizados por un técnico no autorizado por SharkNinja o que resulten de estos.
- 7. Productos comprados, usados u operados fuera de Norteamérica.

#### Problemas con su unidad/Cómo solicitar el servicio técnico

Si su aparato no funciona adecuadamente cuando se usa en condiciones domésticas normales dentro del período de garantía, visite sharkclean.com para obtener instrucciones de cuidado/mantenimiento del producto que usted mismo pueda llevar a cabo. Nuestros especialistas de Atención al cliente/productos también están a su disposición para brindarle asistencia para el producto y opciones de servicio de garantía si llama al 1-800-798- 7398.

#### Cómo iniciar un reclamo de garantía

Puede llamar al 1-800-798-7398 para que un especialista de Atención al cliente lo ayude. Tenga en cuenta que debe llamar al 1-800-798-7398 para iniciar un reclamo de garantía. Las instrucciones de devolución y embalaje se le proporcionarán en ese momento.

Para consultar el horario del servicio de Atención al cliente, visite sharkclean.com

Se pueden comprar piezas de reemplazo disponibles en sharkclean.com. Para obtener más información sobre lo que se clasifica como piezas que se gastan y piezas que no se gastan, visite sharkclean.com/warranty

Esta garantía le otorga derechos legales específicos, y usted también puede tener otros derechos que varían según el estado.

Algunos estados no permiten la exclusión o limitación de los daños incidentales o consecuentes, de modo que lo anterior podría no estar vigente en su caso.

## NOTES/REMARQUES/NOTAS NOTES/REMARQUES/NOTAS

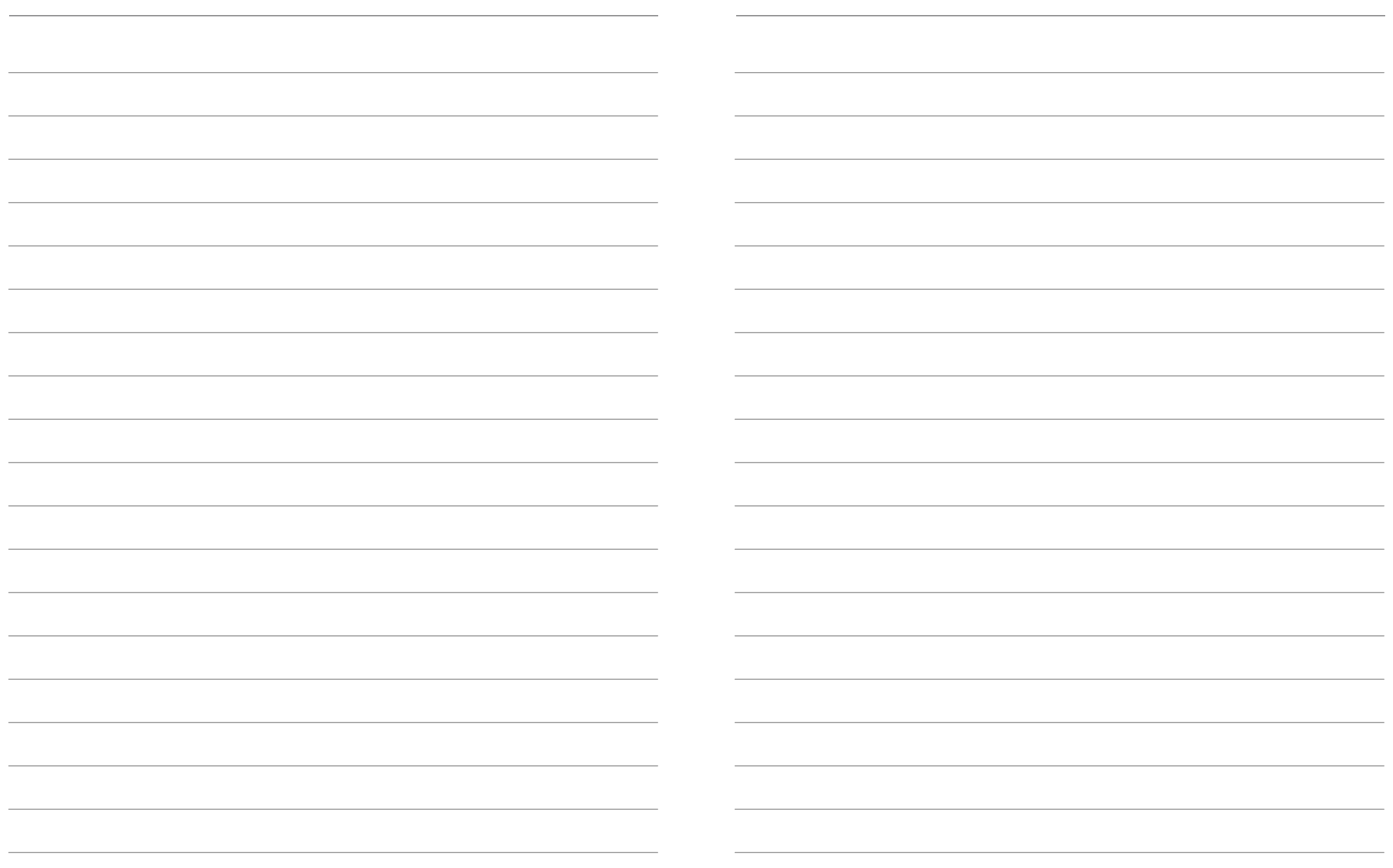

#### SharkNinja Operating LLC US: Needham, MA 02494 CAN: Ville St-Laurent, QC H4S 1A7 1-800-798-7398 sharkclean.com

llustrations may differ from actual product. We are constantly striving to improve our products; therefore the specifications contained herein are subject to change without notice.

SHARK is a registered trademark of SharkNinja Operating LLC.

BOTBOUNDARY and SHARK ION ROBOT are trademarks of SharkNinja Operating LLC.

APPLE and the Apple logo are trademarks of Apple Inc., registered in the U.S. and other countries. APP STORE is a service mark of Apple Inc., registered in the U.S. and other countries.

AMAZON, ALEXA and all related logos are trademarks of Amazon.com, Inc. or its affiliates.

ANDROID, GOOGLE ASSISTANT, GOOGLE PLAY and the Google Play logo are trademarks of Google Inc.

For SharkNinja U.S. Patent information, visit sharkninja.com/USPatents

#### SharkNinja Operating LLC US : Needham, MA 02494 CAN : Ville St-Laurent, QC H4S 1A7 1 800 798-7398 sharkclean.com

Les illustrations peuvent différer du produit réel. Nous tentons constamment d'améliorer nos produits; par conséquent, les caractéristiques indiquées dans le présent guide peuvent être modifiées sans préavis.

SHARK est une marque de commerce déposée de SharkNinja Operating LLC.

BOTBOUNDARY et SHARK ION ROBOT sont des marques de commerce de SharkNinja Operating LLC.

AMAZON, ALEXA et tous les logos connexes sont des marques déposées d'Amazon.com, Inc. ou de ses sociétés affiliées.

APPLE et le logo Apple sont des marques déposées d'Apple Inc., enregistrées aux États-Unis et dans d'autres pays. APP STORE est une marque de service d'Apple Inc., enregistrée aux États-Unis et dans d'autres pays.

ANDROID, GOOGLE PLAY et le logo Google Play sont des marques déposées de Google Inc.

Pour obtenir de l'information sur les brevets de SharkNinja aux É.-U., visitez le www.sharkninja.com/USPatents.

#### SharkNinja Operating LLC ESTADOS UNIDOS: Needham, MA 02494 CAN: Ville St-Laurent, QC H4S 1A7 1-800-798-7398 sharkclean.com

Las ilustraciones pueden diferir del producto real. Nos esforzamos constantemente por mejorar nuestros productos, por lo que las especificaciones incluidas en el presente pueden cambiar sin previo aviso.

SHARK es una marca comercial registrada de SharkNinja Operating LLC.

BOTBOUNDARY y SHARK ION ROBOT son marcas comerciales registradas de SharkNinja Operating LLC.

ALEXA, AMAZON y todos los logotipos relacionados son marcas comerciales de Amazon.com, Inc. o sus afiliados.

APPLE y el logotipo de Apple son marcas comerciales de Apple Inc., registradas en los Estados Unidos y en otros países. APP STORE es una marca de servicio de Apple Inc., registrada en los Estados Unidos y en otros países.

ANDROID, GOOGLE PLAY, y el logo de Google Play son marcas comerciales de Google Inc.

Para obtener información sobre las patentes de SharkNinja en los EE. UU., visite sharkninja.com/USPatents

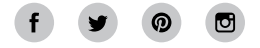

© 2018 SharkNinja Operating LLC RV750\_IB\_E\_MP\_Mv2 PRINTED IN CHINA / IMPRIMÉ EN CHINE / IMPRESO EN CHINA

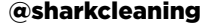